# Field Service

**Integrating with Capacity Management API**

#### F75113-05

Copyright © 2023, Oracle and/or its affiliates.

Authors: The Field Service Information Development Team

This software and related documentation are provided under a license agreement containing restrictions on use and disclosure and are protected by intellectual property laws. Except as expressly permitted in your license agreement or allowed by law, you may not use, copy, reproduce, translate, broadcast, modify, license, transmit, distribute, exhibit, perform, publish, or display in any part, in any form, or by any means. Reverse engineering, disassembly, or decompilation of this software, unless required by law for interoperability, is prohibited.

The information contained herein is subject to change without notice and is not warranted to be error-free. If you find any errors, please report them to us in writing.

If this is software or related documentation that is delivered to the U.S. Government or anyone licensing it on behalf of the U.S. Government, then the following notice is applicable:

U.S. GOVERNMENT END USERS: Oracle programs (including any operating system, integrated software, any programs embedded, installed or activated on delivered hardware, and modifications of such programs) and Oracle computer documentation or other Oracle data delivered to or accessed by U.S. Government end users are "commercial computer software" or "commercial computer software documentation" pursuant to the applicable Federal Acquisition Regulation and agency-specific supplemental regulations. As such, the use, reproduction, duplication, release, display, disclosure, modification, preparation of derivative works, and/or adaptation of i) Oracle programs(including any operating system, integrated software, any programs embedded, installed or activated on delivered hardware, and modifications of such programs), ii) Oracle computer documentation and/or iii) other Oracle data, is subject to the rights and limitations specified in the license contained in the applicable contract. The terms governing the U.S. Government's use of Oracle cloud services are defined by the applicable contract for such services. No other rights are granted to the U.S. Government.

This software or hardware is developed for general use in a variety of information management applications. It is not developed or intended for use in any inherently dangerous applications, including applications that may create a risk of personal injury. If you use this software or hardware in dangerous applications, then you shall be responsible to take all appropriate fail-safe, backup, redundancy, and other measures to ensure its safe use. Oracle Corporation and its affiliates disclaim any liability for any damages caused by use of this software or hardware in dangerous applications.

Oracle and Java are registered trademarks of Oracle and/or its affiliates. Other names may be trademarks of their respective owners.

Intel and Intel Inside are trademarks or registered trademarks of Intel Corporation. All SPARC trademarks are used under license and are trademarks or registered trademarks of SPARC International, Inc. AMD, Epyc, and the AMD logo are trademarks or registered trademarks of Advanced Micro Devices. UNIX is a registered trademark of The Open Group.

This software or hardware and documentation may provide access to or information about content, products, and services from third parties. Oracle Corporation and its affiliates are not responsible for and expressly disclaim all warranties of any kind with respect to third-party content, products, and services unless otherwise set forth in an applicable agreement between you and Oracle. Oracle Corporation and its affiliates will not be responsible for any loss, costs, or damages incurred due to your access to or use of third-party content, products, or services, except as set forth in an applicable agreement between you and Oracle.

The business names used in this documentation are fictitious, and are not intended to identify any real companies currently or previously in existence.

### **Contents**

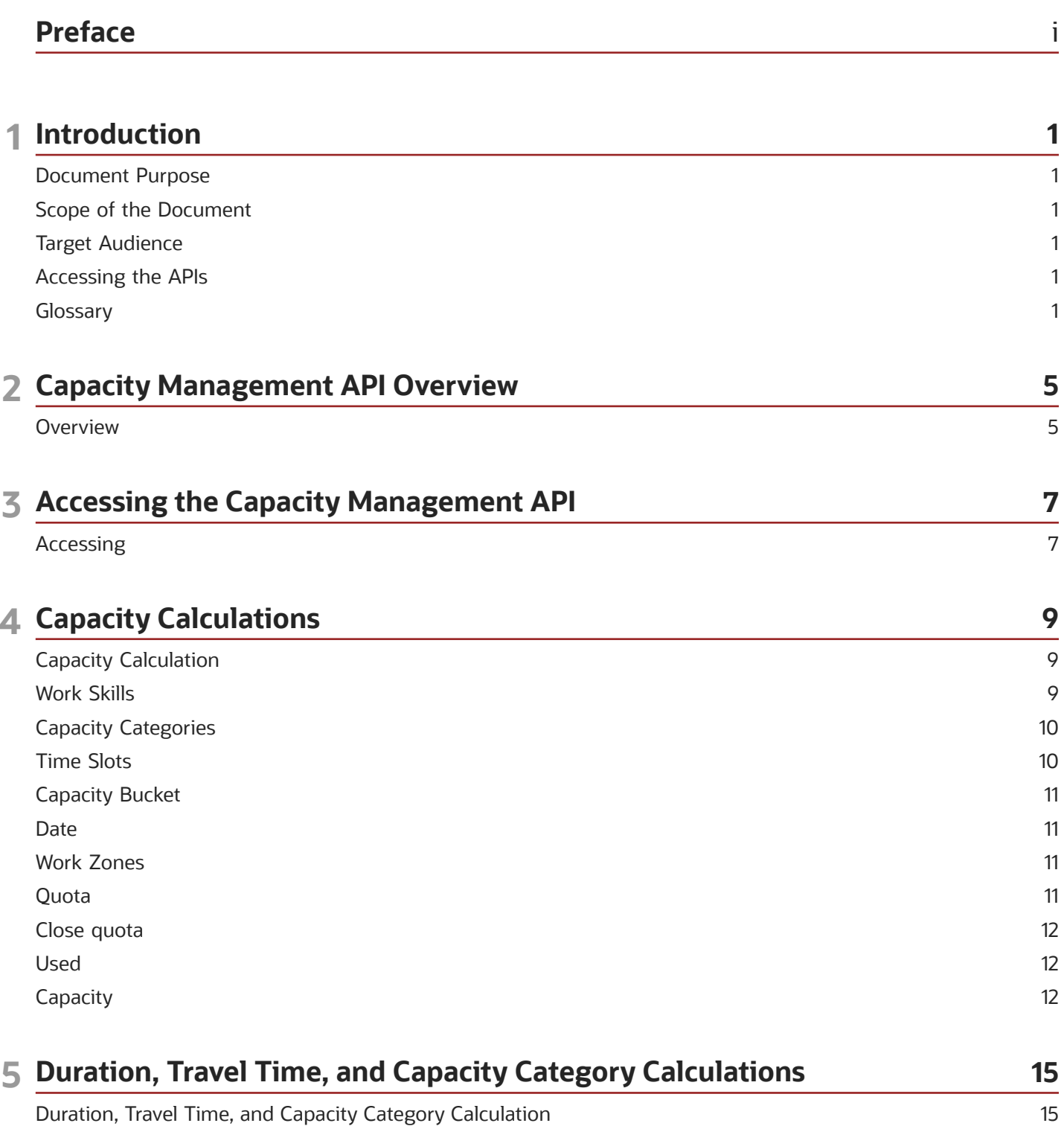

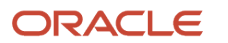

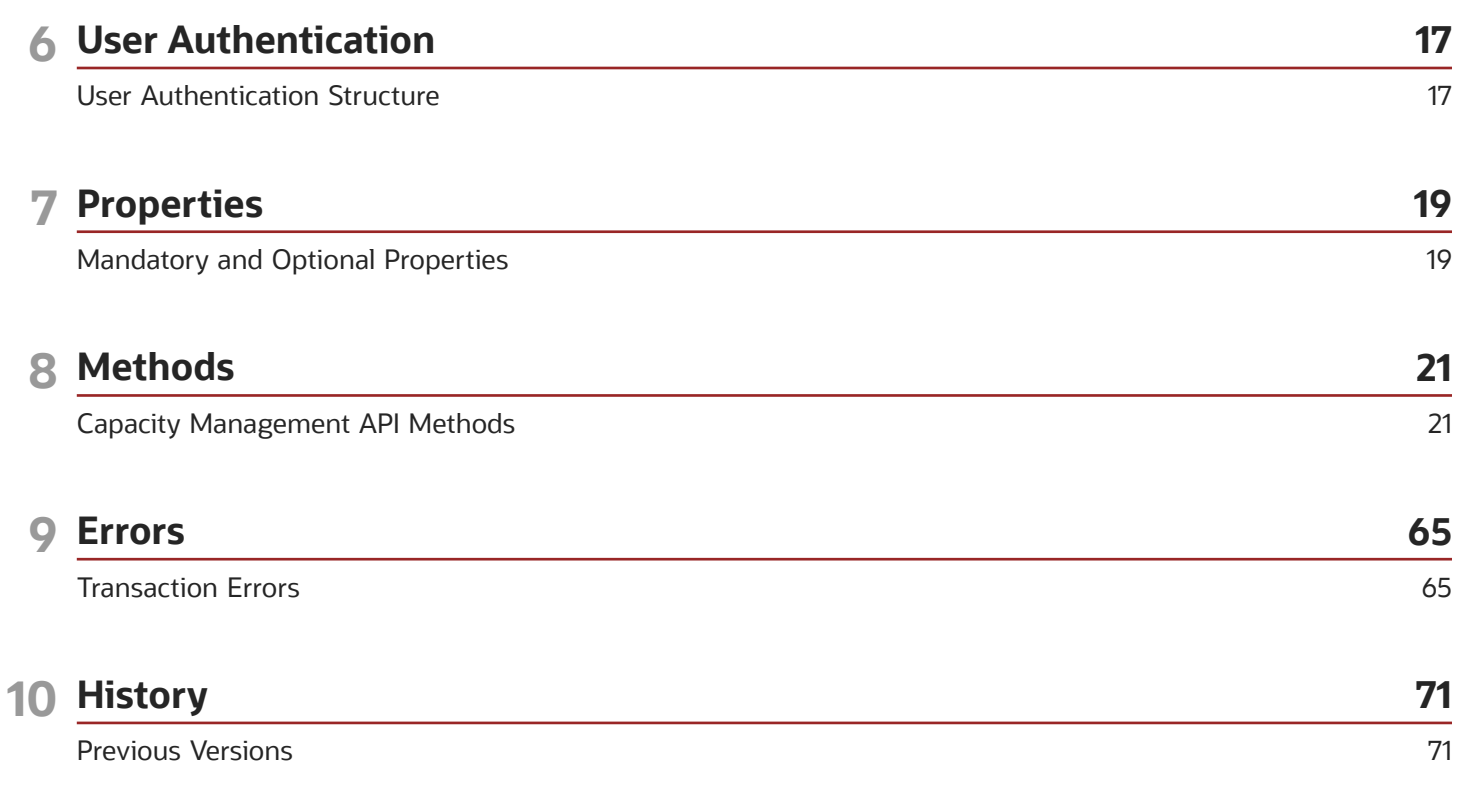

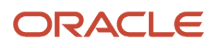

## <span id="page-4-0"></span>Preface

This preface introduces information sources that can help you use the application and this guide.

### Using Oracle Applications

To find guides for Oracle Applications, go to the *[Oracle Help Center](http://docs.oracle.com/)*.

### Documentation Accessibility

For information about Oracle's commitment to accessibility, visit the *[Oracle Accessibility Program website](http://www.oracle.com/pls/topic/lookup?ctx=acc&id=docacc)*.

Videos included in this guide are provided as a media alternative for text-based topics also available in this guide.

### Diversity and Inclusion

Oracle is fully committed to diversity and inclusion. Oracle respects and values having a diverse workforce that increases thought leadership and innovation. As part of our initiative to build a more inclusive culture that positively impacts our employees, customers, and partners, we're working to remove insensitive terms from our products and documentation. We're also mindful of the necessity to maintain compatibility with our customers' existing technologies and the need to ensure continuity of service as Oracle's offerings and industry standards evolve. Because of these technical constraints, our effort to remove insensitive terms is ongoing and will take time and external cooperation.

### Contacting Oracle

#### Access to Oracle Support

Customers can access electronic support through Oracle Support. For information, visit *[My Oracle Support](https://support.oracle.com)* or visit *[Accessible Oracle Support](https://www.oracle.com/corporate/accessibility/learning-support.html#support-tab)* if you are hearing impaired.

#### Comments and Suggestions

Please give us feedback about Oracle Applications Help and guides. Please take one of the following surveys:

- For web-based user guide, *[Web-based User Guide Survey](http://ora-gcp1.custhelp.com/ci/documents/detail/5/2295/12/369d658f1a7917d7400a4e1af2bef7eaac486b07)*
- For tutorial feedback, *[Tutorial Survey](http://ora-gcp1.custhelp.com/ci/documents/detail/5/2296/12/43f59803d4b334caea4e74d1546a10a0d99ff420)*

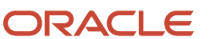

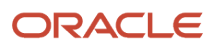

## **1 Introduction**

### <span id="page-6-0"></span>Document Purpose

The document is intended to ensure successful interaction of the Client-developed applications and Oracle Field Service application server, where those are related to Capacity management applications and APIs.

### <span id="page-6-1"></span>Scope of the Document

The document provides description of Capacity management-related SOAP elements and the methods used to retrieve or update capacity data.

### <span id="page-6-2"></span>Target Audience

This document is intended mainly for developers of SOAP Client Applications.

### <span id="page-6-3"></span>Accessing the APIs

To access the APIs, you must use the https://<instance\_name>.fs.ocs.oraclecloud.com URL scheme. For example, to access the [API name] WSDL, the URL is: https://<instance\_name>.fs.ocs.oraclecloud.com/soap/[API]/?wsdl.

The instance name is available on the **About** page of Oracle Field Service. Alternatively, you can use the alternate instance name displayed in service console.

### <span id="page-6-4"></span>**Glossary**

#### *Glossary Terms*

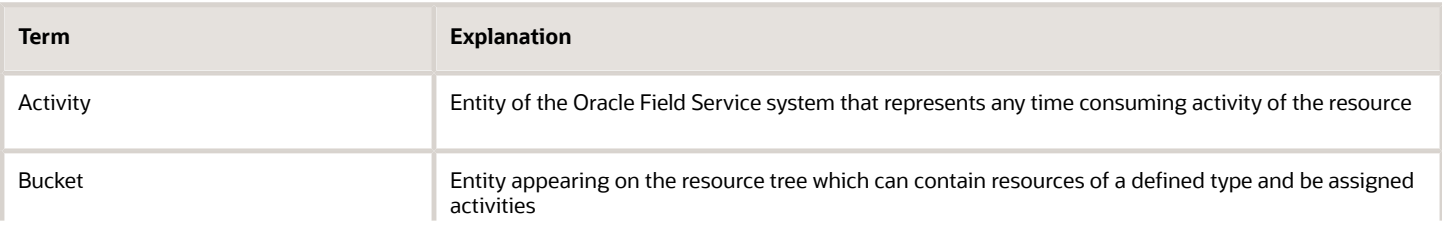

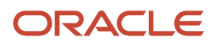

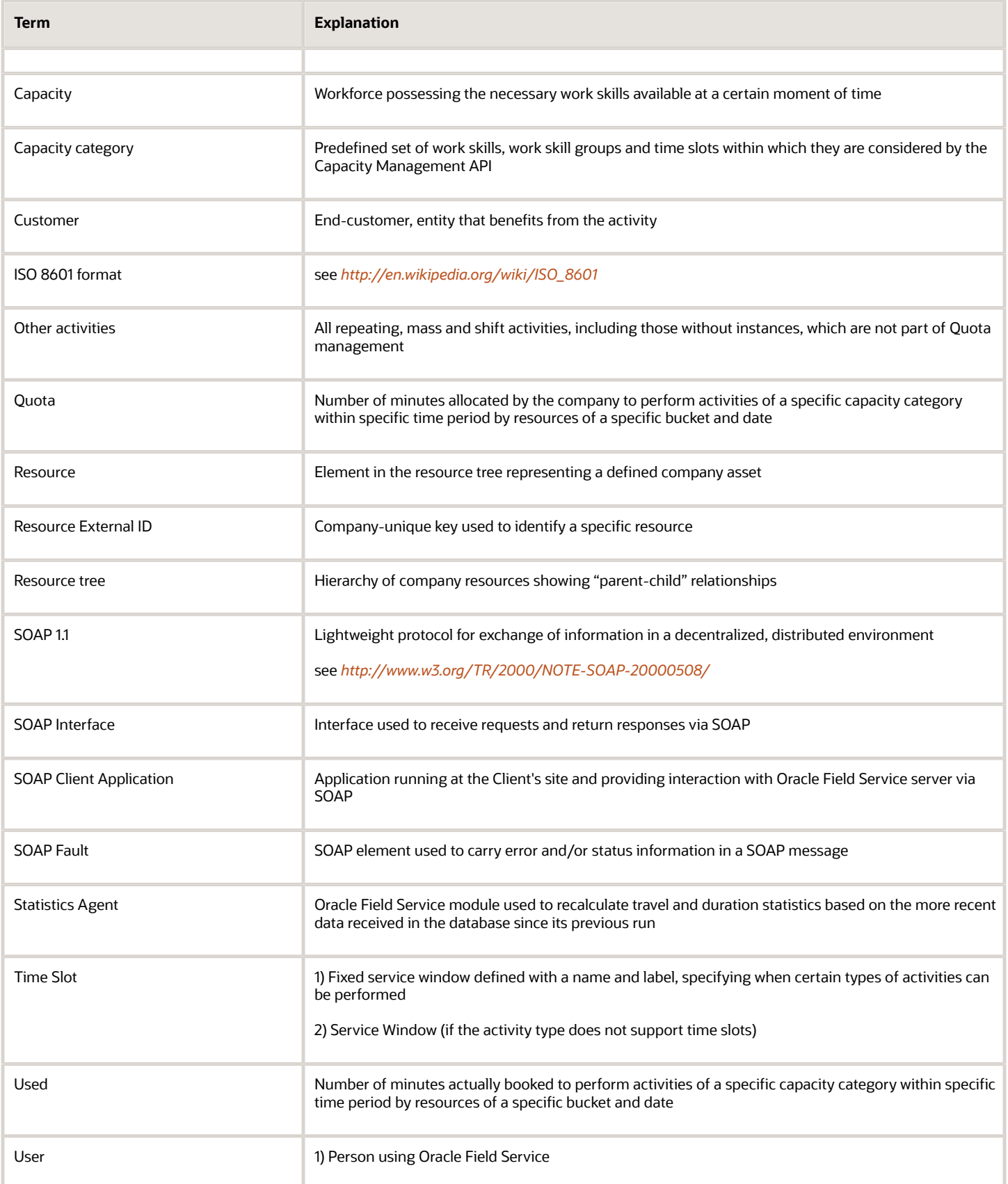

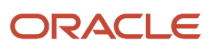

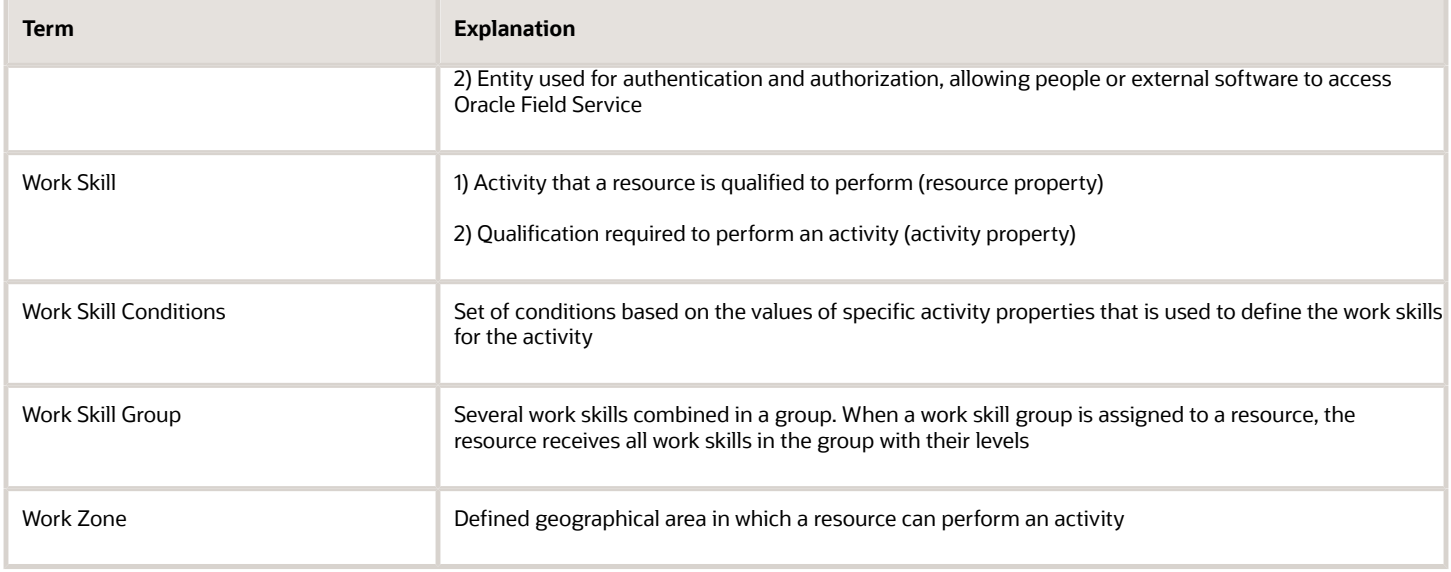

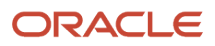

## **2 Capacity Management API Overview**

### <span id="page-10-0"></span>**Overview**

The function of the Capacity Management API is to transmit data on the number of man-minutes available for a specific date, time-slot and set of capacity categories to an external system for the order booking process.

Also, the Capacity Management API allows setting or updating the quota parameters including the time of automatic quota closing. Along with that, it can be used to retrieve duration, travel time and capacity categories of an activity. In addition, all data available in the Quota View of Oracle Field Service, as well as the time of automatic quota closing, can be retrieved.

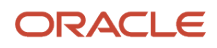

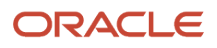

## **3 Accessing the Capacity Management API**

### <span id="page-12-0"></span>Accessing

To access the APIs, you must use the **https://<instance\_name>.fs.ocs.oraclecloud.com** URL scheme. All old URL schemes such as, companyname.etadirect.com, na.etadirect.com, eu.etadirect.com, and so on are deprecated.

For example, if you are using **https://companyname.etadirect.com/soap/inbound/?wsdl** to access the Inbound WSDL API, the URL per the new scheme is **https://<instance\_name>.fs.ocs.oraclecloud.com/soap/inbound/?wsdl**.

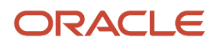

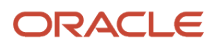

## **4 Capacity Calculations**

### <span id="page-14-0"></span>Capacity Calculation

Having processed the request, the API can return the capacity value. The basic elements used in the calculation of the 'Capacity' value are described as follows:

### <span id="page-14-1"></span>Work Skills

In Oracle Field Service a Work Skill may be a skill which a resource is qualified to perform – resource work skill or a skill which is required to perform an activity – activity work skill.

The following table describes the Work Skills.

#### *Work Skills*

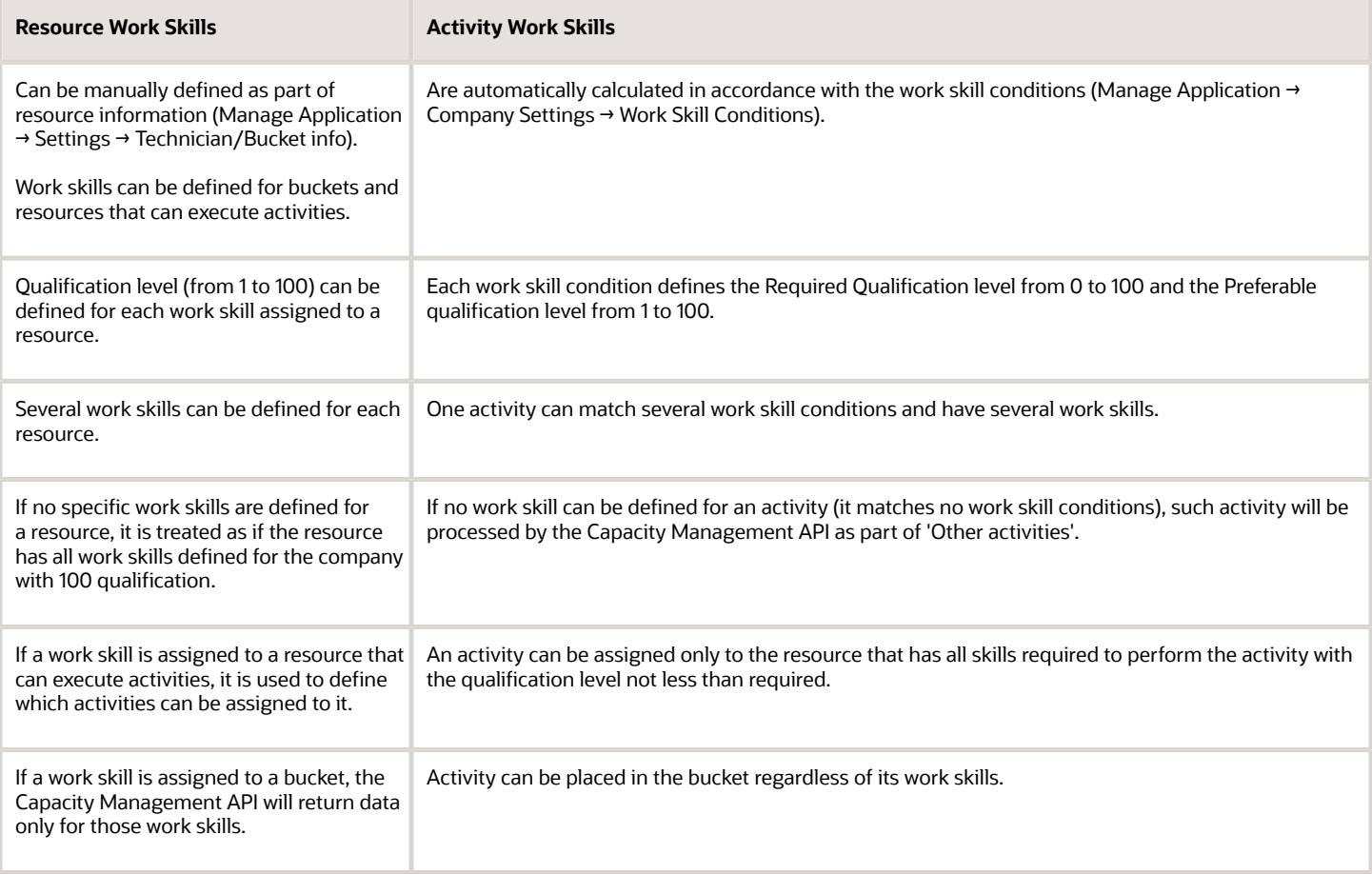

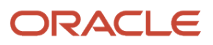

### <span id="page-15-0"></span>Capacity Categories

Capacity category is a predefined set of work skill and work skill groups and time slots within which they will be considered by the Capacity Management API. A capacity category can consist of a single work skill.

Within a capacity category the minimum required level of the skill can be defined, so, for example, a category can be created for all customer-oriented works related to the Internet connection and a separate group for the same works but for VIP customers or of a high difficulty. The two categories would contain the same work skills but the minimal qualification level in the VIP group would be higher.

**Note:** If a capacity category contains a group of work skills, the activity matches the category if it requires at least one of work skills from the group.

### <span id="page-15-1"></span>Time Slots

Time slot is a company specific HH:MM time-period (from-to) for which a label and name are defined. The name of the time-slot will appear in the Oracle Field Service GUI and the label will be transmitted to an external system to define the time-period.

The following table describes the activity type and capacity categories of time slots.

#### *Time slots*

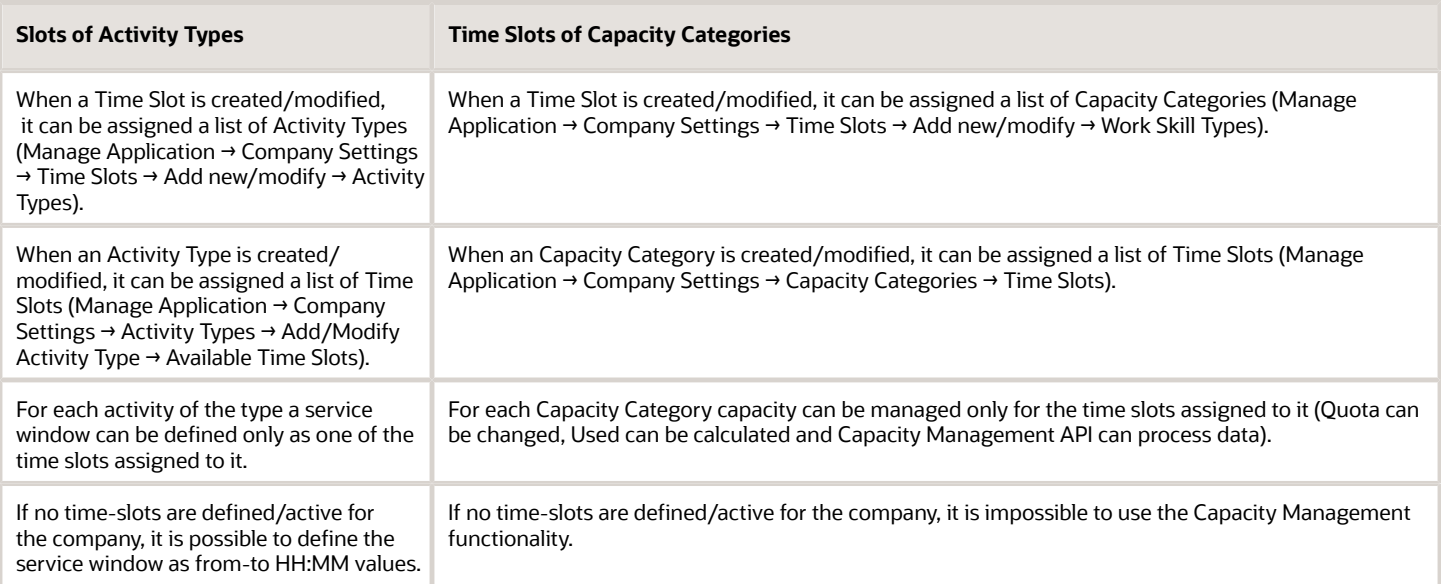

### <span id="page-16-0"></span>Capacity Bucket

A bucket is a parent resource (group of resources) that can be assigned activities but cannot perform them.

If the 'Bucket' and 'Used for Quota management' options are checked for a resource type (Manage Application → Company Settings → Resource Types → Add/Modify Resource Type), the resources and activities of the bucket are considered by the Capacity Management API. That bucket is referred to as a capacity bucket. For each capacity bucket it is possible to define the list of Capacity categories and time slots. When processing data for the Capacity bucket only the defined capacity categories are considered. For each of the capacity categories only the time slots defined both for the capacity category and the capacity bucket are considered.

### <span id="page-16-1"></span>**Date**

Date is a calendar day + working time hours since midnight as defined for the company in the Manage Application  $\rightarrow$ Company Settings → Business Rules → Overnight work, if the company uses overnight.

### <span id="page-16-2"></span>Work Zones

In Oracle Field Service work zone may be a zone where a resource is authorized to perform tasks – resource work zone, or a zone where an activity is to be performed – activity work zone.

The following table describes the types of work zones.

#### *Work zones*

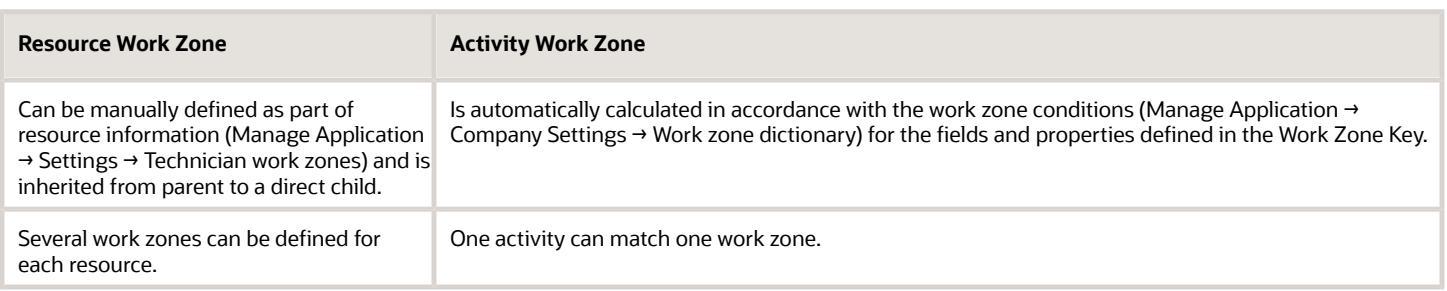

### <span id="page-16-3"></span>**Ouota**

Quota is the number of man-minutes allocated by the company to the resources of a capacity bucket for a specific date, time slot and capacity category. Quota can be manually updated or automatically filled-in on the basis of a tailored set of previous values in the Manage Application → Quota view.

### <span id="page-17-0"></span>Close quota

When using the Capacity/Quota Management functionality, it is often important to be able to stop taking orders for a specific time (e.g. orders that have to be started by 5 PM cannot be booked after 2 PM). As of Oracle Field Service version 4.2 it is possible to 'close the quota'. If Quota is closed, the Capacity Management API will return no quota, but the value of the quota does not have to be changed.

The quota can be closed manually or can be scheduled to be automatically closed at a specific time. Quota can be closed for a specific capacity category, time slot and date. It is possible to lock quota for the whole company, for a subset of specific work zones for the whole company and exclusively for specific work zones.

If quota is closed for a specific capacity category and time slot and work zone, the Capacity Management API request for such capacity category and time slot must contain all fields of the Work Zone Key. Otherwise an error will be returned.

If the values of the fields in the key do not comply with any of the rules defined in the Work Zone Dictionary, the activity will be treated as if it belongs to the company but not to any of its work zones (the 'close quota' parameters set for the company will be applied, if any).

### <span id="page-17-1"></span>Used

Used is the number of man-minutes booked for resources of a capacity bucket for a specific date, time slot and capacity category. Duration and travel of all activities performed and to be performed during the date is considered. If any of the work skills calculated for the activity is one of the work skills of the capacity category, the activity travel and duration will be considered (one activity can be calculated for several capacity categories used).

### <span id="page-17-2"></span>**Capacity**

Capacity is the difference between Quota and Used. Having received the request with the date and capacity bucket, the Capacity Management API can return data on the capacity for all capacity categories and time slots available in the system.

It is also possible to define specific time slots and/or set of capacity categories to retrieve data for.

### Capacity Cache

It is important that the process of new activities booking continues even when Oracle Field Service is temporarily unavailable. In such cases 'get\_capacity' requests are processed by Oracle Field Service cache where the quota data is stored.

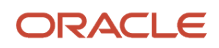

#### **Note:** Cache returns data starting from tomorrow to prevent overbooking for the current day.

Describes the process for processing requests by cache

**Receive Request** 

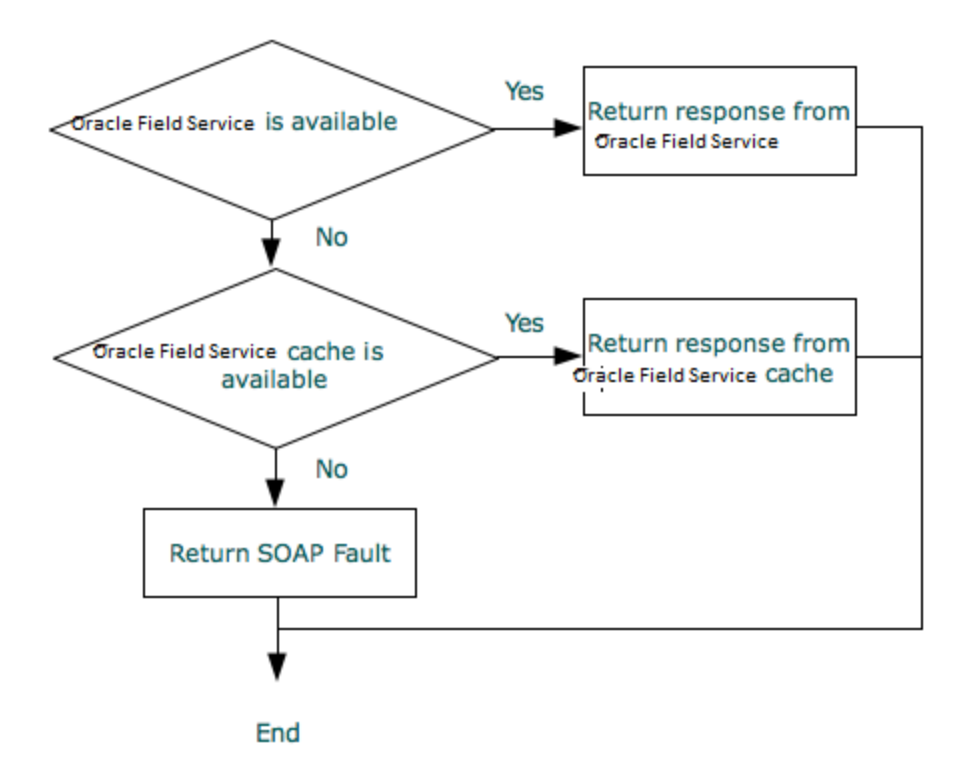

If the Oracle Field Service cache cannot be accessed, an error is returned as follows:

```
<soapenv:Envelope xmlns:soapenv="http://schemas.xmlsoap.org/soap/envelope/"> 
  <soapenv:Body> 
  <soapenv:Fault> 
 <faultcode>soapenv:Server</faultcode> 
 <faultstring>Internal Error</faultstring> 
  <faultactor>DISPATCHER</faultactor> 
  </soapenv:Fault> 
  </soapenv:Body> 
</soapenv:Envelope>
```
Otherwise standard SOAP FAULT errors may be returned.

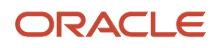

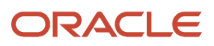

### **5 Duration, Travel Time, and Capacity Category Calculations**

### <span id="page-20-0"></span>Duration, Travel Time, and Capacity Category Calculation

A Capacity Management API request can be used to calculate and return some activity parameters. In addition, special request options are to be checked and all data necessary to calculate the values must be present in the request.

For example, capacity management may be used by the Statistics Agent to retrieve travel and duration statistics.

The following table describes presents the set of parameters, the values of which can be returned with the Capacity Management API to an external system.

#### *Duration, Travel Time, and Capacity Category Calculation*

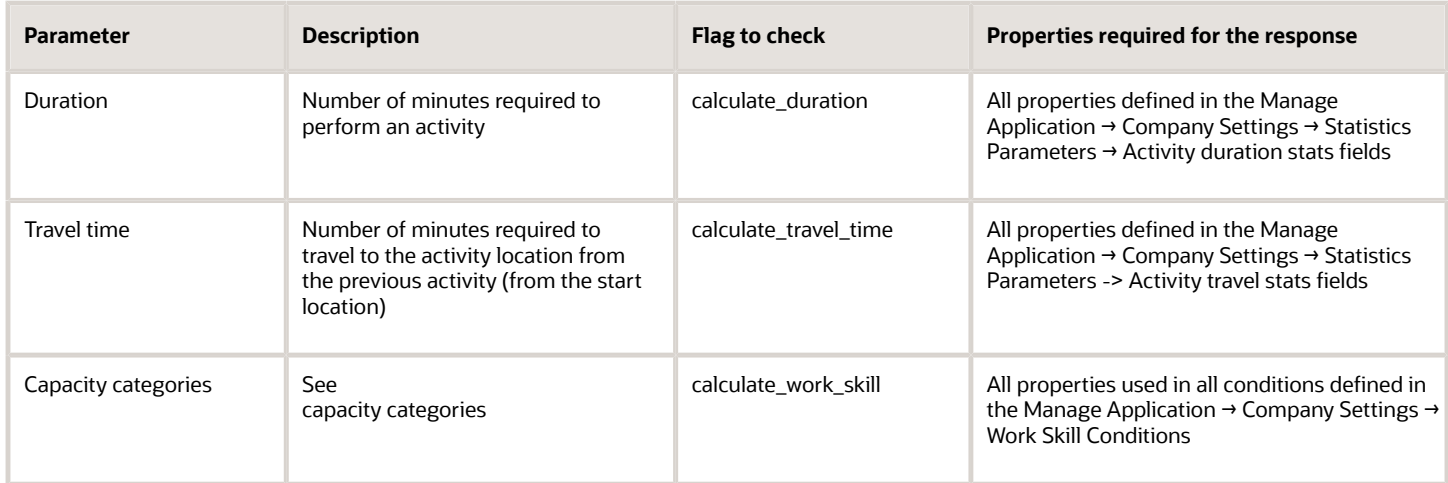

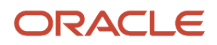

## **6 User Authentication**

### User Authentication Structure

All API methods use the 'user' structure as authentication to determine the permissions of the Oracle Field Service client company user.

All customers can use the Client\_ID and Client\_Secret instead of login and password to populate the User Authentication Structure with credentials:

- <span id="page-22-0"></span>**1.** Register an application.
	- **a.** In the Field Service Manage interface, click **Configuration** and select **Applications**.
	- **b.** In the left pane, click the **plus** icon to open the New application window, specify the Application Name and Application ID, and click **Submit**.
	- **c.** Under Authentication settings, select the **Authenticate using Client ID/Client Secret** check box.
	- **d.** Click **Save**.
- **2.** Select the application and under Authentication settings section, click **Show Client ID / Client secret** to view the Client ID and Client Secret.
- **3.** Make a note of the Client ID and Client Secret.

The following table describes the Oracle Field Service SOAP authentication structure mandatory fields.

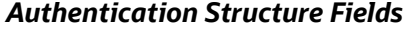

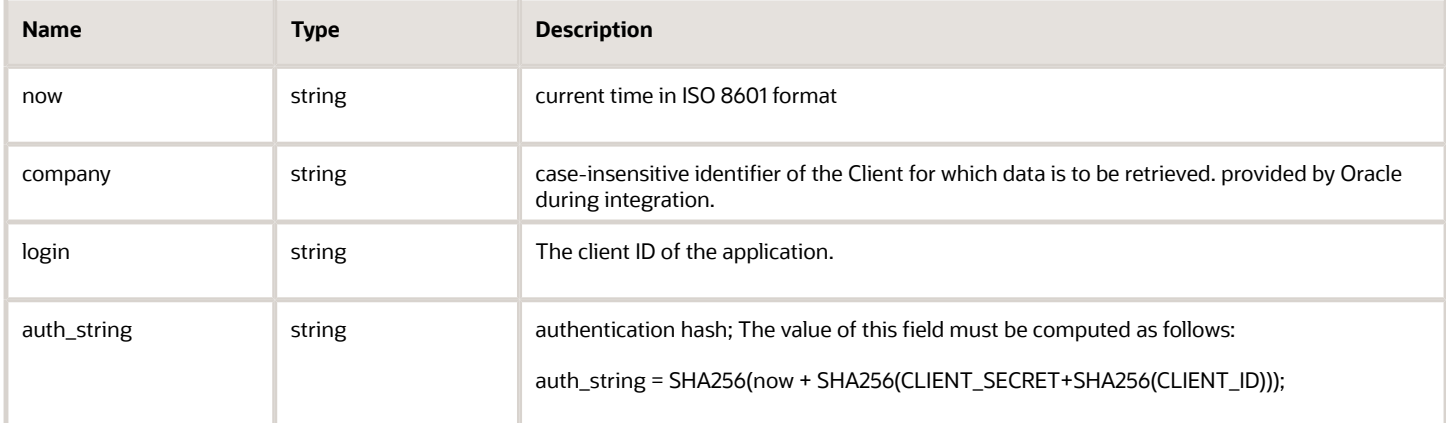

#### **For example:**

<user>

<now>CURRENT\_TIME</now>

<login>CLIENT\_ID</login>

<company>INSTANCE\_NAME</company>

<auth\_string>SHA256(CURRENT\_TIME + SHA256(CLIENT\_SECRET + SHA256(CLIENT\_ID)))</auth\_string>

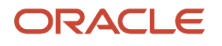

#### </user>

### Authentication

The 'user' structure is used for the request authentication. The relevant error is returned if the authentication fails.

#### *Authentication fails if*

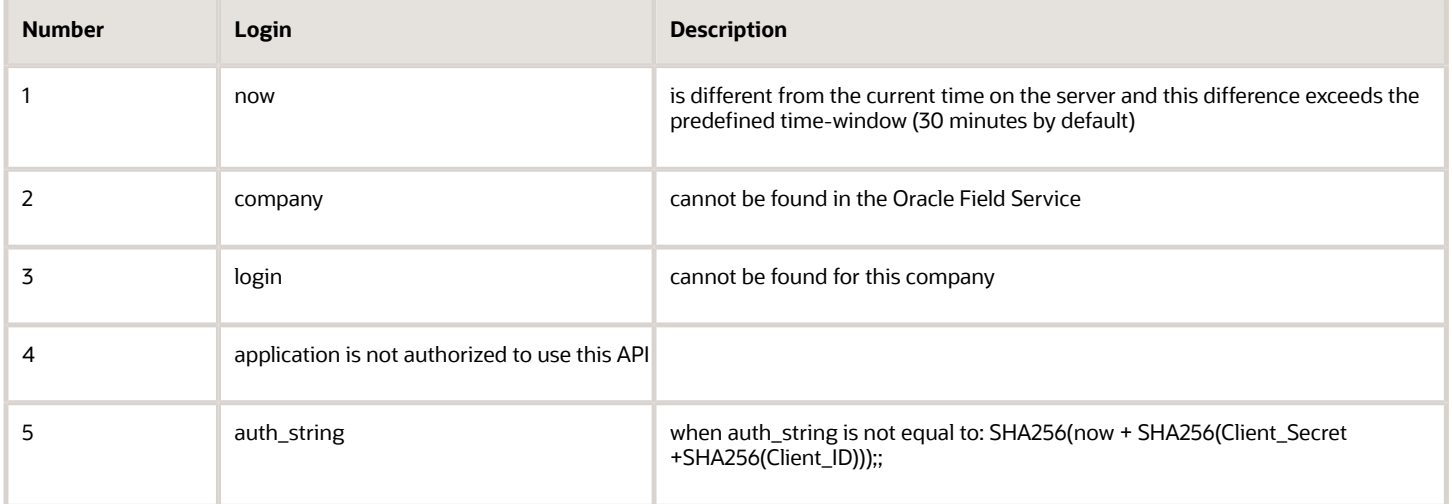

Otherwise authentication is successful and the request is processed further.

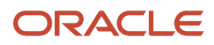

## **7 Properties**

### <span id="page-24-0"></span>Mandatory and Optional Properties

Each request sent by the Capacity Management API includes properties which are necessary for the request to be processed correctly and those which are only sent when certain value(s) are needed. In this respect, properties fall under either of the following two types:

Optional: the property is not necessary for the request to be processed correctly; if such property is not sent, the request will not return an error; the 'Required' column contains 'No' for such property.

Mandatory: the property must be sent in the request; if a mandatory property is invalid or missing, the request is rejected with a corresponding error; the 'Required' column contains 'Yes' for such property.

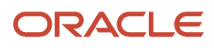

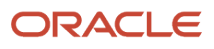

## **8 Methods**

### <span id="page-26-0"></span>Capacity Management API Methods

The Capacity Management API uses SOAP version 1.1. to process requests and provide responses.

The API uses the following methods:

get\_capacity – the method used to return the values of capacity, duration, travel time and capacity categories for the specified capacity bucket on the specified date.

get\_quota\_data – the method used to extract all data available in the Quota View of Oracle Field Service.

set\_quota – the method used to set or update the quota parameters get\_quota\_close\_time – the method used to retrieve the time when the quota is to be closed automatically.

set quota close time – the method used to set or update the time when the quota is to be closed automatically.

### 'get\_capacity' Method

The 'get\_capacity' method is used to return the values of capacity, duration, travel time and capacity categories for the specified capacity bucket on the specified date.

#### 'get\_capacity' Request

The 'get\_capacity' request defines:

Capacity parameters:

- capacity bucket and date for which capacity should be returned
- specific time slots and capacity categories for which the returned capacity data (if any) should be filtered
- work zone key parameters, if required (if the quota close time is defined for specific work zones)

Other parameters:

- flags to define if the duration/travel time/capacity categories are to be returned and calculated
- company-specific fields used to calculate duration/travel time/capacity categories (if necessary)

The following table describes the 'get\_capacity' request parameters.

#### *'get\_capacity' request parameters*

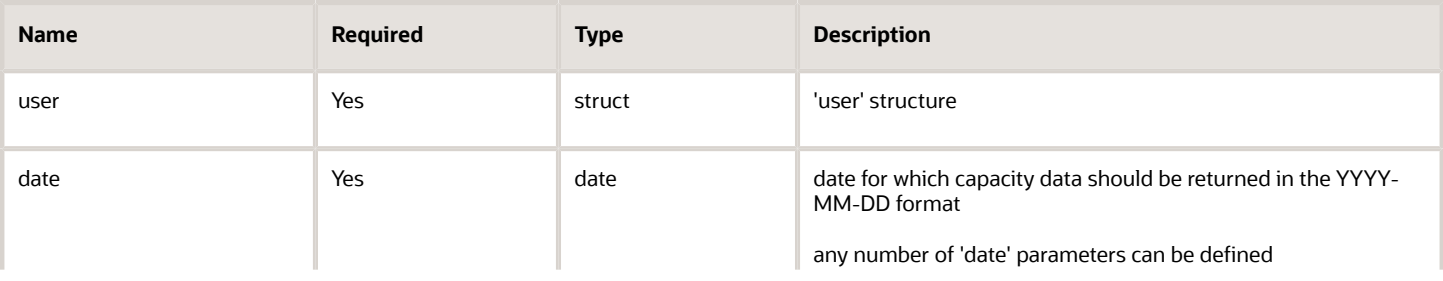

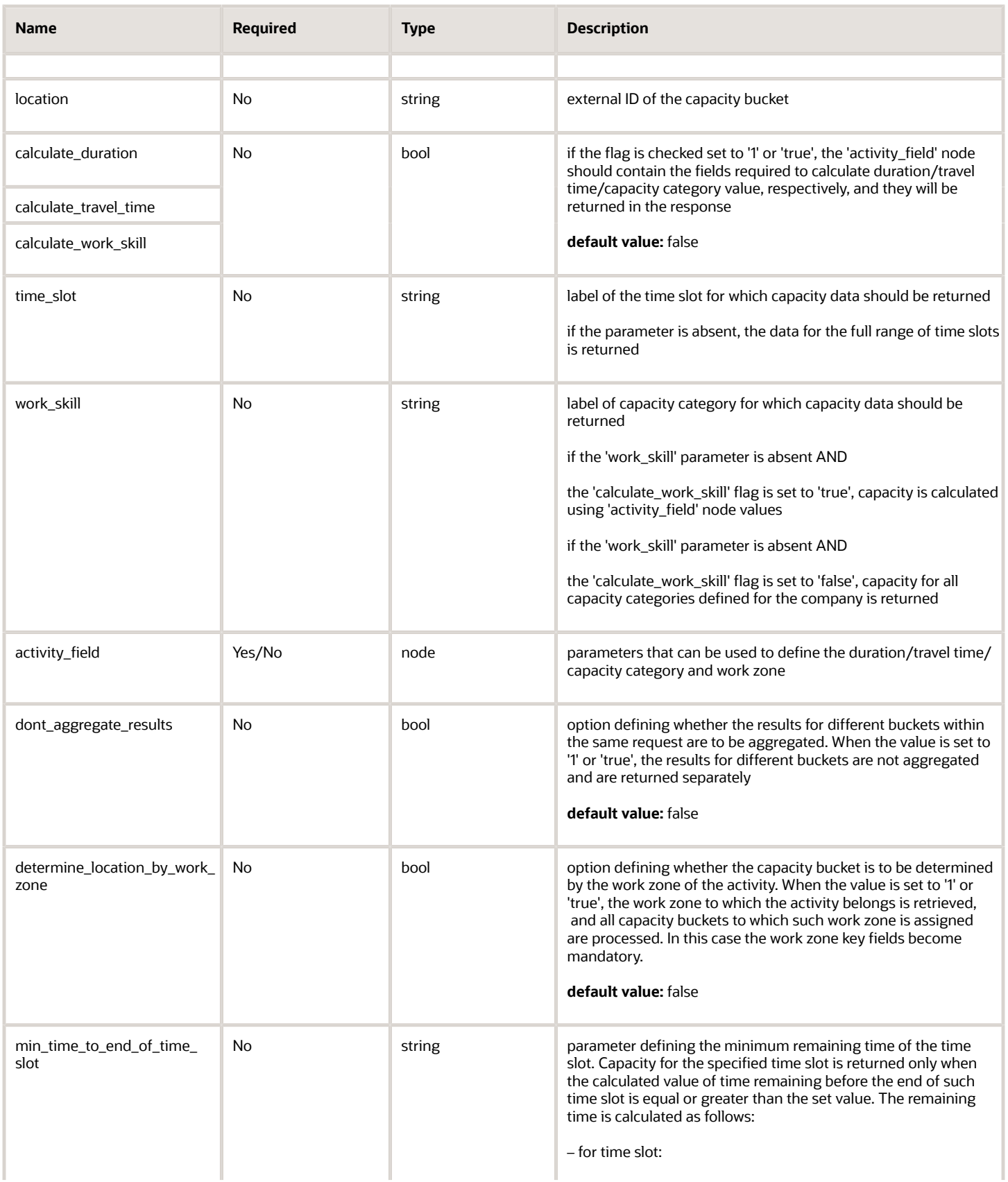

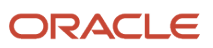

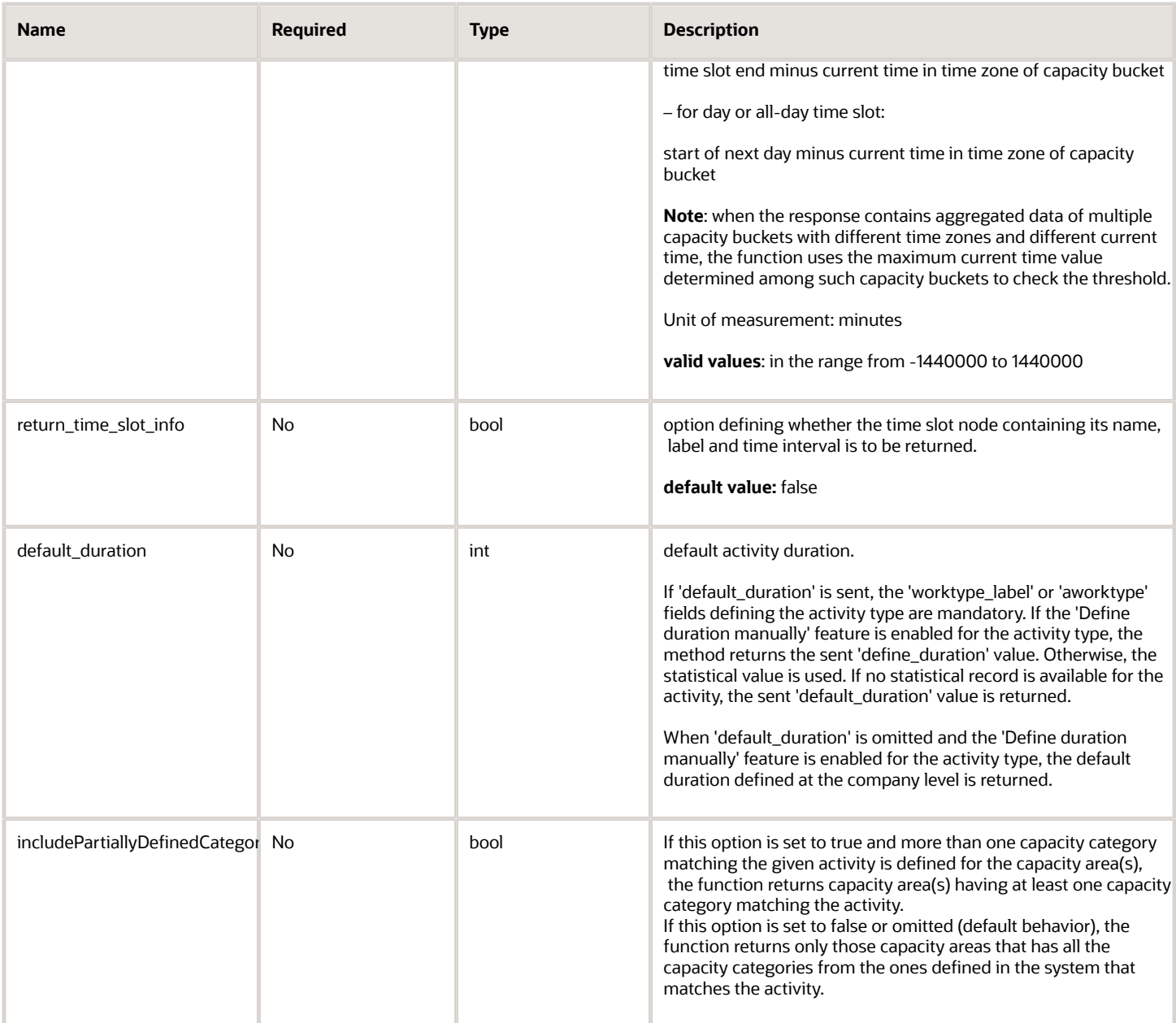

#### 'activity\_field' Node

Subject to the specific flags set 'true' in the request, the 'activity\_field' node can contain:

**All properties used to define the activity duration** as defined in the Manage Application → Company Settings → Statistics Parameters → Activity duration stats fields.

**All properties used to define the travel time** as defined in the Manage Application→ Company Settings → Statistics Parameters → Activity travel stats fields.

**All properties used to define the capacity category**, i.e. values of all properties used to define work skills for the specific capacity category and used in the Manage Application → Company Settings → Work Skill Conditions.

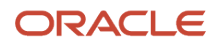

Along with that, if the Quota is closed at the Work Zone level for the specified time slot and capacity category, or if no time slot and capacity category are specified and the Quota is closed at the Work Zone level anywhere for the date, **all properties used to define the work zone** (defined in Manage Application → Company Settings → Work Zone Dictionary  $\rightarrow$  Work zone key) must be specified.

The work zone key fields are not mandatory if the 'Quota can be closed for' option is disabled at the work zone level in Manage Application  $\rightarrow$  Settings  $\rightarrow$  Technician/Bucket info  $\rightarrow$  Ouota management.

However, if the 'determine\_location\_by\_work\_zone' option is enabled, the work zone key fields also become mandatory.

**Activity type**: if activity type is selected as the key field for defining activity duration and travel time, it is mandatory to define the activity type in the request. The activity type is defined by either the 'aworktype' field or 'worktype\_label' field.

**Note:** the 'aworktype' field accepts activity type Ids while the 'worktype\_label' field accepts only activity type labels. At the same time, an invalid 'aworktype' value sent in the request is ignored (for backward compatibility purposes) and the request is still processed without error responses, while an invalid label sent in 'worktype\_label' leads to an error response. A request containing an invalid 'worktype\_label' value will not be processed.

The following table describes the 'activity field' node mandatory parameters.

#### *'activity\_field' node mandatory parameters*

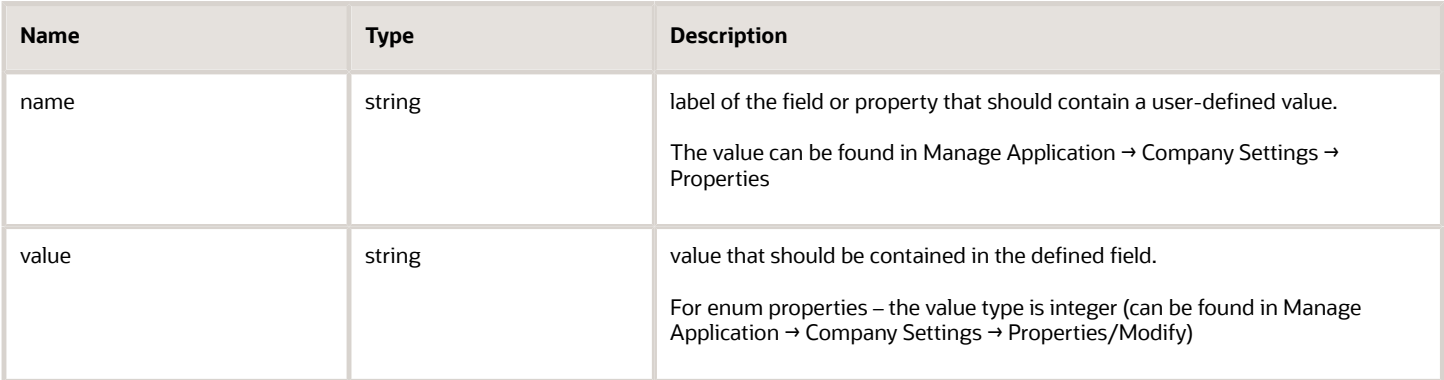

**Note:** If any property is added to a key or condition and is not present in the request, the error will be returned (even if the request was processed correctly before).

#### 'get\_capacity' Request Example

The following example requests capacity data for several capacity buckets for 4-5 February, 2014 for time slots 8-12 and 12-17. The request contains the following parameters:

- 'calculate duration'. The property defined in Manage Application  $\rightarrow$  Company Settings  $\rightarrow$  Statistics Parameters → Activity duration stats fields is 'activity type'. The type of the activity can be specified by its label ('worktype\_label') which in the example below is 'AL'. The 'worktype\_label' and its value are sent in the 'activity\_field' node. This field is the key for the activity duration statistics.
- 'calculate\_travel\_time'. The property defined in Manage Application → Company Settings → Statistics Parameters → Activity travel stats fields is post code 'czip' which in the example below is 14101. The 'czip' and its value are sent in the 'activity\_field' node. This field is the key for the travel statistics.
- 'calculate\_work\_skill'.The Work Skill Conditions use property 'AA\_CATEGORY' which in the example below has the value of '4' corresponding to capacity category 'Deinstall'. The 'AA\_CATEGORY' and its value are sent in the 'activity\_field' node.
- The time slot information is required, therefore, in the request the 'return\_time\_slot\_info' is set to 'true.
- The 'Define duration manually' feature is enabled for the 'AL' type of activities. Therefore the value of duration for this activity is retrieved from the 'default\_duration' parameter.
- The request is sent at 10 a.m. on 4 February, 2014, so there is no need to return capacity data for the time slot which ends in less than 2 hours. For this purpose the request includes the 'min\_time\_to\_end\_of\_time\_slot' set to 125 minutes.
- The capacity data is needed for for each capacity bucket separately, therefore, the 'dont\_aggregate\_results' parameter is set to 'true'.

```
<soapenv:Envelope xmlns:soapenv="http://schemas.xmlsoap.org/soap/envelope/"
xmlns:urn="urn:toa:capacity">
  <soapenv:Header/>
 <soapenv:Body>
 <urn:get_capacity>
 <user>
 <now>2018-02-13T10:00:28+00:00</now>
  <company>sunrise</company>
  <login>root</login>
 <auth_string>f346612cf354f8d0e447afbe58323072</auth_string>
 </user>
  <date>2018-02-13</date>
 <location>FullDefinedByCategoriesWithWorkS</location>
 <location>PartlyDefinedByCategoriesWithWor</location>
  <calculate_duration>false</calculate_duration>
  <calculate_travel_time>false</calculate_travel_time>
  <calculate_work_skill>true</calculate_work_skill>
 <determine_location_by_work_zone>true</determine_location_by_work_zone>
 <dont_aggregate_results>true</dont_aggregate_results>
 <include_partially_defined_categories>true</include_partially_defined_categories>
  <default_duration>60</default_duration>
  <activity_field>
 <name>cityl</name>
  <value>52227</value>
 </activity_field>
 <activity_field>
 <name>string_text_activity_property</name>
  <value>ws2_ws1</value>
 </activity_field>
  <activity_field>
 <name>aworktype</name>
 <value>15</value>
 </activity_field>
 </urn:get_capacity>
</soapenv:Body>
</soapenv:Envelope>
```
If the capacity category label is known, it can be defined and then there will be no need to define the fields used to calculate the work skills. For example, the labels of the capacity categories are MW and LLW.

```
 <date>2014-02-04</date>
 <location>planning</location>
 <time_slot>13-15</time_slot>
 <time_slot>15-17</time_slot>
 <work_skill>MW</work_skill>
 <work_skill>LLW</work_skill>
```
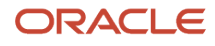

If it is necessary to retrieve capacity data for the specific work zone, its key field (which is defined in Manage Application → Company Settings → Work Zone Dictionary → Work Zone Key) can be defined in the 'activity\_field' element and all capacity data for all capacity buckets with this work zone will be returned.

```
<date>2014-02-05</date>
 <determine_location_by_work_zone>true</determine_location_by_work_zone>
 <time_slot>12-17</time_slot> 
 <time_slot>08-12</time_slot>
 <activity_field>
 <name>czip</name>
 <value>10144</value>
 </activity_field>
```
#### 'get\_capacity' Response

If any mandatory parameter of the request is missing, the request fails and a corresponding error message is returned.

Upon transaction success, 'get capacity' returns a record or a list of records matching the properties specified in the request and their parameters:

- capacity data for the capacity bucket and date defined (if defined, only for the specified capacity categories and time slots)
- activity duration, if 'calculate\_duration' flag in the request is set to 'true'
- activity travel time, if 'calculate\_travel\_time' flag in the request is set to 'true'
- activity capacity categories, if 'calculate\_work\_skill' flag in the request is set to 'true'
- time slot data, if 'return\_time\_slot\_info' in the request is set to 'true'

The following table describes the 'get\_capacity' response parameters.

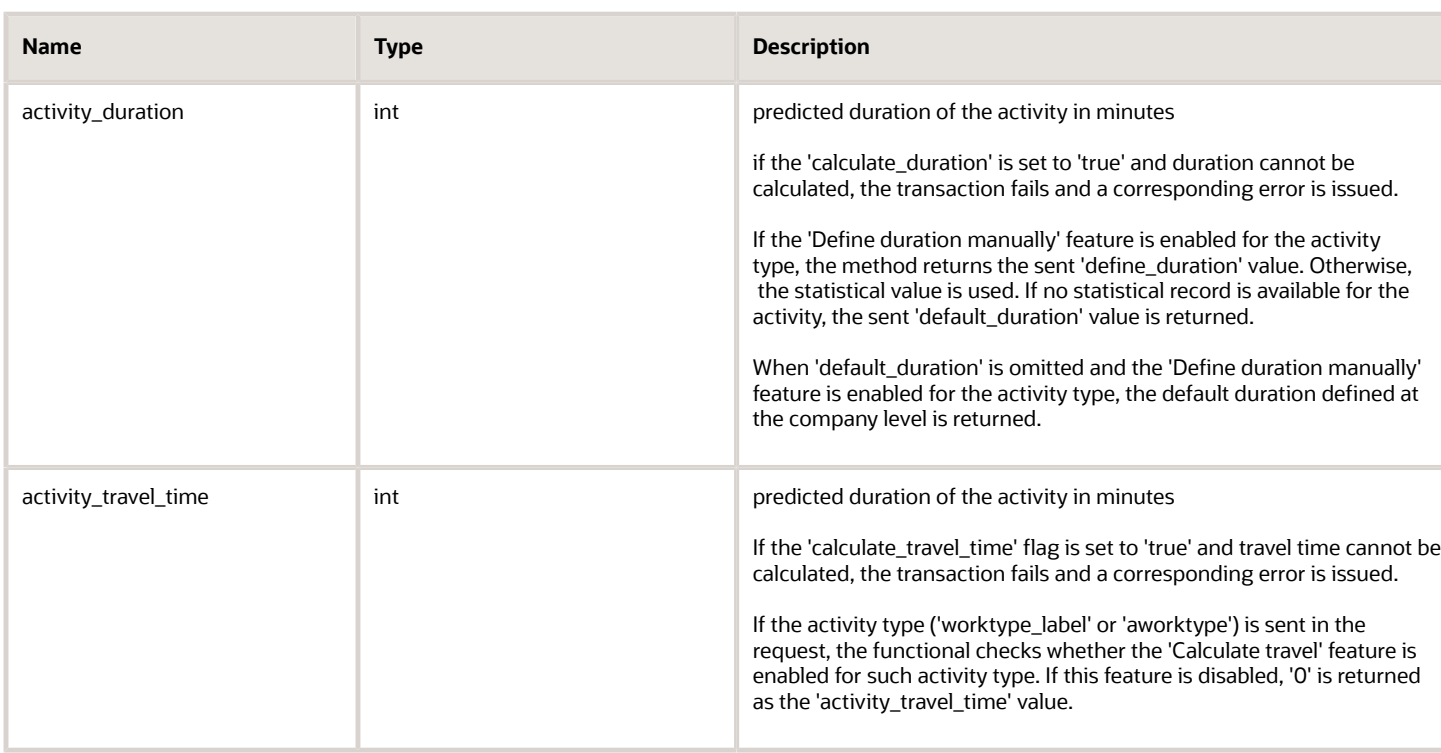

#### *'get\_capacity' response parameters*

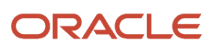

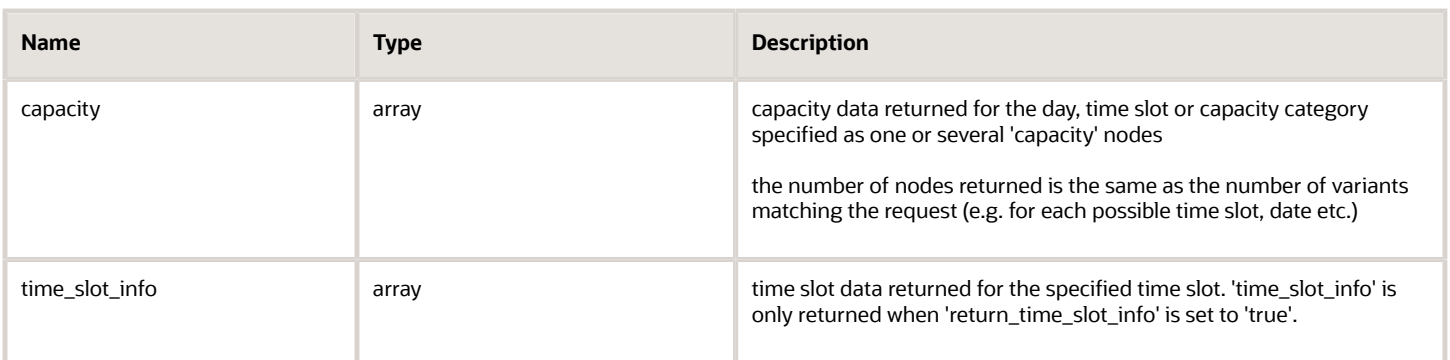

#### *'capacity' Array of 'get\_capacity' Response*

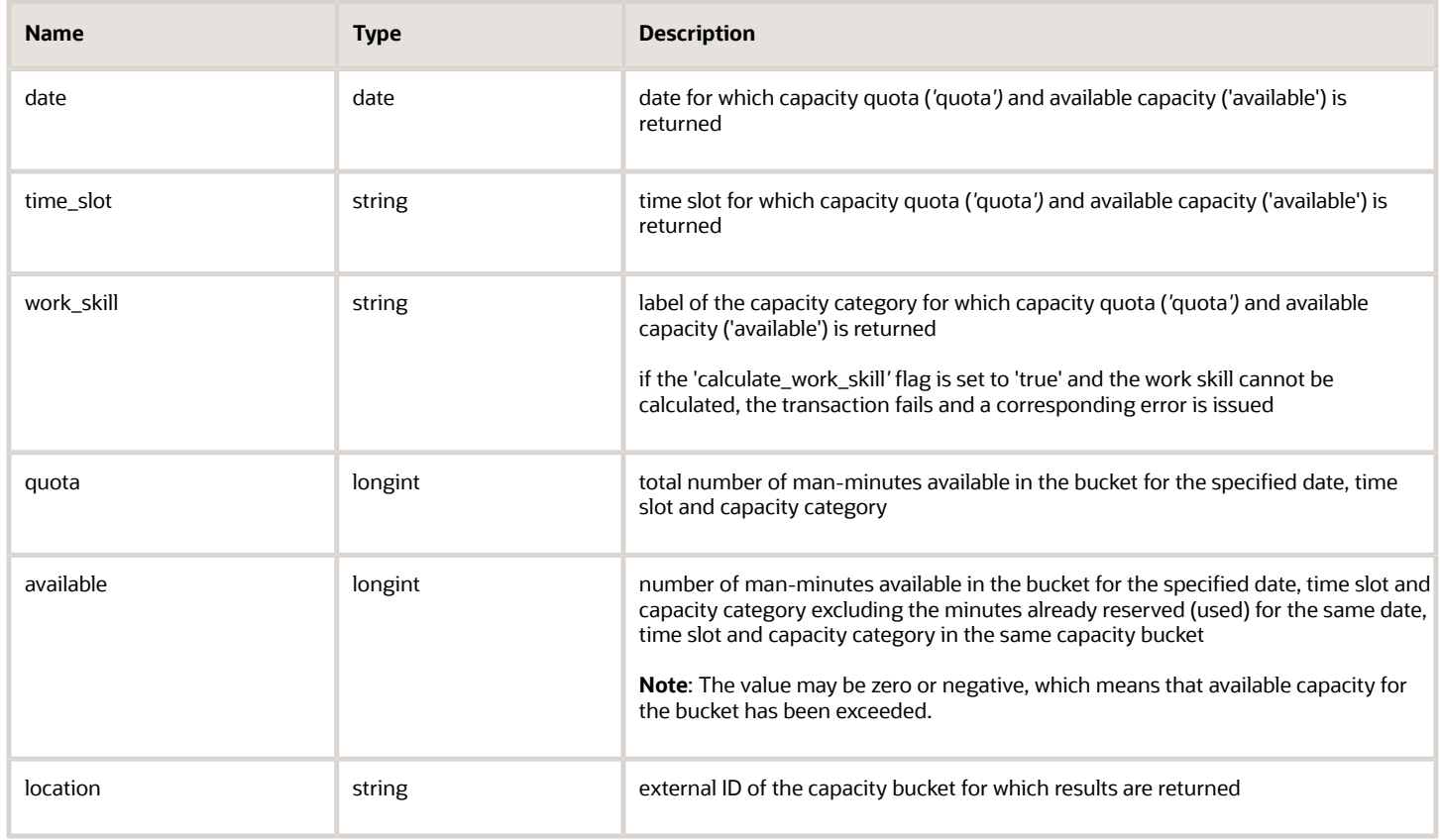

#### *'time\_slot\_info' Array of 'get\_capacity' Response*

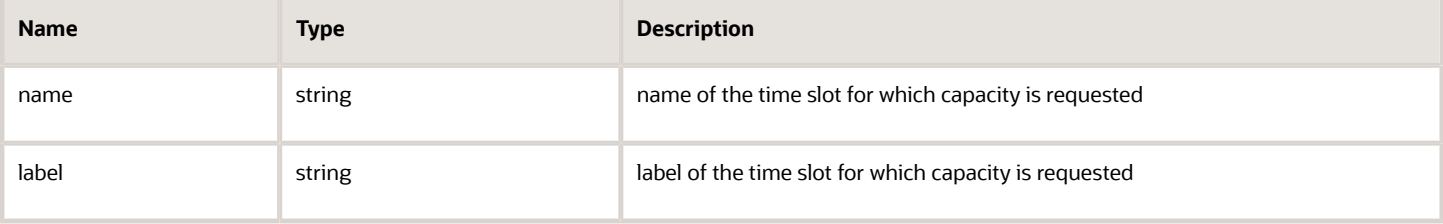

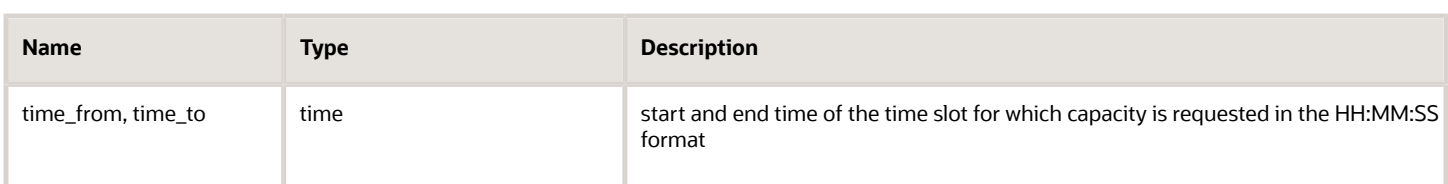

#### 'get\_capacity' Response Example

**<SOAP-ENV:Envelope xmlns:SOAP-ENV="http://schemas.xmlsoap.org/soap/envelope/" xmlns:xsd="http:// www.w3.org/2001/XMLSchema" xmlns:xsi="http://www.w3.org/2001/XMLSchema-instance" xmlns:SOAP-ENC="http:// schemas.xmlsoap.org/soap/encoding/" xmlns:si="http://soapinterop.org/xsd" xmlns:ns1="http://toatech.com/toasoap/1.0/" xmlns:tns="NameSpace" SOAP-ENV:encodingStyle="http://schemas.xmlsoap.org/soap/encoding/"><SOAP-ENV:Body> <urn:get\_capacity\_response xmlns:urn="urn:toa:capacity"> capacity> <location>PartlyDefinedByCategoriesWithWor</location> <date>2018-02-13</date> <quota>100</quota> <available>100</available> </capacity> <capacity> <location>PartlyDefinedByCategoriesWithWor</location> <date>2018-02-13</date> <time\_slot>15-17</time\_slot> <quota>100</quota> <available>100</available> </capacity> <capacity> <location>PartlyDefinedByCategoriesWithWor</location> <date>2018-02-13</date> <time\_slot>15-17</time\_slot> <work\_skill>WithGroup</work\_skill> <quota>100</quota> <available>100</available> </capacity> <capacity> <location>FullDefinedByCategoriesWithWorkS</location> <date>2018-02-13</date> <quota>100</quota> <available>100</available> </capacity> <capacity> <location>FullDefinedByCategoriesWithWorkS</location> <date>2018-02-13</date> <time\_slot>15-17</time\_slot> <quota>100</quota> <available>100</available> </capacity> <capacity> <location>FullDefinedByCategoriesWithWorkS</location> <date>2018-02-13</date> <time\_slot>15-17</time\_slot> <work\_skill>WithoutGroup</work\_skill> <quota>100</quota> <available>100</available> </capacity> <capacity> <location>FullDefinedByCategoriesWithWorkS</location> <date>2018-02-13</date> <time\_slot>15-17</time\_slot> <work\_skill>WithGroup</work\_skill> <quota>100</quota> <available>100</available>**

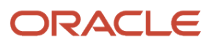

#### **</capacity> </urn:get\_capacity\_response> </SOAP-ENV:Body></SOAP-ENV:Envelope>**

**Note:** If the work skill defined in the request cannot be performed at all – e.g. no capacity value is defined in the system for the capacity category, or the quota is closed, and/or if the activities of the capacity category cannot be performed in the defined time slot – 'capacity' node is not returned.

#### 'get\_capacity' Logics Example

If no statistical data for the company is available, the default duration for the processed activity type with label 'AL' is returned as defined in the 'default\_duration' parameter, and 'activity\_travel\_time' value is returned as defined in Manage Application → Company Settings → Statistics Parameters → Statistics parameters/Default travel average time.

Also 'activity duration' for the activity type with label 'AL' is returned as 60 minutes according to the value of the 'default\_duration' parameter sent in the request.

For 4 February 2014 capacity data is returned only for time slot from 12 to 5 p.m., because the time left from now (2014-04-04 10:00AM) till the end of the current time slot (from 08 to 12 a.m.) is less than 125 minutes. Also the information about time slots with time ranges is returned for the requested time slots in the 'time\_slot\_info' nodes.

The following table describes the Capacity data for capacity bucket 'routing' for 4 February, 2014:

### **Level Time Slot Capacity Category Capacity (minutes) Quota Used Available** day - - 2000 180 1820 time slot 12-17 | - | 1000 90 | 910 capacity category 12-17 MG 100 45 55

#### *Capacity data for capacity bucket 'routing' for 4 February, 2014:*

#### *Capacity data for capacity bucket 'planning' for 4 February, 2014:*

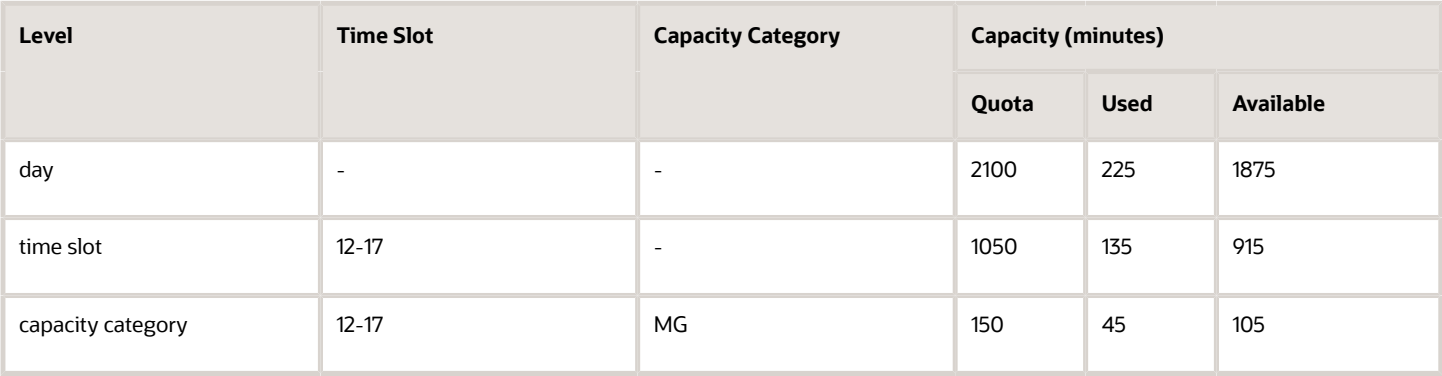

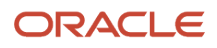

#### *Capacity data for capacity bucket 'routing' for 5 February, 2014:*

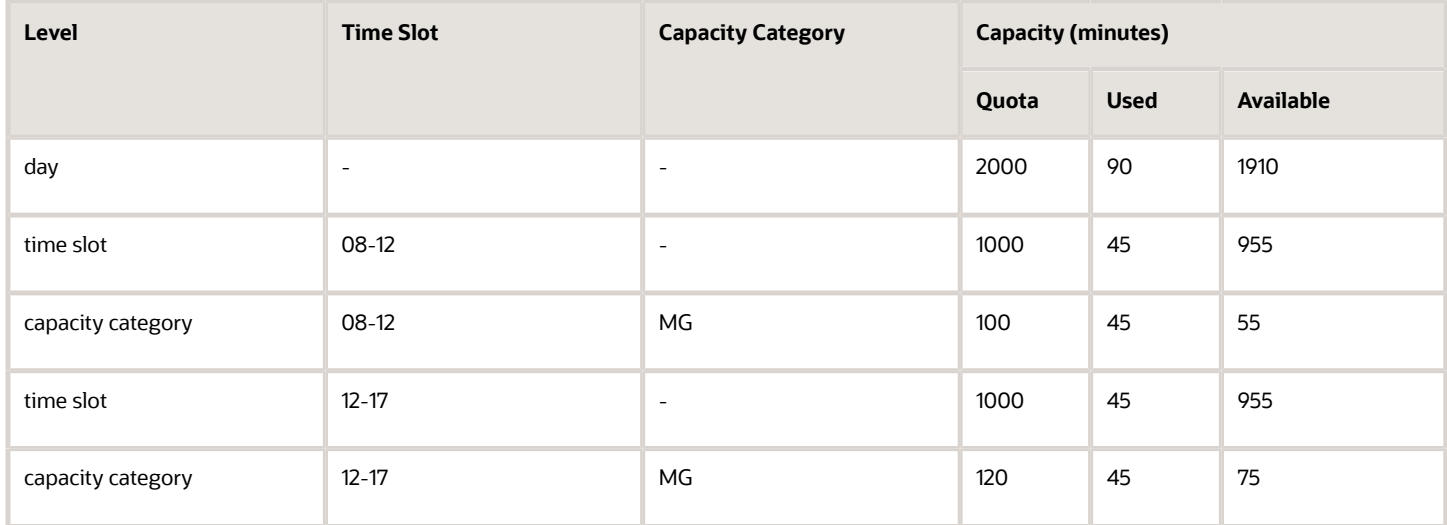

#### *Capacity data for capacity bucket 'planning' for 5 February, 2014:*

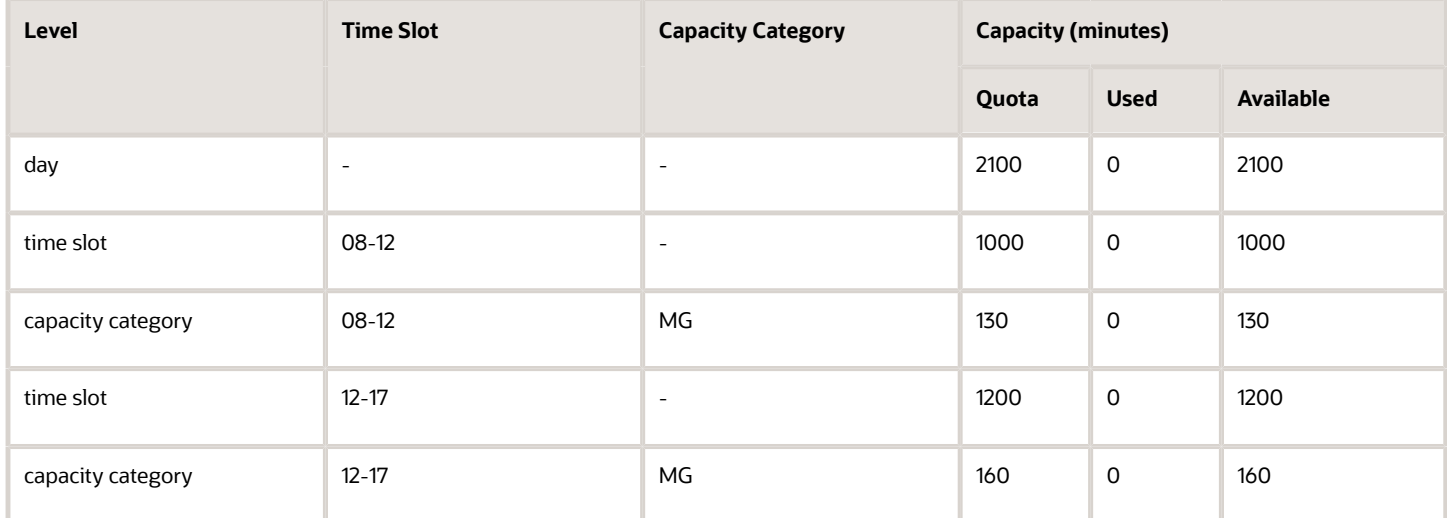

Activities to be booked:

activity 1, type 'AL', property 'AA\_CATEGORY' with value '4', time slot 12 – 17, duration 60 minutes

activity 2, type 'AL', property 'AA\_CATEGORY' with value '4', time slot 08 – 12, duration 60 minutes

The returned capacity data shows the following:

the activities to be booked match the 'MG' capacity category which is assigned to two processed capacity buckets

the processed activity type 'AL' has the same duration as the 'default\_duration', i.e. 60 minutes

the returned travel time for the activities of such type is 30 minutes

therefore, the required capacity for the activity to be booked is  $60 + 30 = 90$  minutes
The available capacity is checked at all three levels (day, time slot and capacity category), and an activity can be booked only when the lowest of the three 'available' values is sufficient.

When the capacity required for Activity 1 is compared to the available capacity of both buckets, the capacity of 'routing' is insufficient (only 10 minutes are available at the corresponding capacity category level). Therefore, this activity is to be assigned to the 'planning' bucket which has enough capacity (105 minutes available at the corresponding capacity category level).

Capacity data for capacity bucket 'planning' for 4 February, 2014 after Activity 1 is booked (required capacity 90 minutes):

#### *Capacity data for capacity bucket 'planning' for 4 February, 2014:*

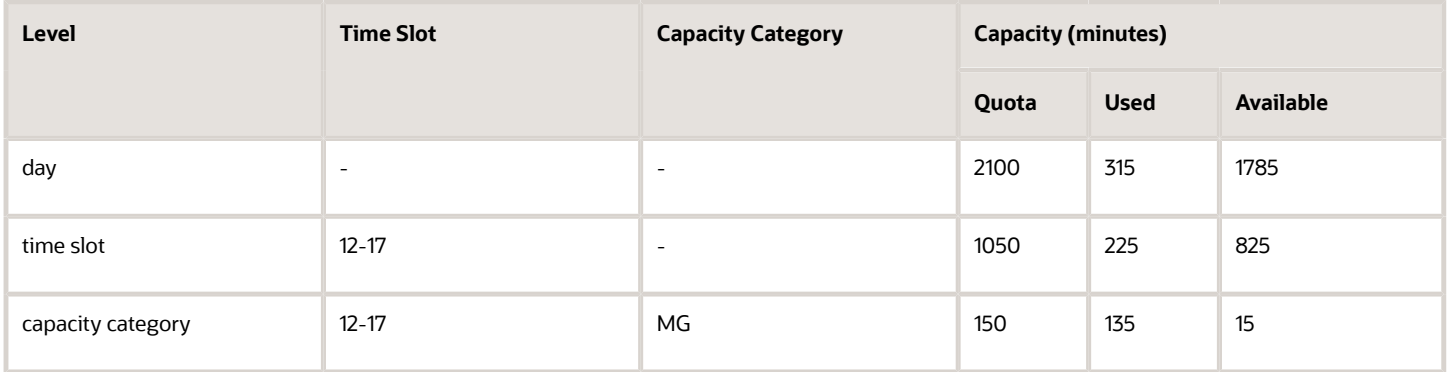

Activity 2 is to be booked for 5 February, 2014, only, as no more activities can be booked for the requested time slot (08-12) on 4 February, 2014.

When the capacity required for Activity 2 is compared to the available capacity of both buckets for 5 February, 2014, the capacity of 'planning' is insufficient (only 55 minutes are available at the corresponding capacity category level). Therefore, this activity is to be assigned to the 'routing' bucket which has enough capacity (130 minutes available at the corresponding capacity category level).

Capacity data for capacity bucket 'routing' for 5 February, 2014 after Activity 2 is booked (required capacity 90 minutes)

#### *Capacity data for capacity bucket 'routing' for 5 February, 2014:*

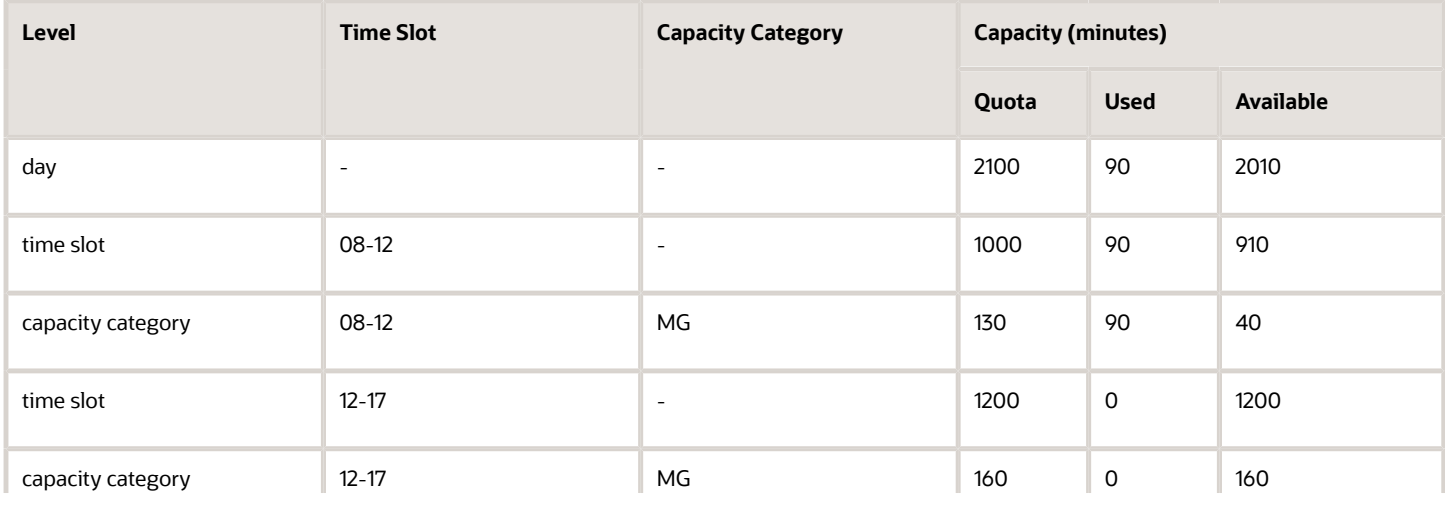

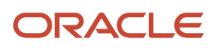

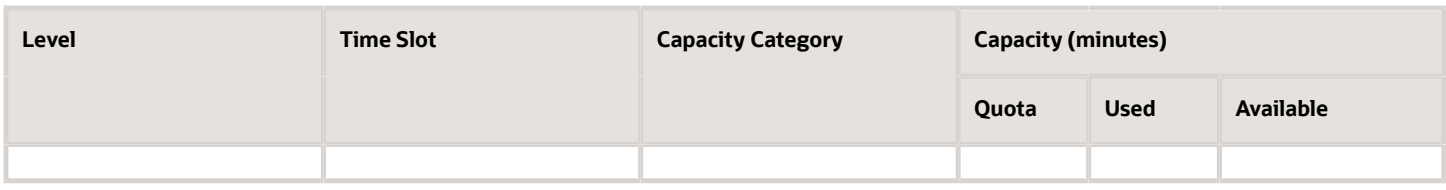

# 'get\_capacity' Error Codes

The 'get\_capacity' operation returns Soap Faults in case of errors. Possible error conditions and corresponding Soap Faults are listed below.

The following table describes each SOAP fault 'detail/errorCode' field:

#### *SOAP fault 'detail/errorCode' field:*

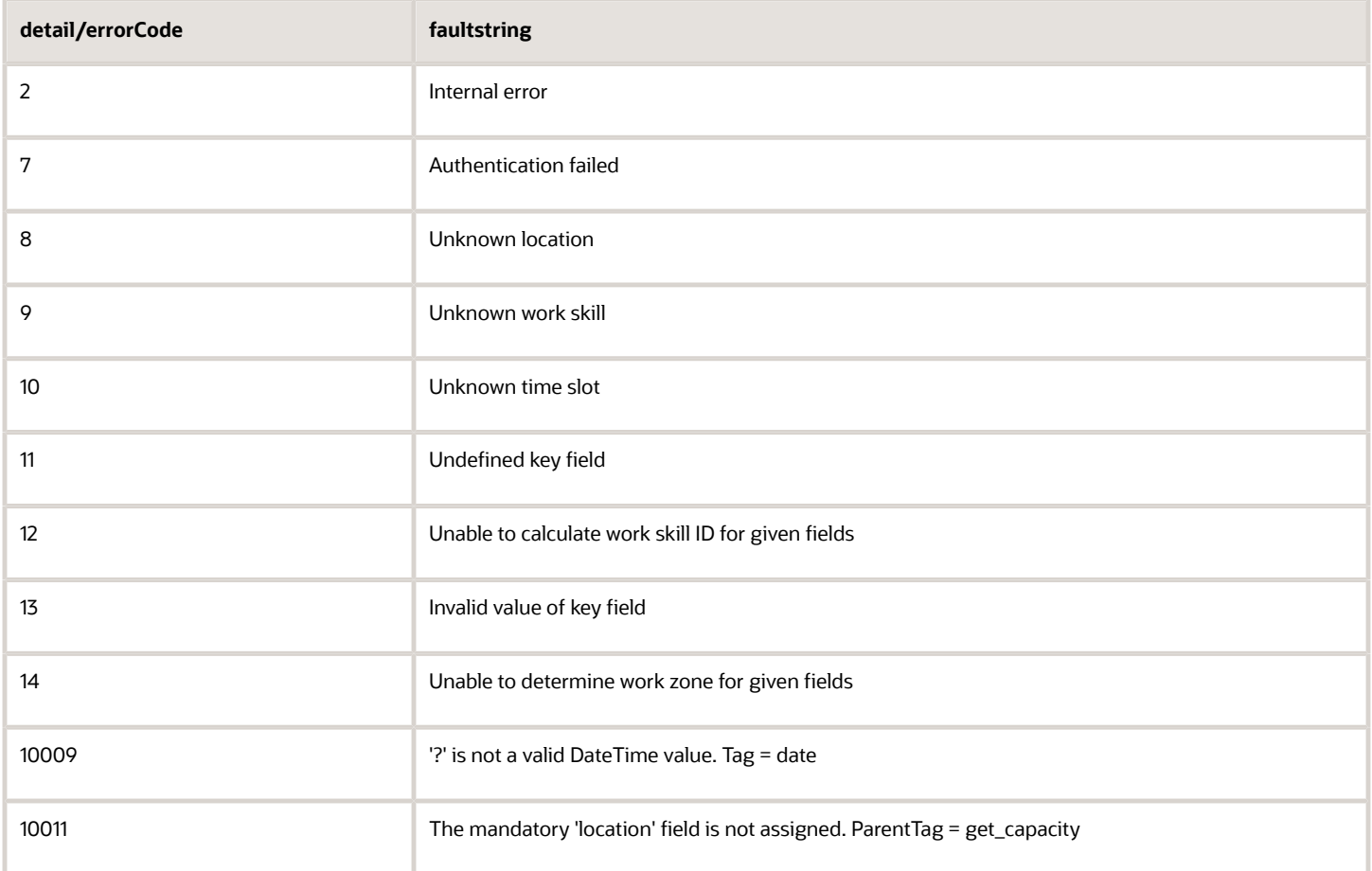

# 'get\_quota\_data' Method

This method is intended to extract all data available on the Quota View. It allows you to:

• extract data from the 'day', 'time slot', and 'capacity category' levels using a single request

- define fields to be returned for each of these levels
- extract data for multiple buckets (separately or aggregated)
- extract data for multiple days
- calculate totals

## 'get\_quota\_data' Request

The following table describes the 'get\_quota\_data' request parameters.

#### *get\_quota\_data request parameters*

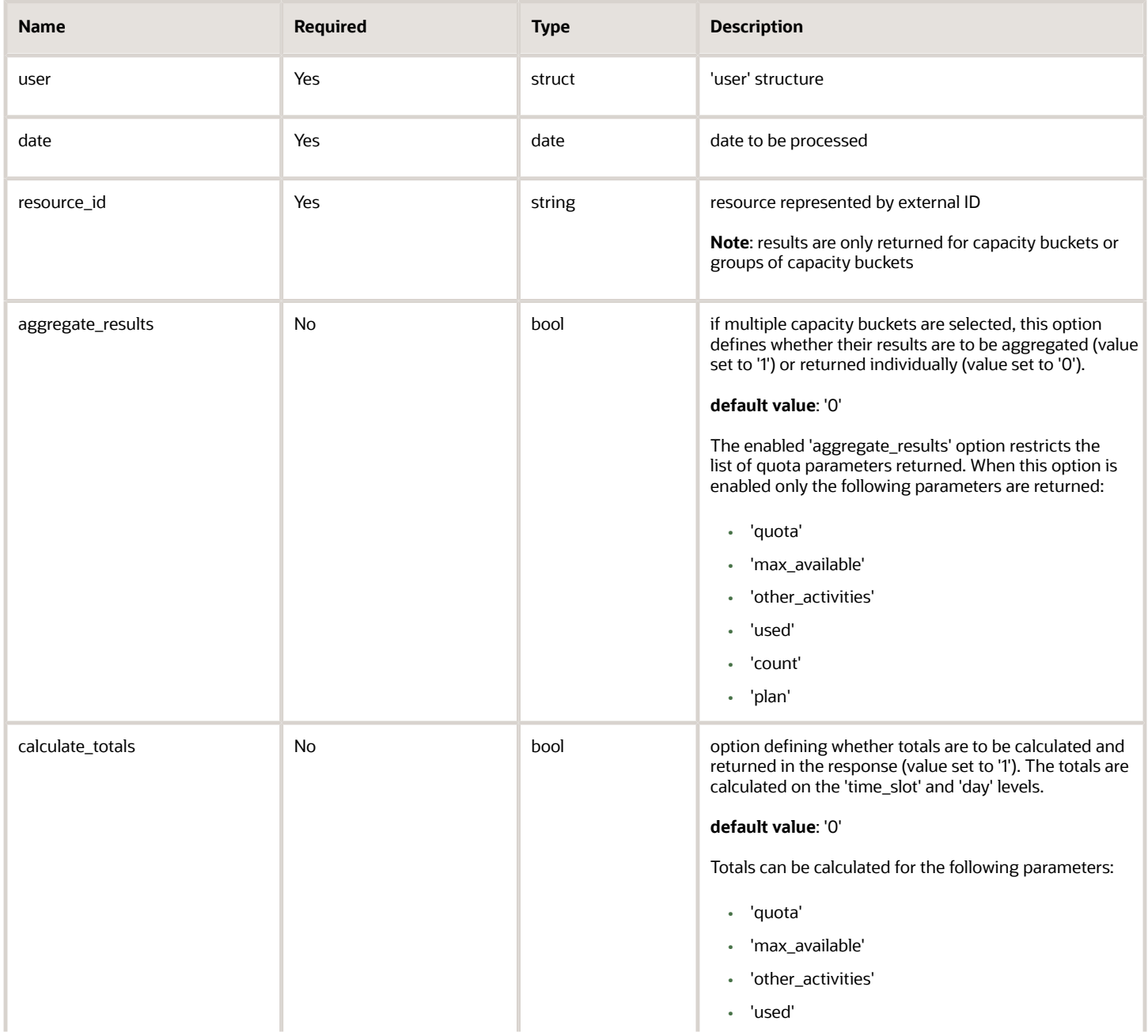

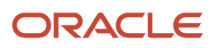

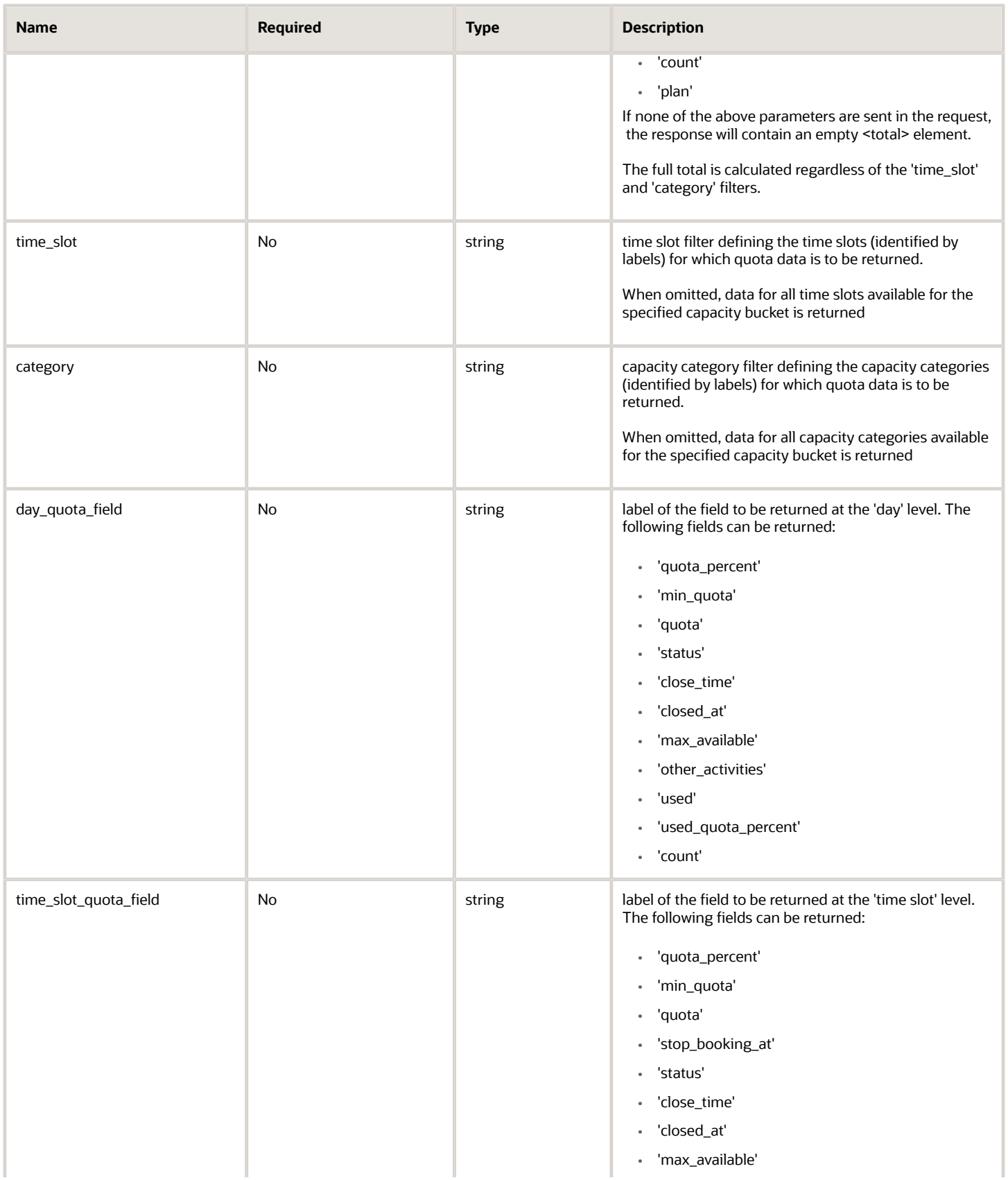

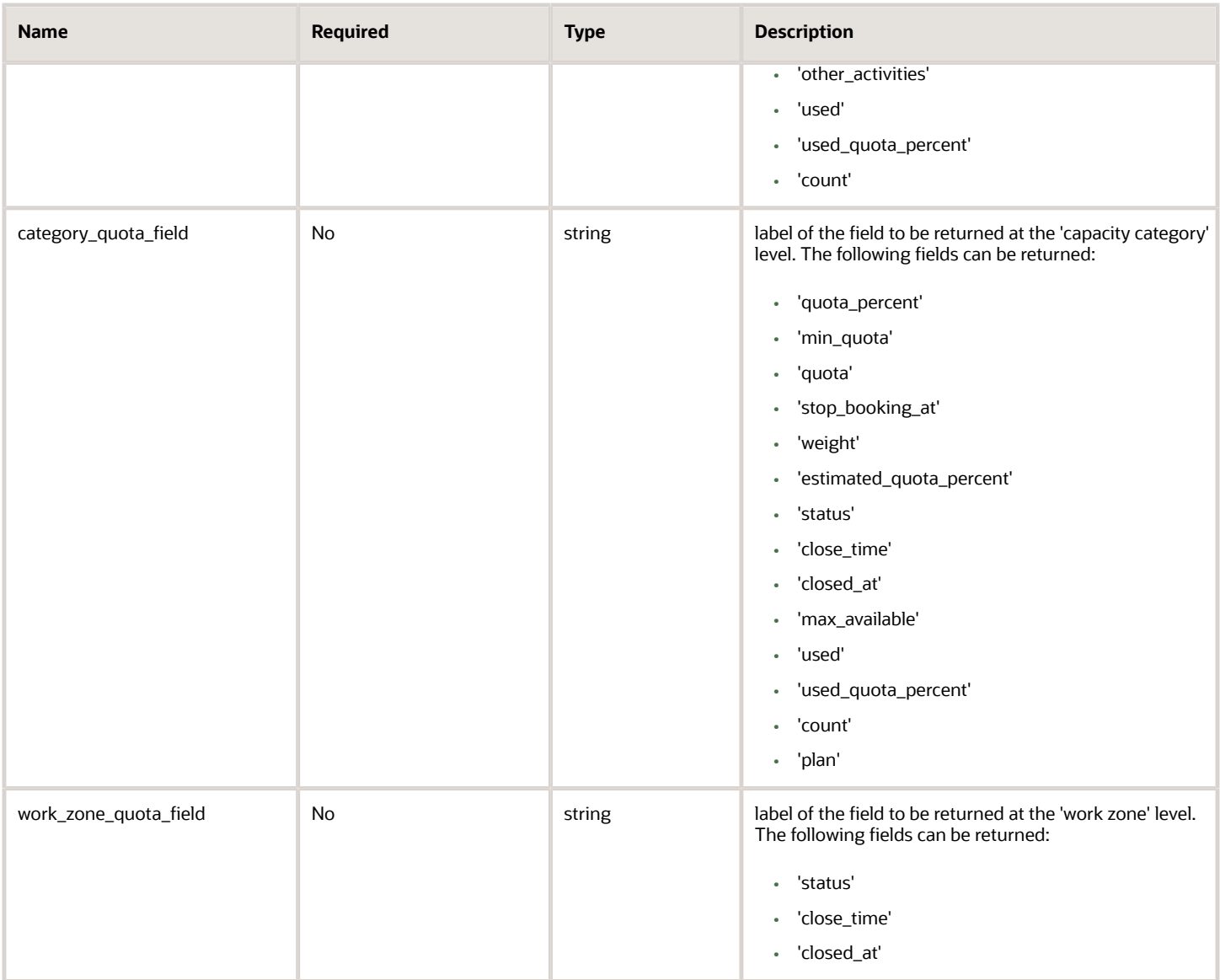

**Note:** Note: a 'get\_quota\_data' request must contain at least one of the following fields: 'day\_quota\_field', 'time\_slot\_quota\_field', 'category\_quota\_field', 'work\_zone\_quota\_field'. Otherwise, the following SOAP fault is returned: "Bad request format – At least one of these fields must be present: 'day\_quota\_field', 'time\_slot\_quota\_field', 'category\_quota\_field', 'work\_zone\_quota\_field'".

# 'get\_quota\_data' Request Example

```
<?xml version="1.0" encoding="UTF-8"?> 
<SOAP-ENV:Envelope xmlns:SOAP-ENV="http://schemas.xmlsoap.org/soap/envelope/" xmlns:ns1="urn:toa:capacity"> 
  <SOAP-ENV:Body> 
  <ns1:get_quota_data> 
  <user> 
  <now>2014-01-27T15:53:43Z</now> 
  <login>soap</login> 
  <company>in132</company> 
  <auth_string>cc4d2a2d3e18c3d1fef3ab0f32a3ea9a</auth_string> 
  </user>
```
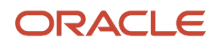

```
 <date>2014-02-04</date> 
 <resource_id>routing</resource_id> 
  <resource_id>planning</resource_id> 
  <aggregate_results>0</aggregate_results> 
  <calculate_totals>true</calculate_totals> 
  <day_quota_field>quota</day_quota_field> 
  <day_quota_field>status</day_quota_field> 
  <day_quota_field>close_time</day_quota_field> 
  <day_quota_field>max_available</day_quota_field> 
  <day_quota_field>other_activities</day_quota_field> 
  <day_quota_field>used</day_quota_field> 
  <day_quota_field>used_quota_percent</day_quota_field> 
  <day_quota_field>count</day_quota_field> 
  <time_slot_quota_field>quota</time_slot_quota_field> 
  <time_slot_quota_field>quota_percent</time_slot_quota_field> 
  <time_slot_quota_field>min_quota</time_slot_quota_field> 
  <time_slot_quota_field>status</time_slot_quota_field> 
  <time_slot_quota_field>close_time</time_slot_quota_field> 
  <time_slot_quota_field>max_available</time_slot_quota_field> 
  <time_slot_quota_field>other_activities</time_slot_quota_field> 
  <time_slot_quota_field>used</time_slot_quota_field> 
  <time_slot_quota_field>used_quota_percent</time_slot_quota_field> 
 <time_slot_quota_field>count</time_slot_quota_field> 
 <category_quota_field>quota</category_quota_field> 
  <category_quota_field>quota_percent</category_quota_field> 
  <category_quota_field>close_time</category_quota_field> 
 <category_quota_field>max_available</category_quota_field> 
  <category_quota_field>used</category_quota_field> 
  <category_quota_field>used_quota_percent</category_quota_field> 
 <category_quota_field>count</category_quota_field> 
  <category_quota_field>stop_booking_at</category_quota_field> 
  <work_zone_quota_field>status</work_zone_quota_field> 
  <work_zone_quota_field>close_time</work_zone_quota_field> 
  <work_zone_quota_field>closed_at</work_zone_quota_field> 
  </ns1:get_quota_data> 
  </SOAP-ENV:Body> 
</SOAP-ENV:Envelope>
```
## 'get\_quota\_data' Response

The 'get\_quota\_data' returns the Quota View data for the selected bucket or group of capacity buckets. The 'get\_quota\_data' response contains one or several 'bucket' elements containing the properties of the specified bucket(s).

The following table describes the 'bucket' Element of 'get\_quota\_data' Response.

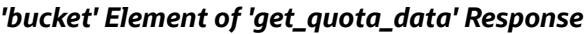

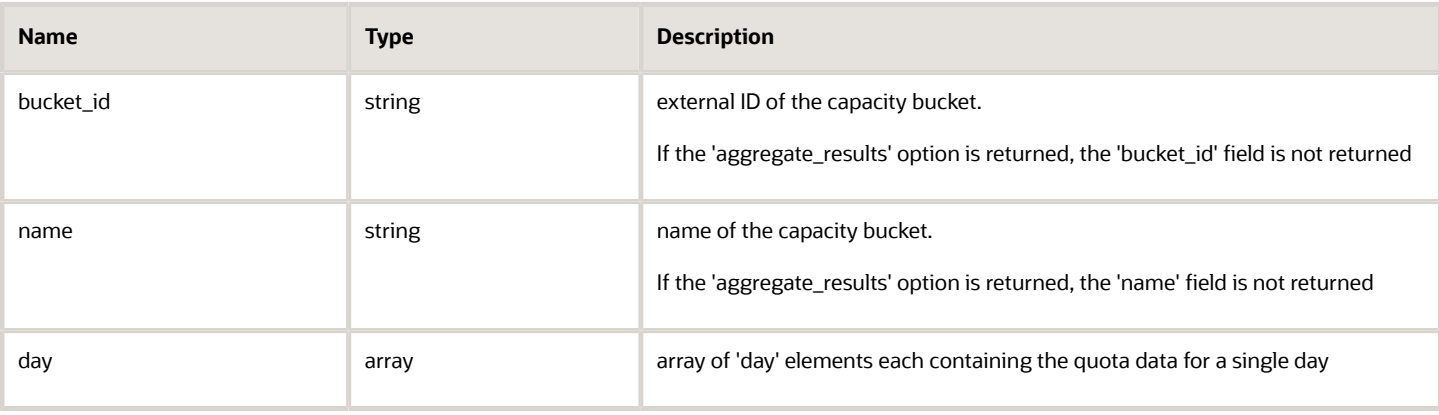

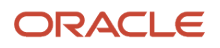

#### *'day' Element of 'get\_quota\_data' Response*

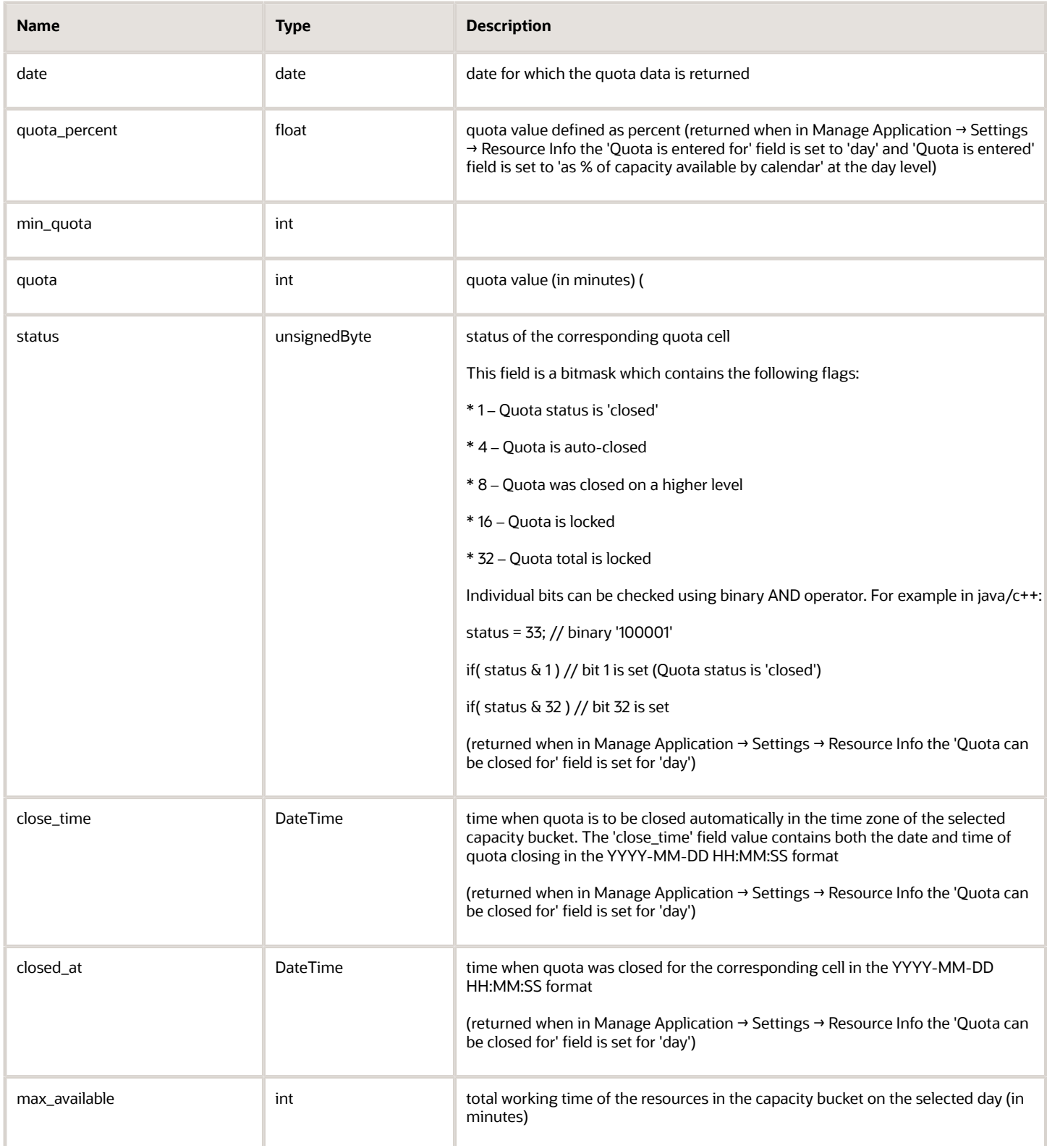

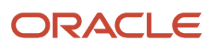

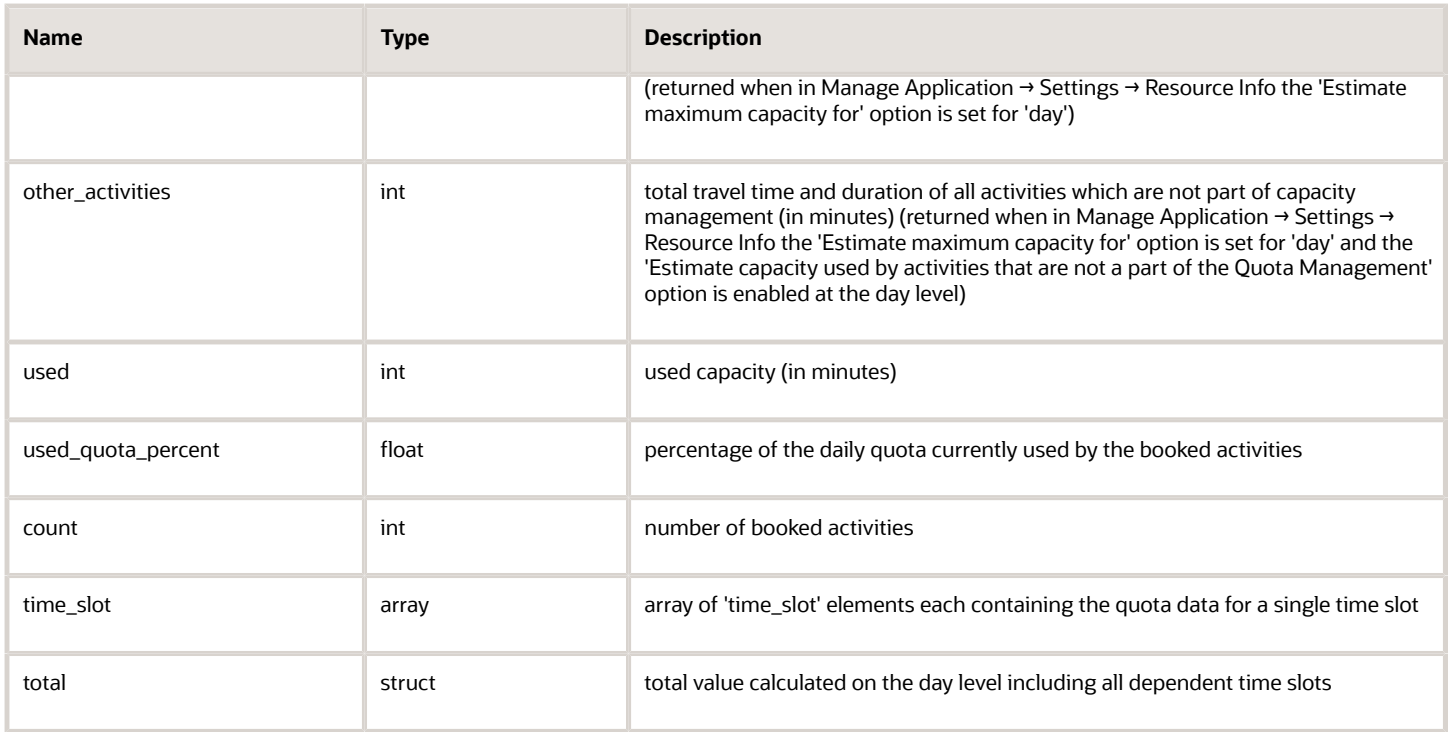

#### *'total' Element at 'Day' Level*

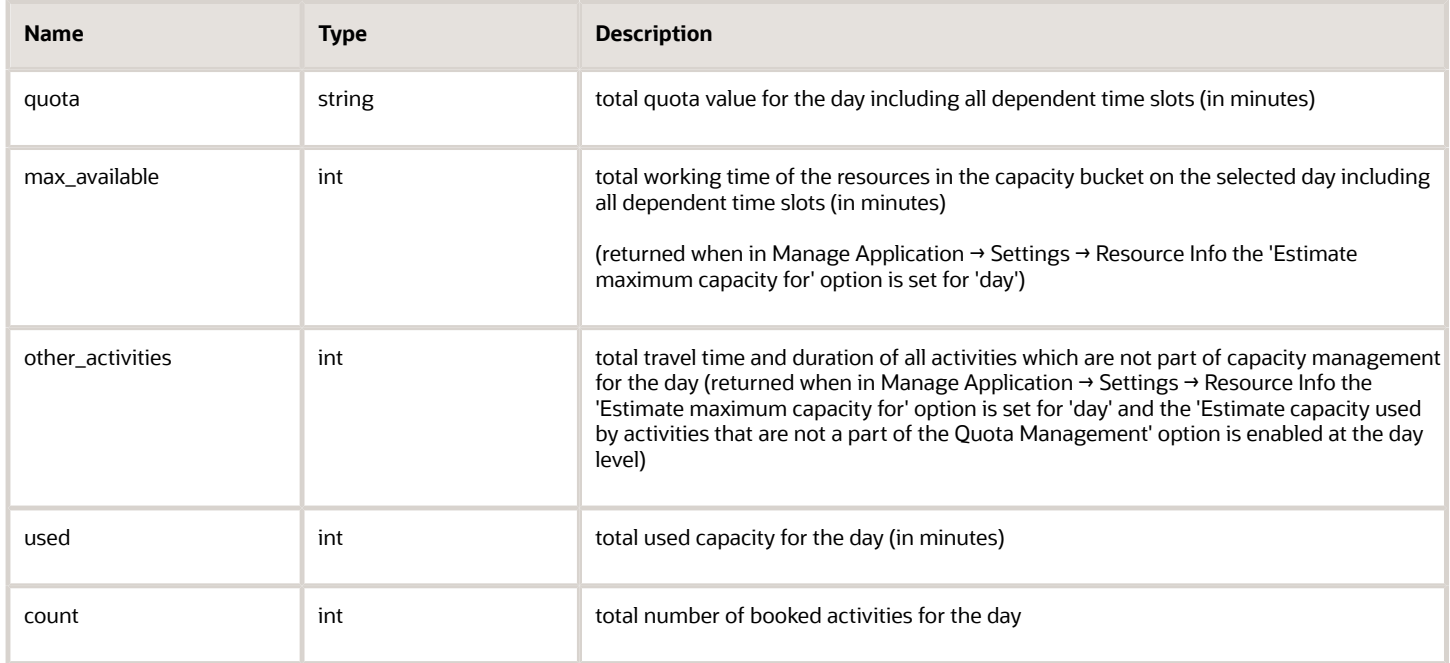

If none of the above parameters are sent in the 'time\_slot\_quota\_field' array of the request, the 'total' element will be empty.

#### *'time\_slot' Element of 'get\_quota\_data' Response*

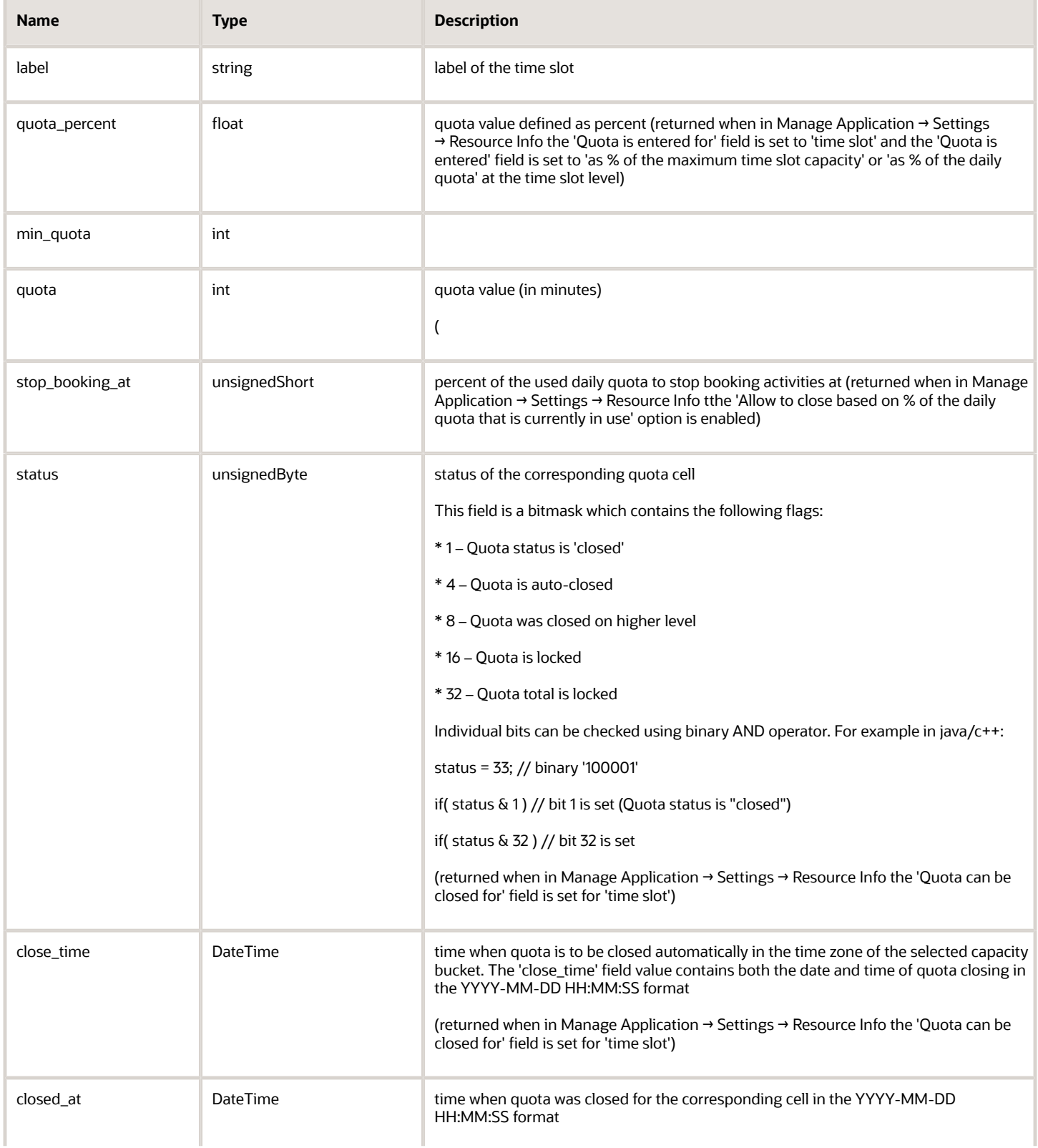

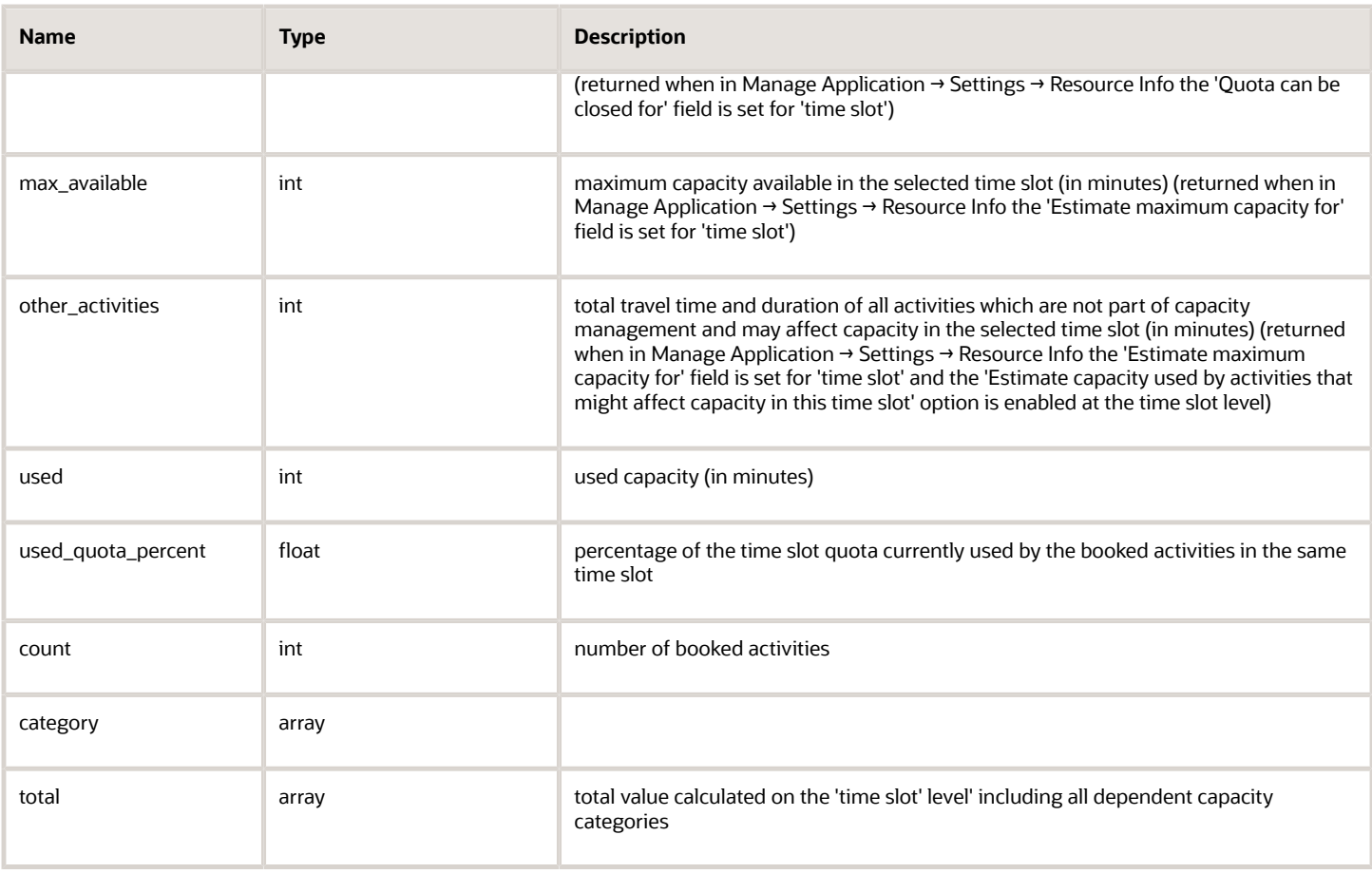

#### *'total' Element at 'Time Slot' Level*

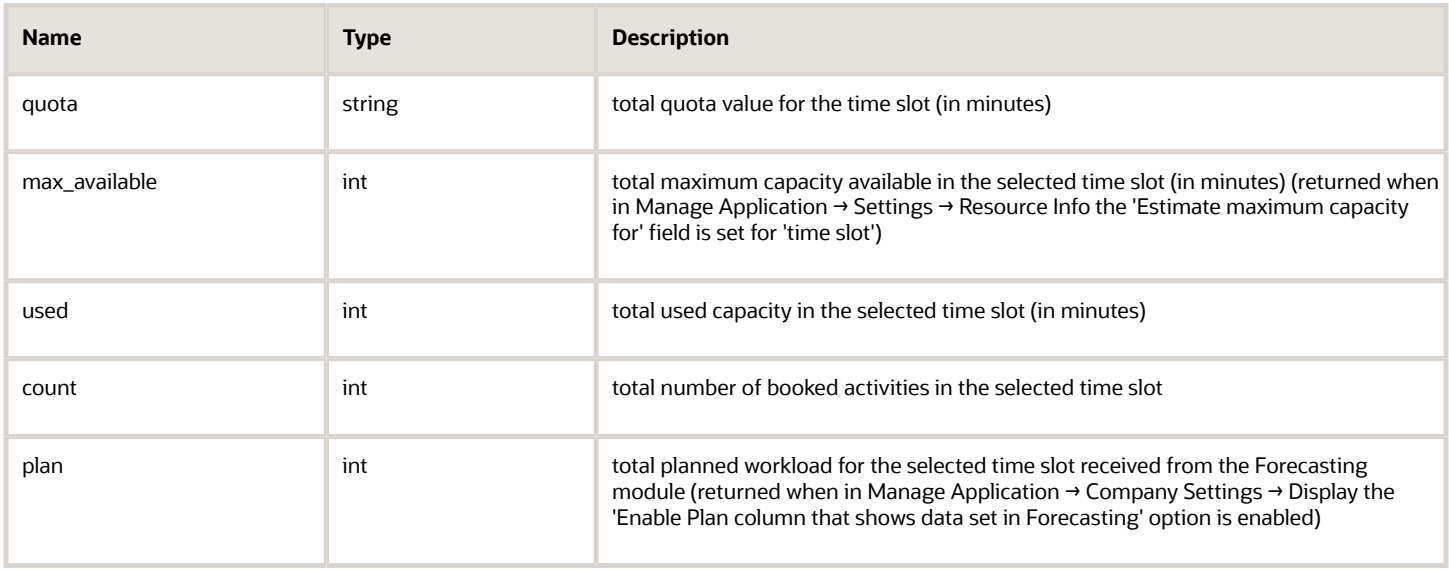

If none of the above parameters are sent in the 'category\_quota\_field' array of the request, the 'total' element will be empty.

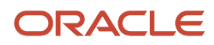

#### *'category' Element of 'get\_quota\_data' Response*

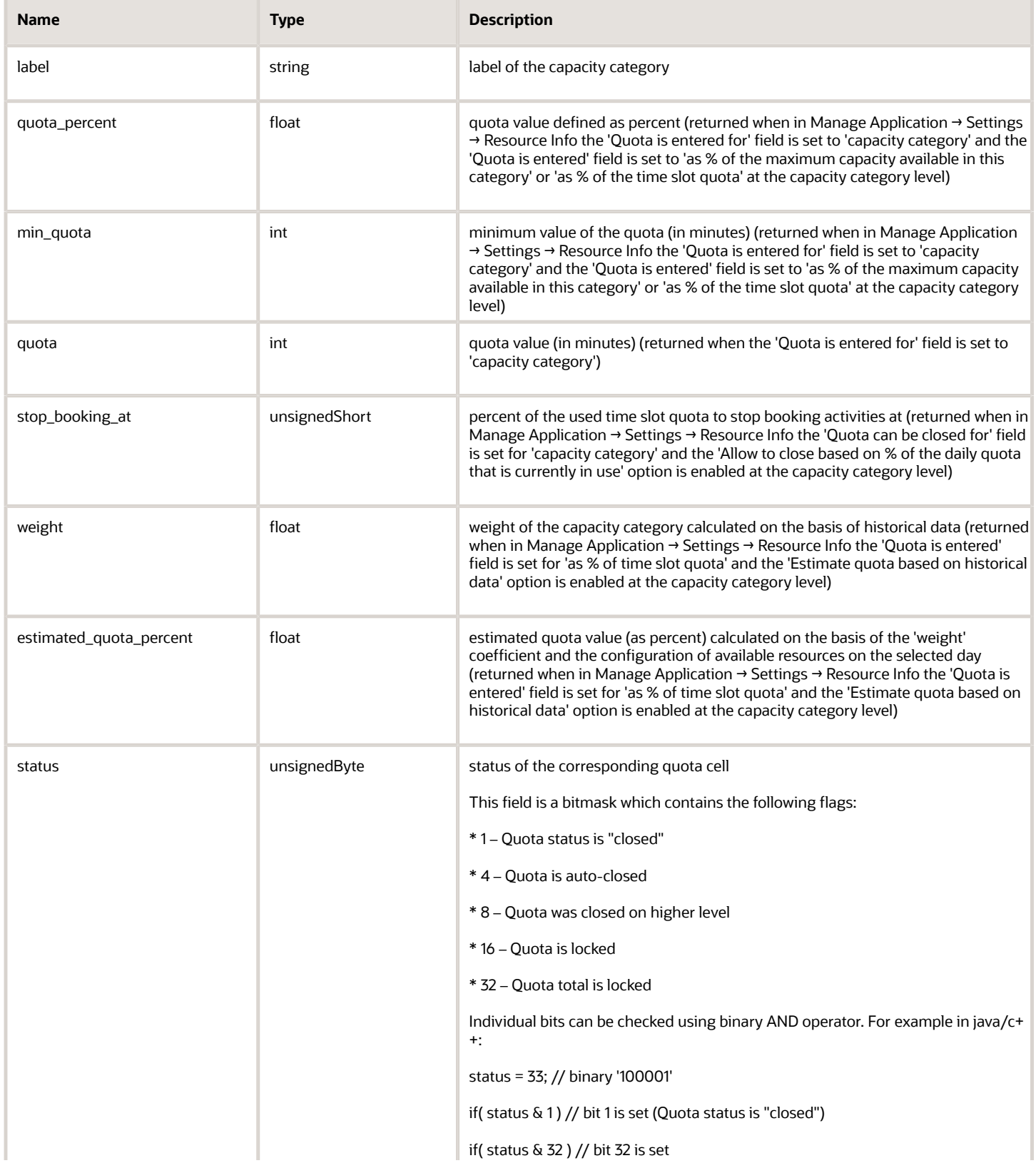

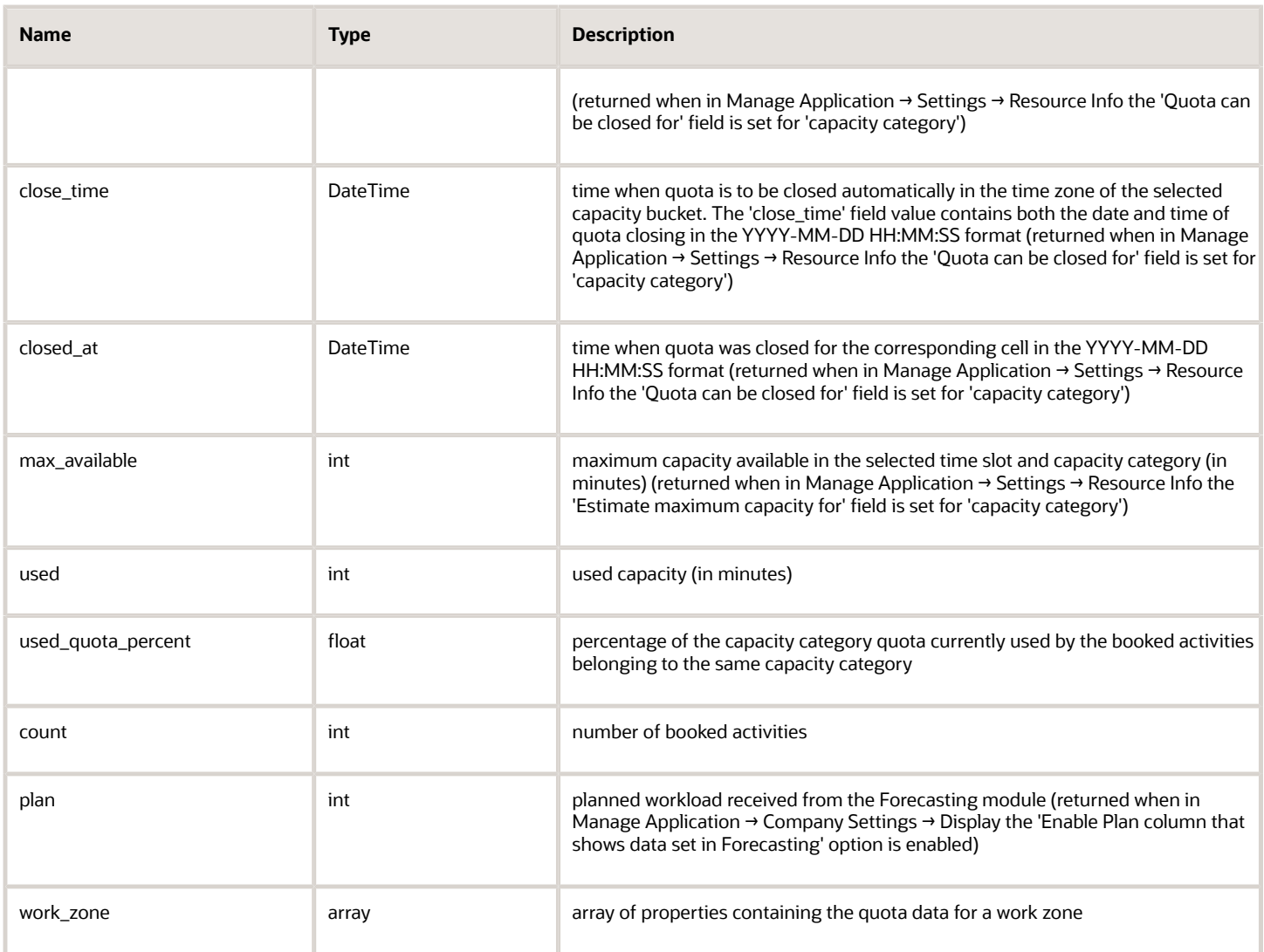

#### *'work\_zone' Array of 'get\_quota\_data' Response*

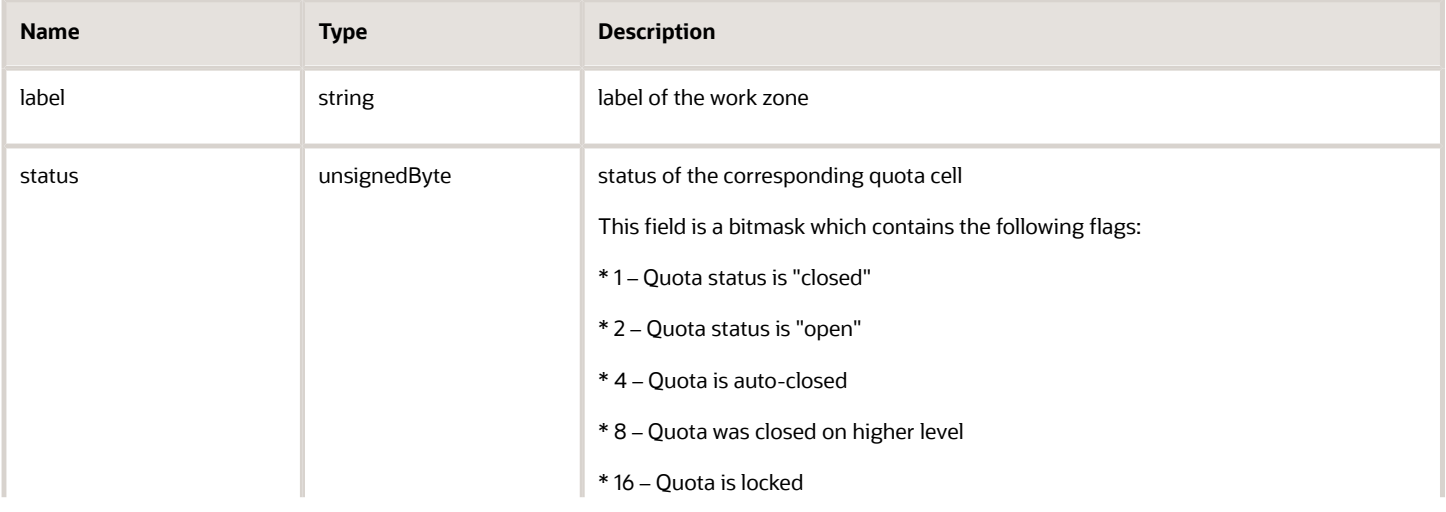

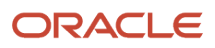

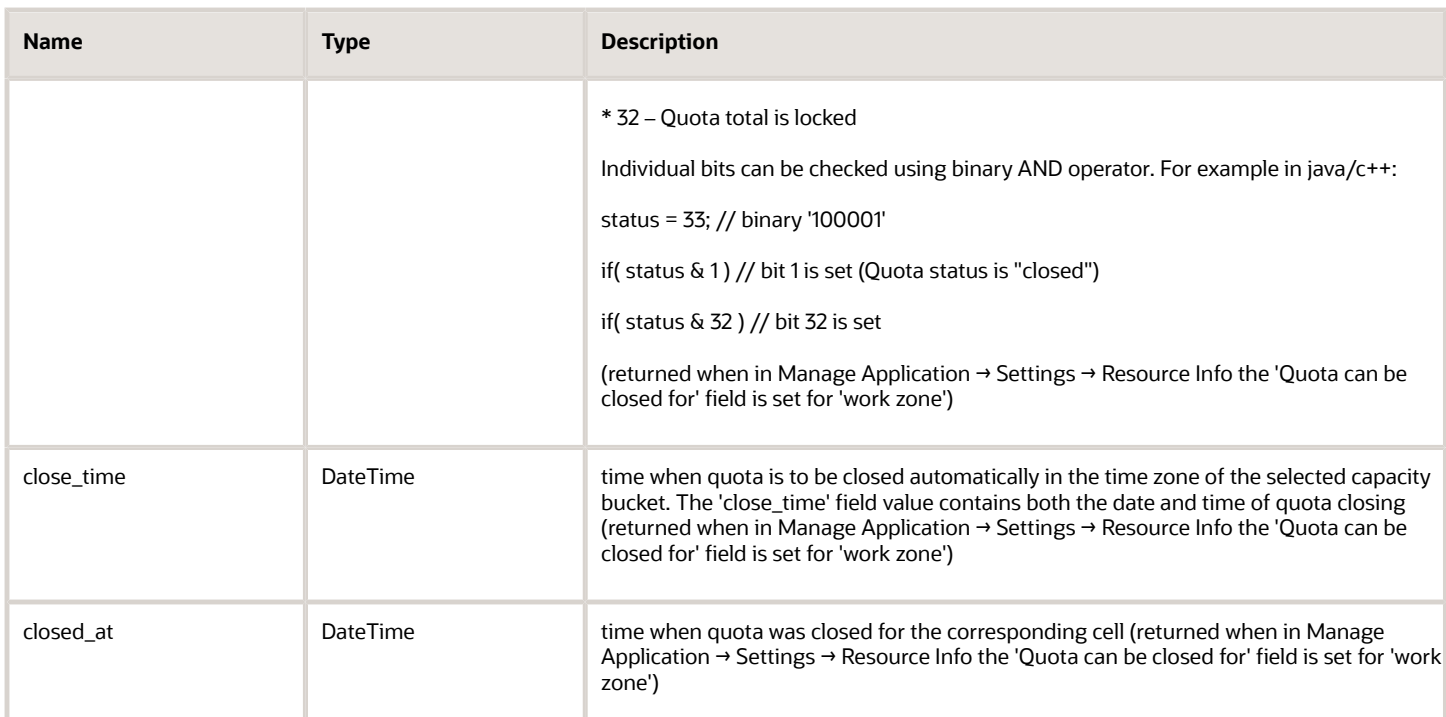

# 'get\_quota\_data' Response Example

```
<?xml version="1.0" encoding="UTF-8"?> 
<SOAP-ENV:Envelope xmlns:SOAP-ENV="http://schemas.xmlsoap.org/soap/envelope/" xmlns:ns1="urn:toa:capacity"> 
  <SOAP-ENV:Body> 
  <ns1:get_quota_data_response> 
  <bucket> 
  <bucket_id>routing</bucket_id> 
  <name>Planning</name> 
  <day> 
  <date>2014-02-04</date> 
  <quota>456</quota> 
  <close_time>2014-02-04 13:51:00</close_time> 
  <max_available>24150</max_available> 
  <other_activities>175</other_activities> 
  <used>225</used> 
  <used_quota_percent>49.34210526</used_quota_percent> 
  <count>5</count> 
  <time_slot> 
  <label>08-12</label> 
  <quota_percent>55</quota_percent> 
  <min_quota>67</min_quota> 
  <quota>251</quota> 
  <status>4</status> 
  <max_available>8400</max_available> 
  <other_activities>47</other_activities> 
  <used>90</used> 
  <used_quota_percent>35.85657371</used_quota_percent> 
  <count>2</count> 
  <category> 
  <label>04</label> 
  <quota_percent>6.81818199</quota_percent> 
  <quota>9</quota> 
  <stop_booking_at>12</stop_booking_at> 
  <close_time>2014-02-04 23:30:00</close_time>
```

```
 <max_available>5040</max_available>
```
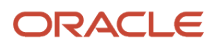

 **<used>45</used> <used\_quota\_percent>500</used\_quota\_percent> <count>1</count> </category> <category> <label>06</label> <quota\_percent>93.1818161</quota\_percent> <quota>123</quota> <stop\_booking\_at>2</stop\_booking\_at> <max\_available>5280</max\_available> <used>45</used> <used\_quota\_percent>36.58536585</used\_quota\_percent> <count>1</count> <work\_zone> <label>98</label> <status>1</status> <closed\_at>2014-02-03 08:14:37</closed\_at> </work\_zone> </category> <total> <quota>132</quota> <max\_available>10320</max\_available> <used>90</used> <count>2</count> </total> </time\_slot> <time\_slot> <label>12-17</label> <quota\_percent>45</quota\_percent> <min\_quota>567</min\_quota> <quota>567</quota> <close\_time>2014-02-04 16:30:00</close\_time> <max\_available>10500</max\_available> <other\_activities>89</other\_activities> <used>135</used> <used\_quota\_percent>23.80952381</used\_quota\_percent> <count>3</count> <category> <label>04</label> <quota\_percent>91.76470947</quota\_percent> <quota>234</quota> <stop\_booking\_at>7</stop\_booking\_at> <max\_available>6300</max\_available> <used>45</used> <used\_quota\_percent>19.23076923</used\_quota\_percent> <count>1</count> </category> <category> <label>06</label> <quota\_percent>8.23529434</quota\_percent> <quota>21</quota> <stop\_booking\_at>4</stop\_booking\_at> <max\_available>6600</max\_available> <used>90</used> <used\_quota\_percent>428.57142857</used\_quota\_percent> <count>2</count> </category> <total> <quota>255</quota> <max\_available>12900</max\_available> <used>135</used> <count>3</count> </total> </time\_slot> <total> <quota>818</quota> <max\_available>18900</max\_available>** 

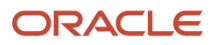

 **<other\_activities>136</other\_activities> <used>225</used> <count>5</count> </total> </day> </bucket> <bucket> <bucket\_id>planing</bucket\_id> <name>planing 1</name> <day> <date>2014-02-04</date> <quota>1535</quota> <max\_available>540</max\_available> <other\_activities>95</other\_activities> <used>180</used> <used\_quota\_percent>11.72638437</used\_quota\_percent> <count>4</count> <time\_slot> <label>08-12</label> <quota\_percent>11.81959534</quota\_percent> <quota>76</quota> <close\_time>2014-02-04 20:30:00</close\_time> <max\_available>180</max\_available> <other\_activities>18</other\_activities> <used>90</used> <used\_quota\_percent>118.42105263</used\_quota\_percent> <count>2</count> <category> <label>04</label> <quota\_percent>45</quota\_percent> <quota>34</quota> <max\_available>180</max\_available> <used>45</used> <used\_quota\_percent>132.35294118</used\_quota\_percent> <count>1</count> <work\_zone> <label>98</label> <close\_time>2014-02-04 22:00:00</close\_time> </work\_zone> </category> <category> <label>06</label> <quota\_percent>55</quota\_percent> <quota>42</quota> <stop\_booking\_at>456</stop\_booking\_at> <used>45</used> <used\_quota\_percent>107.14285714</used\_quota\_percent> <count>1</count> </category> <total> <quota>76</quota> <max\_available>180</max\_available> <used>90</used> <count>2</count> </total> </time\_slot> <time\_slot> <label>12-17</label> <quota\_percent>88.18040466</quota\_percent> <quota>567</quota> <max\_available>300</max\_available> <other\_activities>6</other\_activities> <used>90</used> <used\_quota\_percent>15.87301587</used\_quota\_percent> <count>2</count> <category>** 

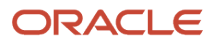

 **<label>04</label> <quota\_percent>66</quota\_percent> <quota>374</quota> <stop\_booking\_at>12</stop\_booking\_at> <max\_available>300</max\_available> <used>45</used> <used\_quota\_percent>12.03208556</used\_quota\_percent> <count>1</count> </category> <category> <label>06</label> <quota\_percent>34</quota\_percent> <quota>193</quota> <stop\_booking\_at>546</stop\_booking\_at> <used>45</used> <used\_quota\_percent>23.31606218</used\_quota\_percent> <count>1</count> </category> <total> <quota>567</quota> <max\_available>300</max\_available> <used>90</used> <count>2</count> </total> </time\_slot> <total> <quota>643</quota> <max\_available>480</max\_available> <other\_activities>24</other\_activities> <used>180</used> <count>4</count> </total> </day> </bucket> </ns1:get\_quota\_data\_response> </SOAP-ENV:Body> </SOAP-ENV:Envelope>**

# 'get\_quota\_data' Error Codes

The following table describes the error codes returned to the 'get\_quota\_data' request.

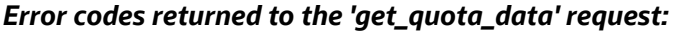

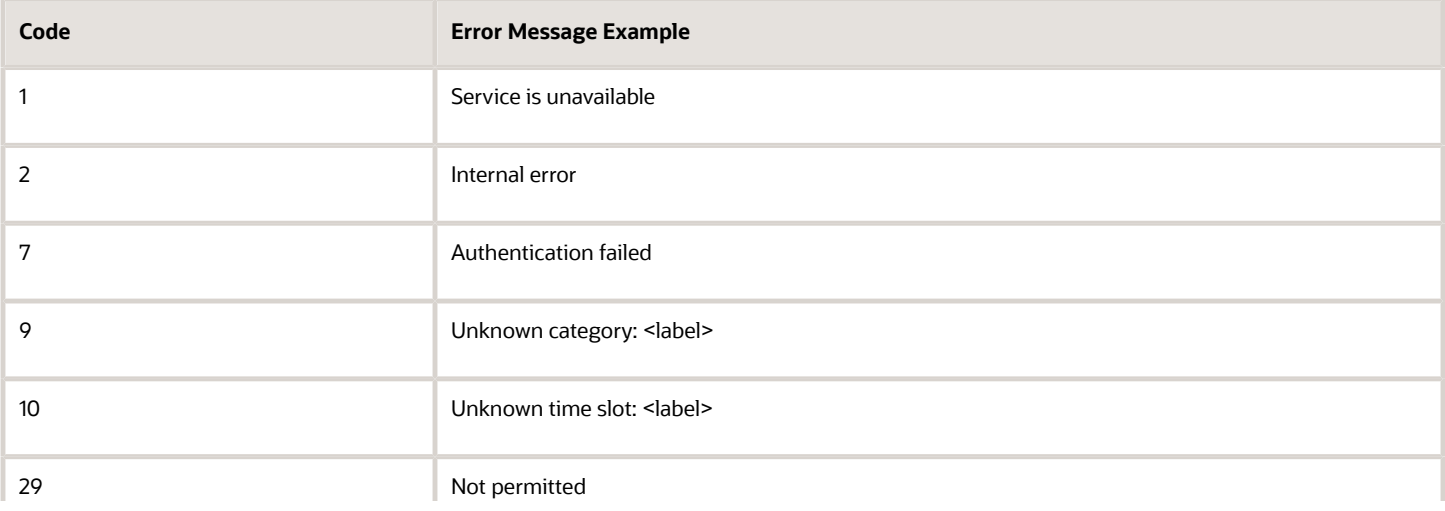

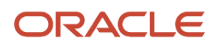

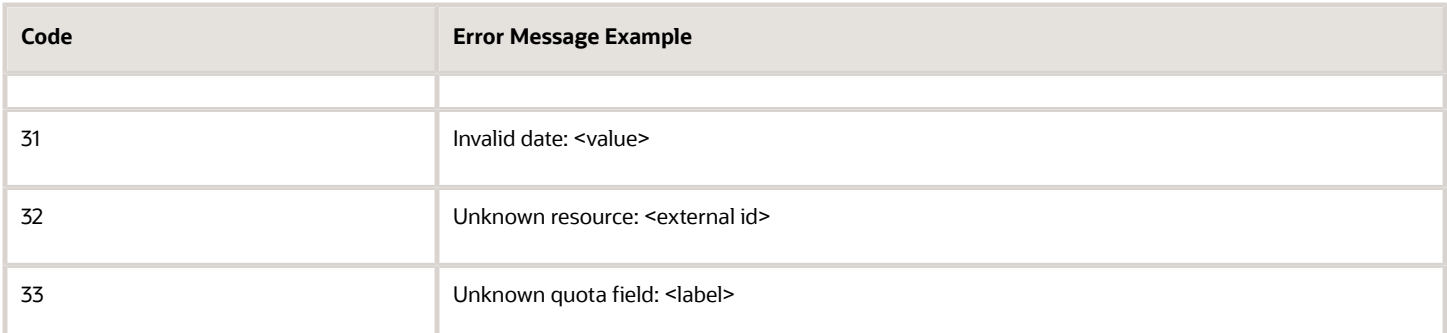

For the description of each error code please refer to Section 4.2, 'Error Codes'.

# 'set\_quota' Method

The 'set\_quota' method is used to set or update the quota parameters.

## 'set\_quota' Request

The following table describes the 'set\_quota' request parameters.

#### *'set\_quota' request parameter*

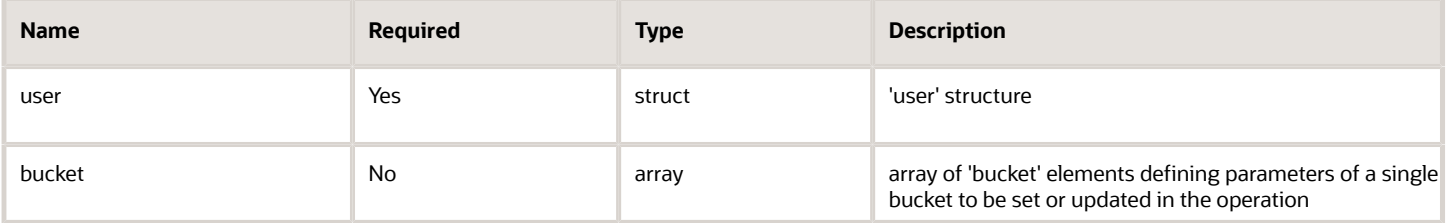

#### *'bucket' Element of 'set\_quota' Request*

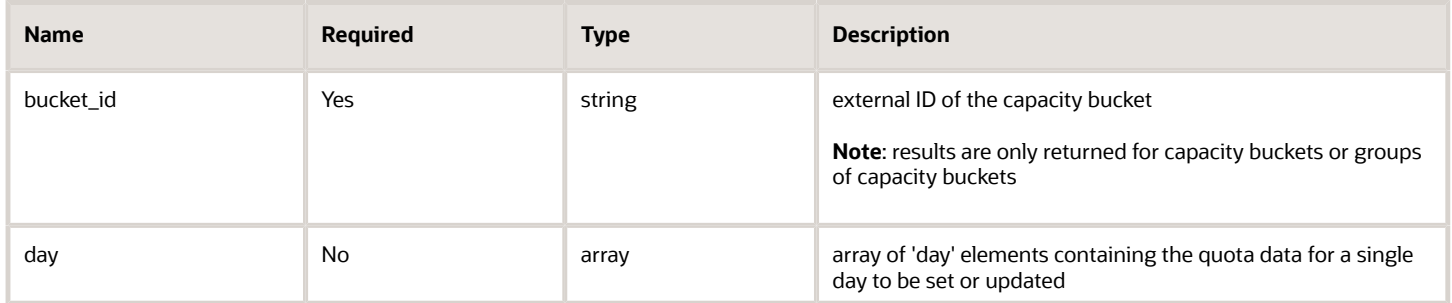

#### *'day' Element of 'set\_quota' Request*

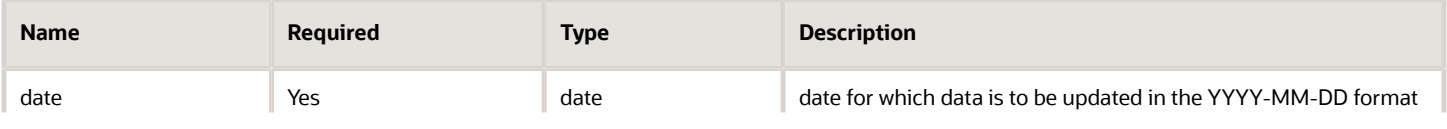

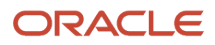

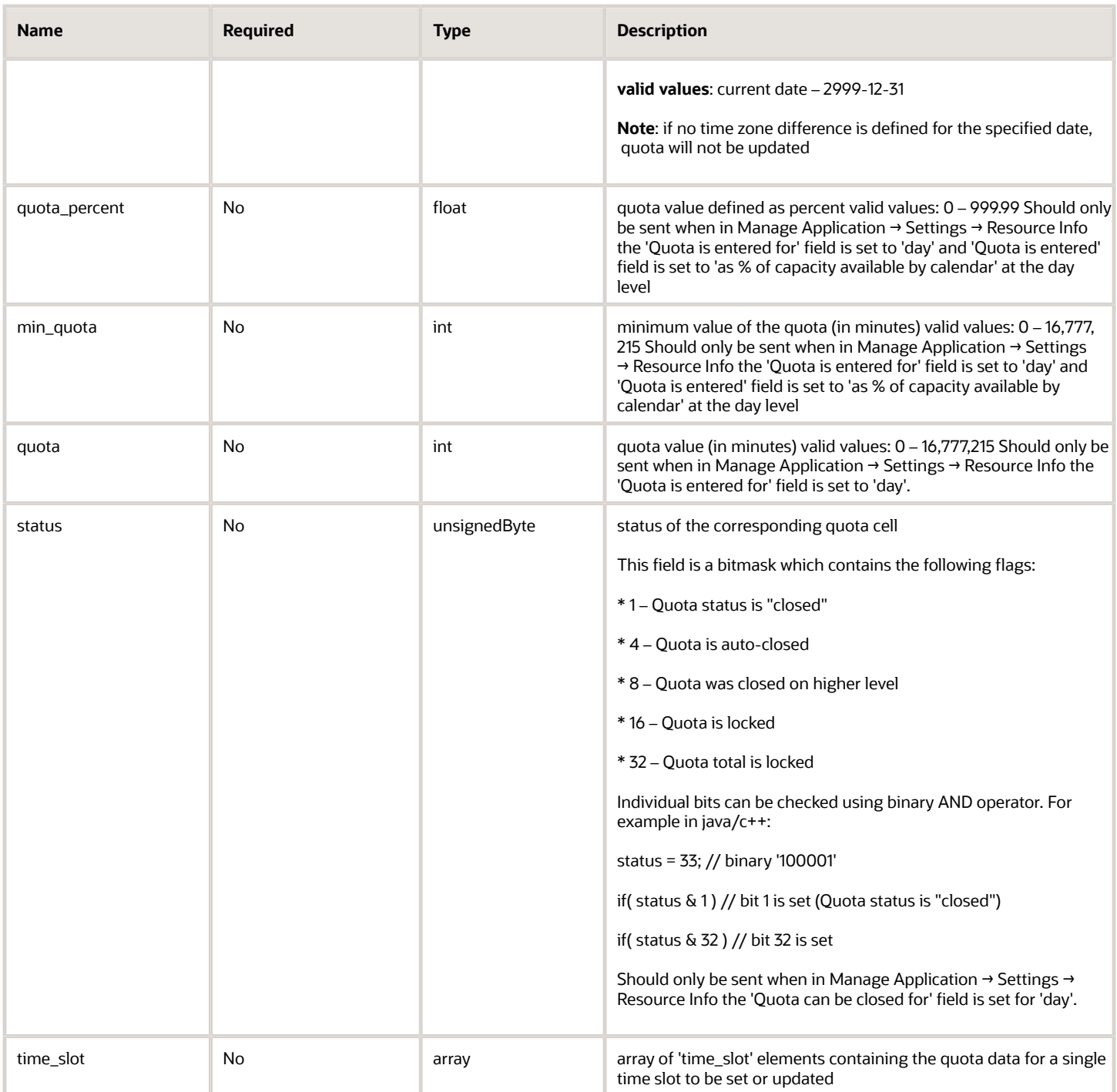

#### *'time\_slot' Element of 'set\_quota' Request*

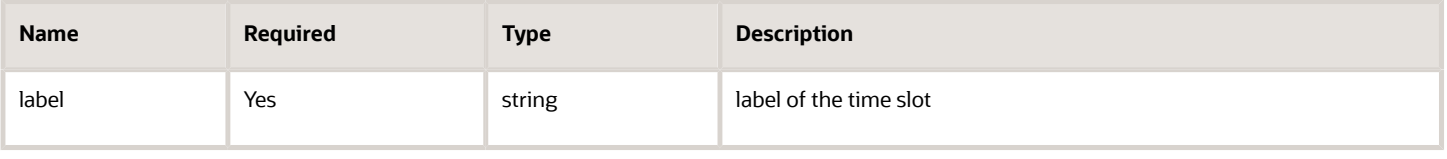

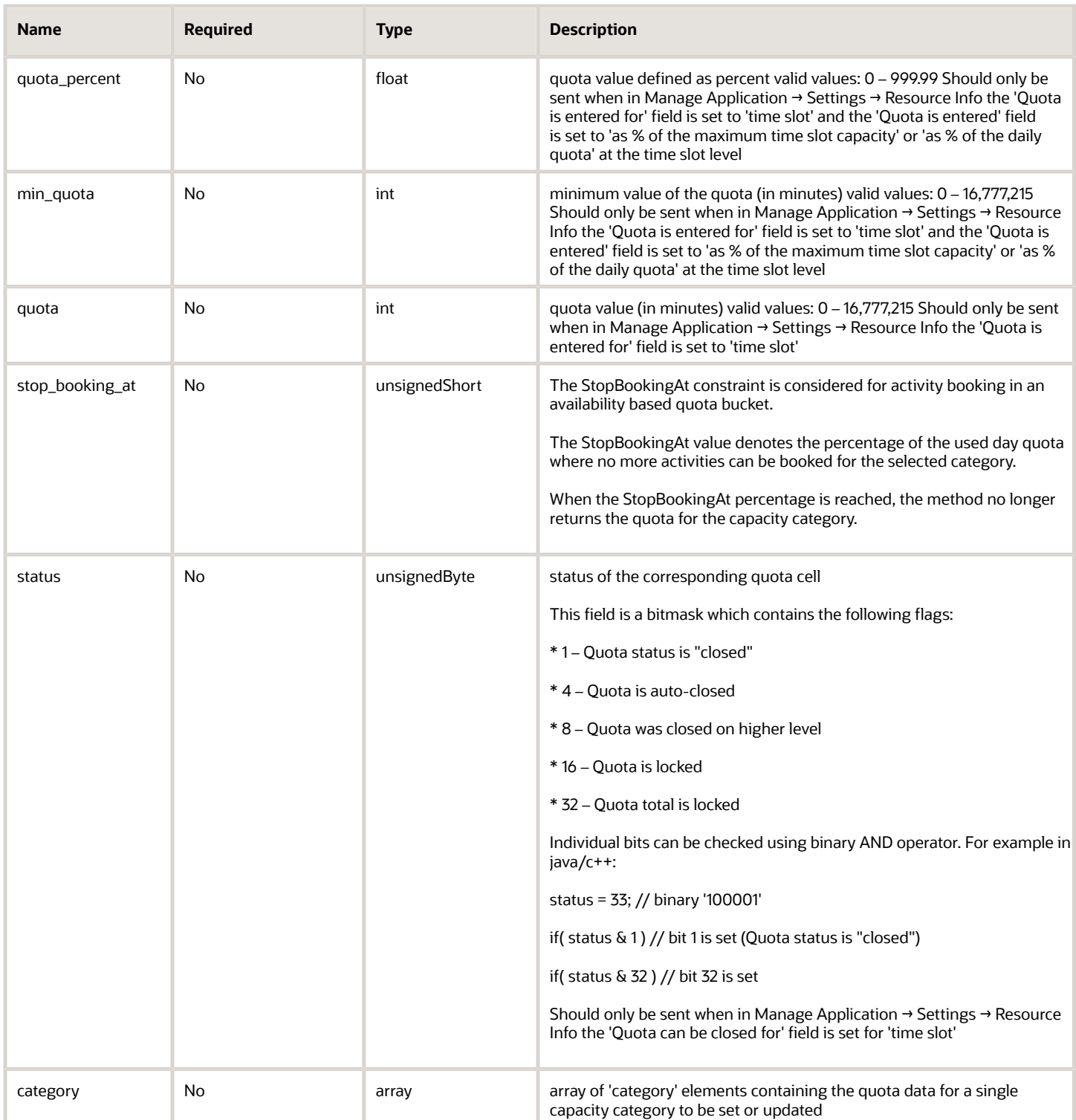

#### *'category' Element of 'set\_quota' Request*

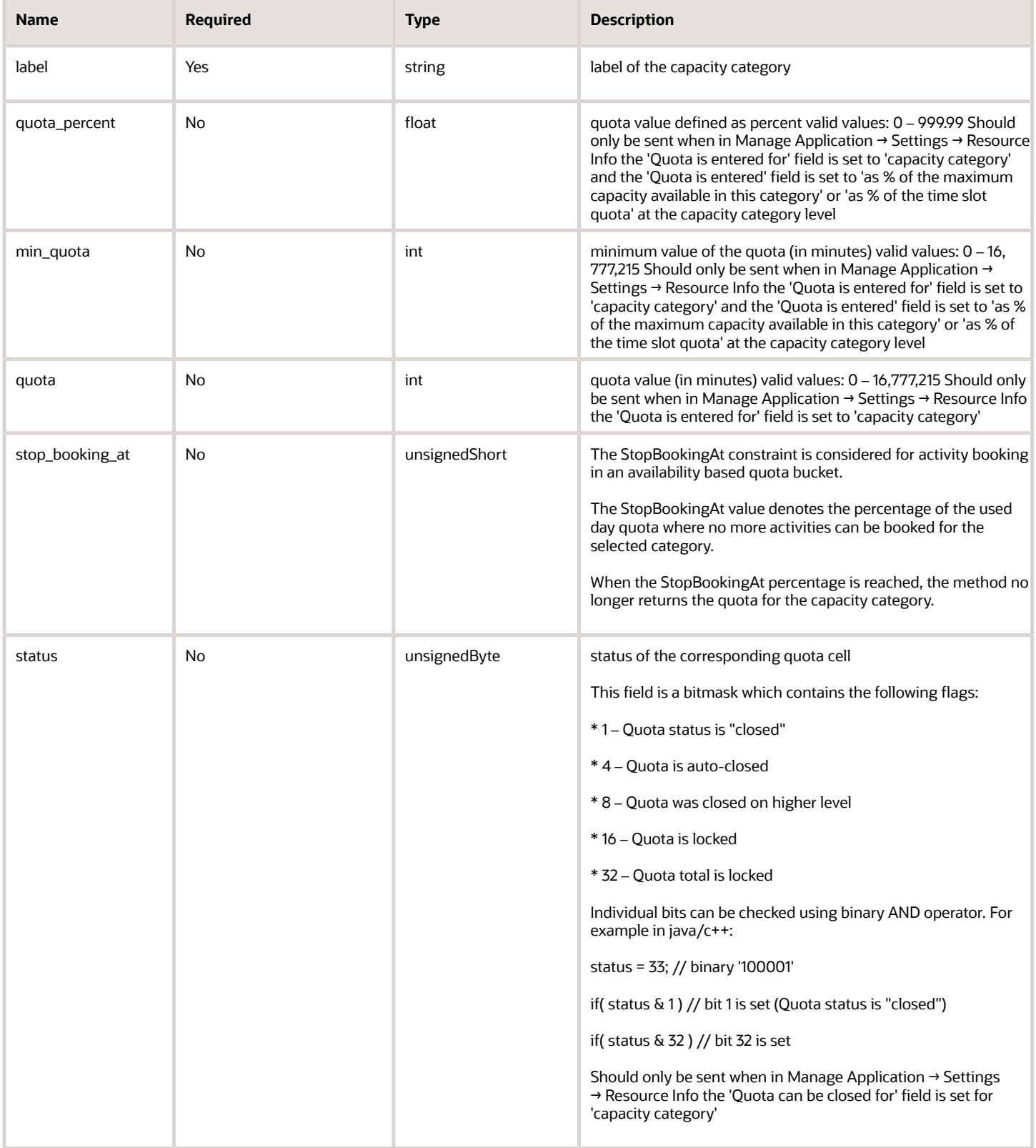

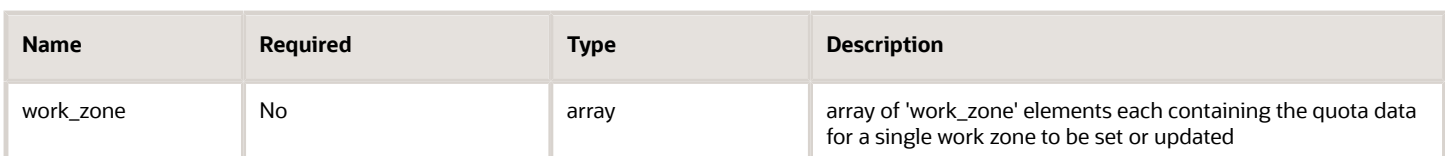

#### *'work\_zone' Element of 'set\_quota' Request*

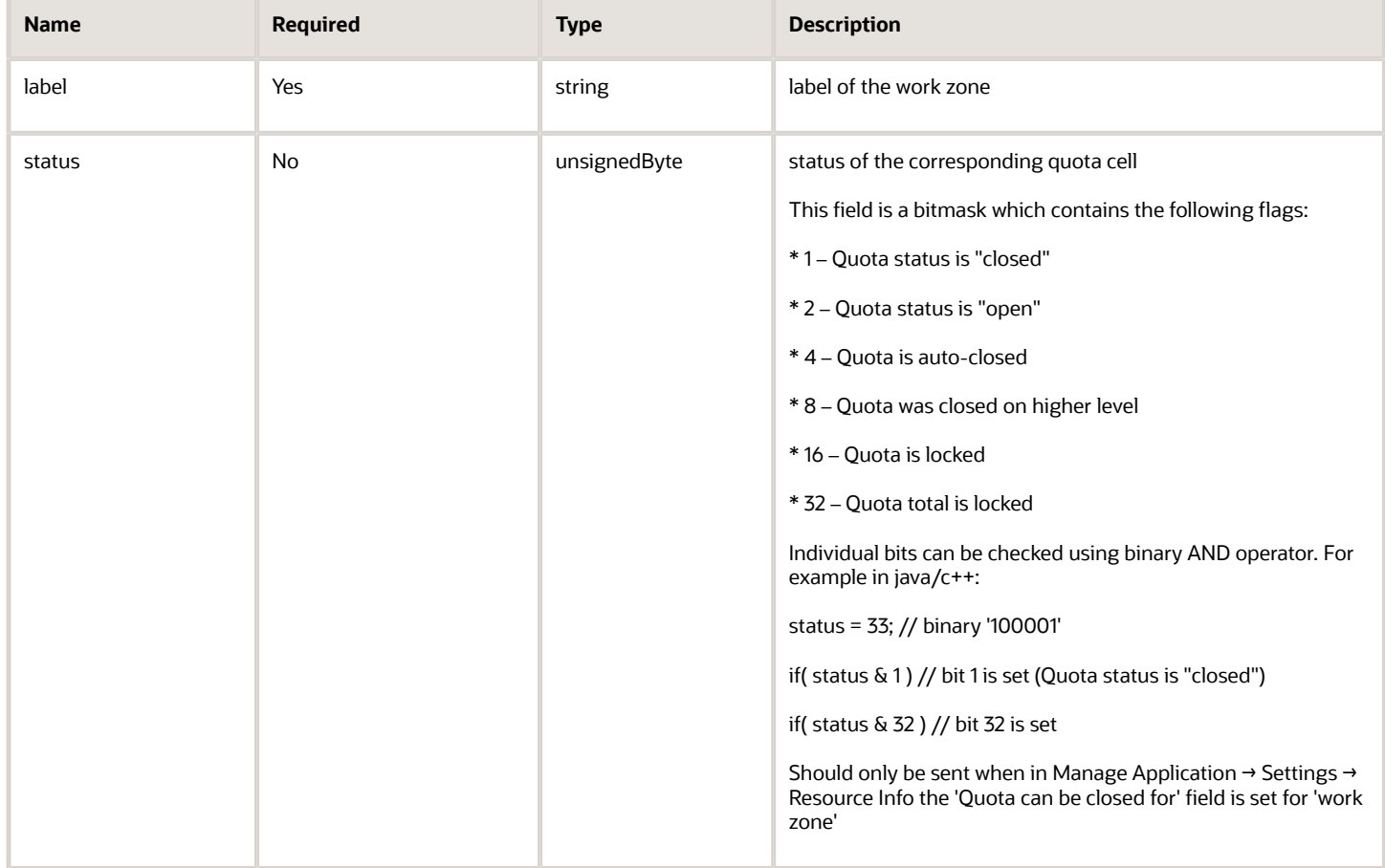

## 'set\_quota' Request Example

**<?xml version="1.0" encoding="UTF-8"?> <SOAP-ENV:Envelope xmlns:SOAP-ENV="http://schemas.xmlsoap.org/soap/envelope/" xmlns:ns1="urn:toa:capacity"> <SOAP-ENV:Body> <ns1:set\_quota> <user> <now>2014-01-27T15:55:50Z</now> <login>soap</login> <company>in132</company> <auth\_string>9493f8a6f0e7c44a3d2cd4ab86946066</auth\_string> </user> <bucket> <bucket\_id>routing</bucket\_id> <day> <date>2014-01-27</date> <quota\_percent>50</quota\_percent> <min\_quota>10</min\_quota> <quota>100</quota>** 

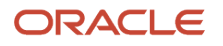

 **<status>0</status> <time\_slot> <label>08-10</label> <quota\_percent>50</quota\_percent> <min\_quota>10</min\_quota> <quota>100</quota> <stop\_booking\_at>90</stop\_booking\_at> <status>0</status> <category> <label>UP</label> <quota\_percent>50</quota\_percent> <min\_quota>10</min\_quota> <quota>100</quota> <stop\_booking\_at>80</stop\_booking\_at> <status>0</status> <work\_zone> <label>GENEVA</label> <status>1</status> </work\_zone> </category> </time\_slot> </day> </bucket> <bucket> <bucket\_id>11106</bucket\_id> <day> <date>2014-01-27</date> <quota\_percent>50</quota\_percent> <min\_quota>10</min\_quota> <quota>100</quota> <status>0</status> <time\_slot> <label>08-10</label> <quota\_percent>50</quota\_percent> <min\_quota>10</min\_quota> <quota>100</quota> <stop\_booking\_at>90</stop\_booking\_at> <status>0</status> <category> <label>UP</label> <quota\_percent>50</quota\_percent> <min\_quota>10</min\_quota> <quota>100</quota> <stop\_booking\_at>80</stop\_booking\_at> <status>0</status> <work\_zone> <label>GENEVA</label> <status>1</status> </work\_zone> </category> </time\_slot> </day> </bucket> </ns1:set\_quota> </SOAP-ENV:Body> </SOAP-ENV:Envelope>**

## 'set\_quota' Response

The 'set\_quota' response includes one or several 'result' elements containing the following data for a single bucket:

#### *'set\_quota' response parameters*

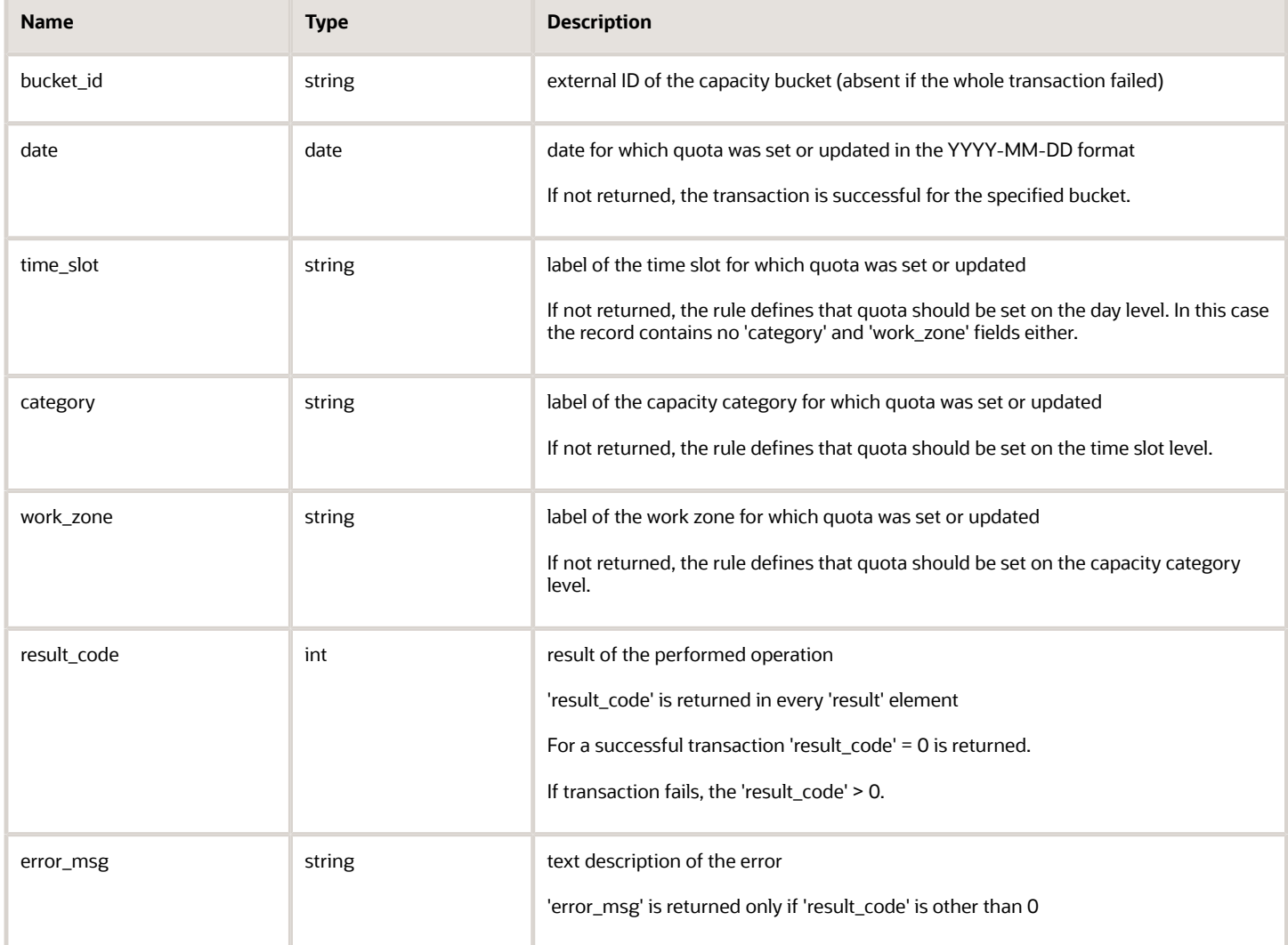

## 'set\_quota' Response Example

```
<?xml version="1.0" encoding="UTF-8"?> 
<SOAP-ENV:Envelope xmlns:SOAP-ENV="http://schemas.xmlsoap.org/soap/envelope/" xmlns:ns1="urn:toa:capacity"> 
  <SOAP-ENV:Body> 
  <ns1:set_quota_response> 
  <result> 
  <bucket_id>routing</bucket_id> 
  <result_code>0</result_code> 
  </result> 
  <result> 
  <bucket_id>routing</bucket_id> 
  <date>2014-01-27</date> 
  <result_code>0</result_code> 
  </result> 
  <result> 
  <bucket_id>routing</bucket_id> 
  <date>2014-01-27</date> 
  <time_slot>08-10</time_slot> 
  <result_code>0</result_code>
```
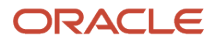

```
 </result> 
  <result> 
  <bucket_id>routing</bucket_id> 
  <date>2014-01-27</date> 
  <time_slot>08-10</time_slot> 
  <category>UP</category> 
  <result_code>0</result_code> 
  </result> 
  <result> 
  <bucket_id>routing</bucket_id> 
  <date>2014-01-27</date> 
  <time_slot>08-10</time_slot> 
  <category>UP</category> 
  <result_code>0</result_code> 
  </result> 
  <result> 
  <bucket_id>11106</bucket_id> 
  <result_code>2</result_code> 
  <error_msg>Unknown capacity bucket</error_msg> 
  </result> 
  </ns1:set_quota_response> 
  </SOAP-ENV:Body> 
</SOAP-ENV:Envelope>
```
# 'set\_quota' Error Codes

The following table describes the error codes returned to the 'set\_quota' request.

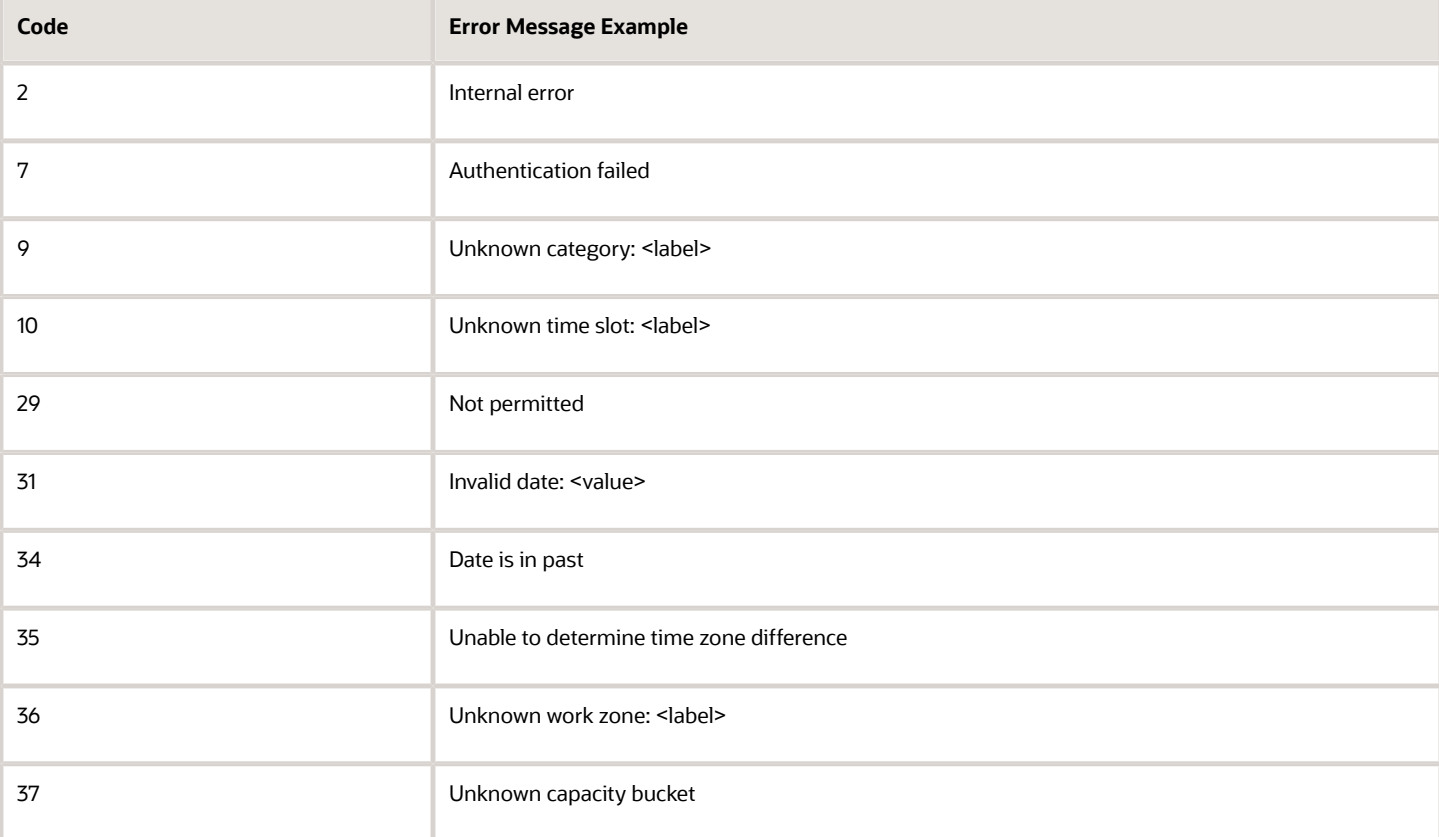

#### *Error codes returned to the 'set\_quota' request*

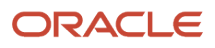

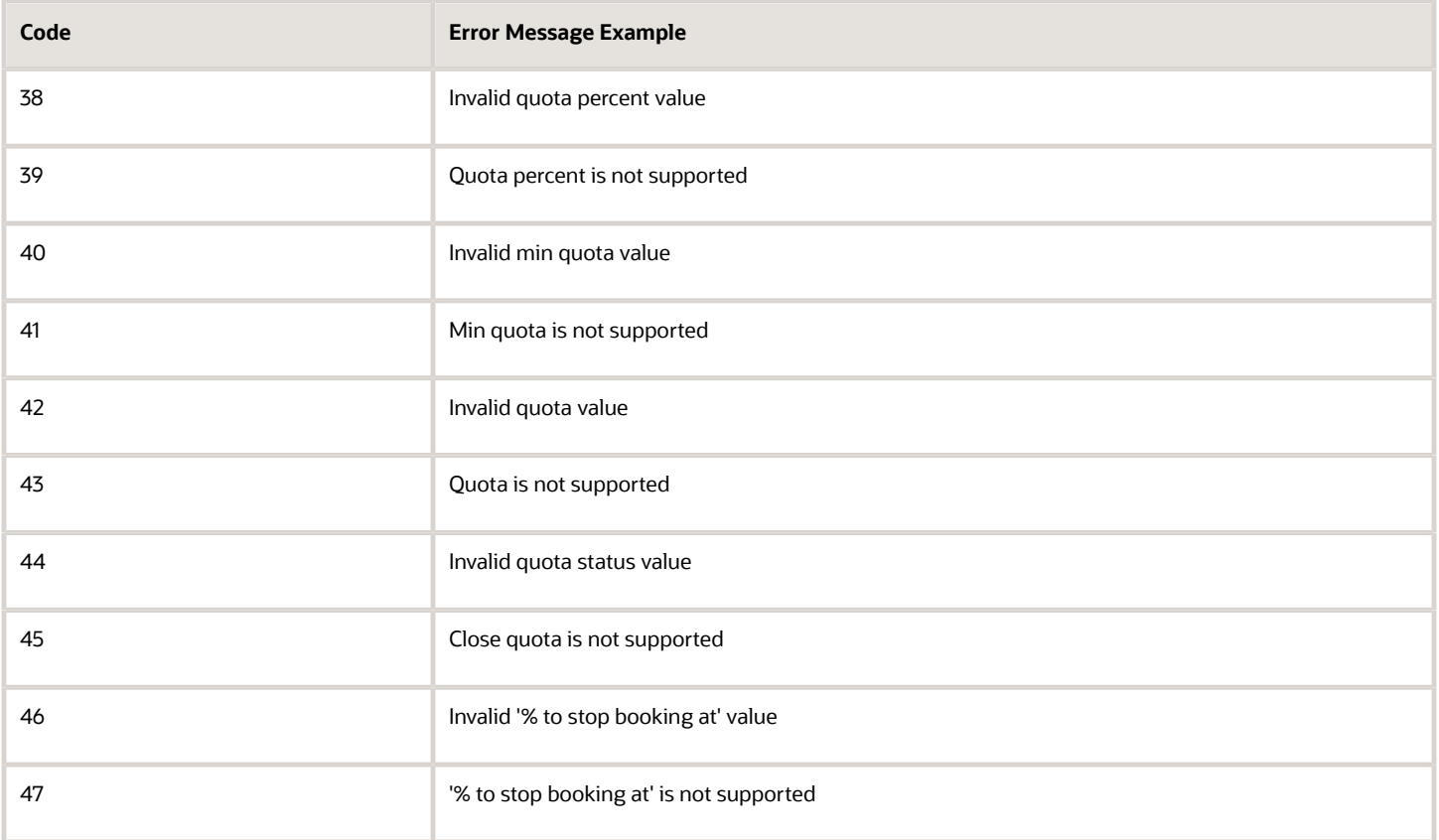

For the description of each error code please refer to Section 4.2, 'Error Codes'.

# 'get\_quota\_close\_time' Method

The 'get\_quota\_close\_time' method is used to retrieve the time when quota is to be closed automatically.

## 'get\_quota\_close\_time' Request

The following table describes the 'get\_quota\_close\_time' request parameters.

#### *'get\_quota\_close\_time' request parameters*

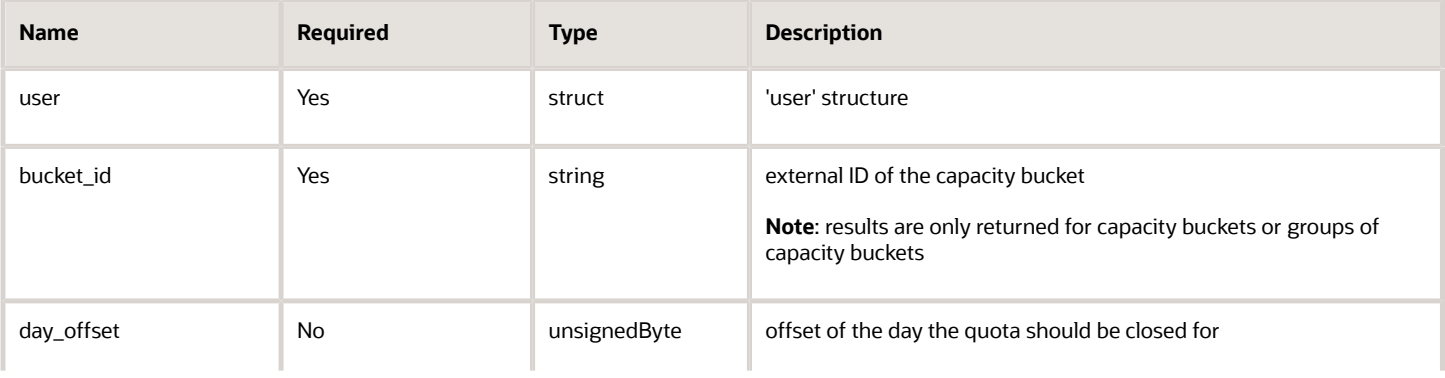

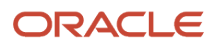

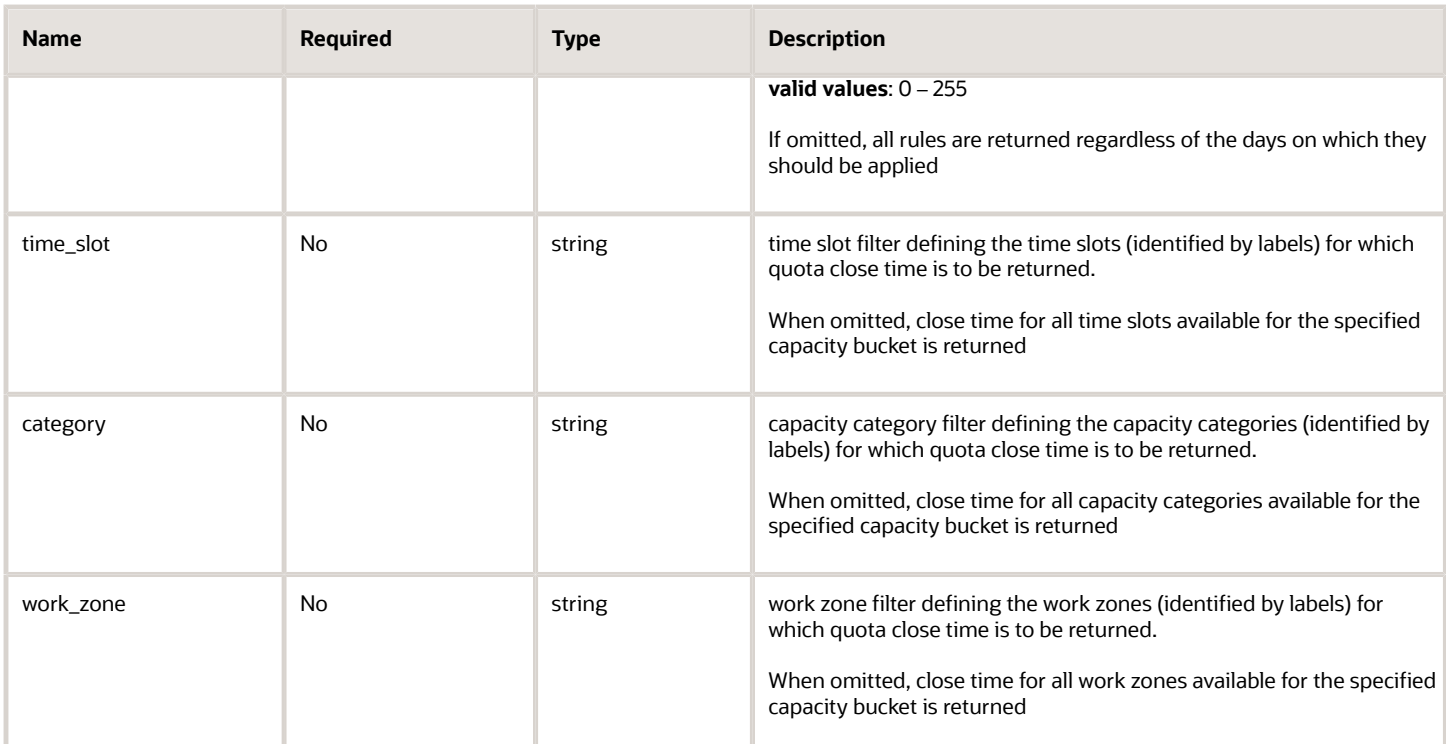

## 'get\_quota\_close\_time' Request Example

```
<?xml version="1.0" encoding="UTF-8"?> 
<SOAP-ENV:Envelope xmlns:SOAP-ENV="http://schemas.xmlsoap.org/soap/envelope/" xmlns:ns1="urn:toa:capacity"> 
  <SOAP-ENV:Body> 
 <ns1:get_quota_close_time> 
 <user> 
 <now>2014-01-27T15:56:59Z</now> 
 <login>soap</login> 
 <company>in132</company> 
 <auth_string>e8fe873cc5dd62e7eba52d620f5be797</auth_string> 
 </user> 
 <bucket_id>routing</bucket_id> 
 </ns1:get_quota_close_time> 
 </SOAP-ENV:Body> 
</SOAP-ENV:Envelope>
```
# 'get\_quota\_close\_time' Response

The 'get\_quota\_close\_time' response includes one or several 'close\_schedule' elements containing the following data for a single quota cell:

#### *'get\_quota\_close\_time' response parameters*

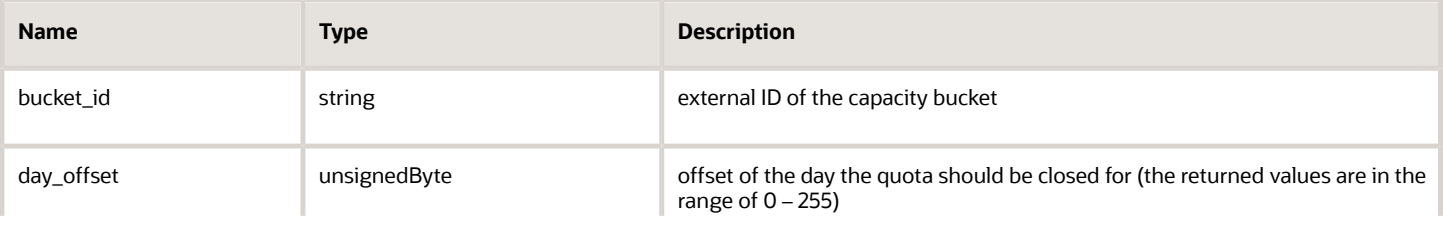

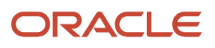

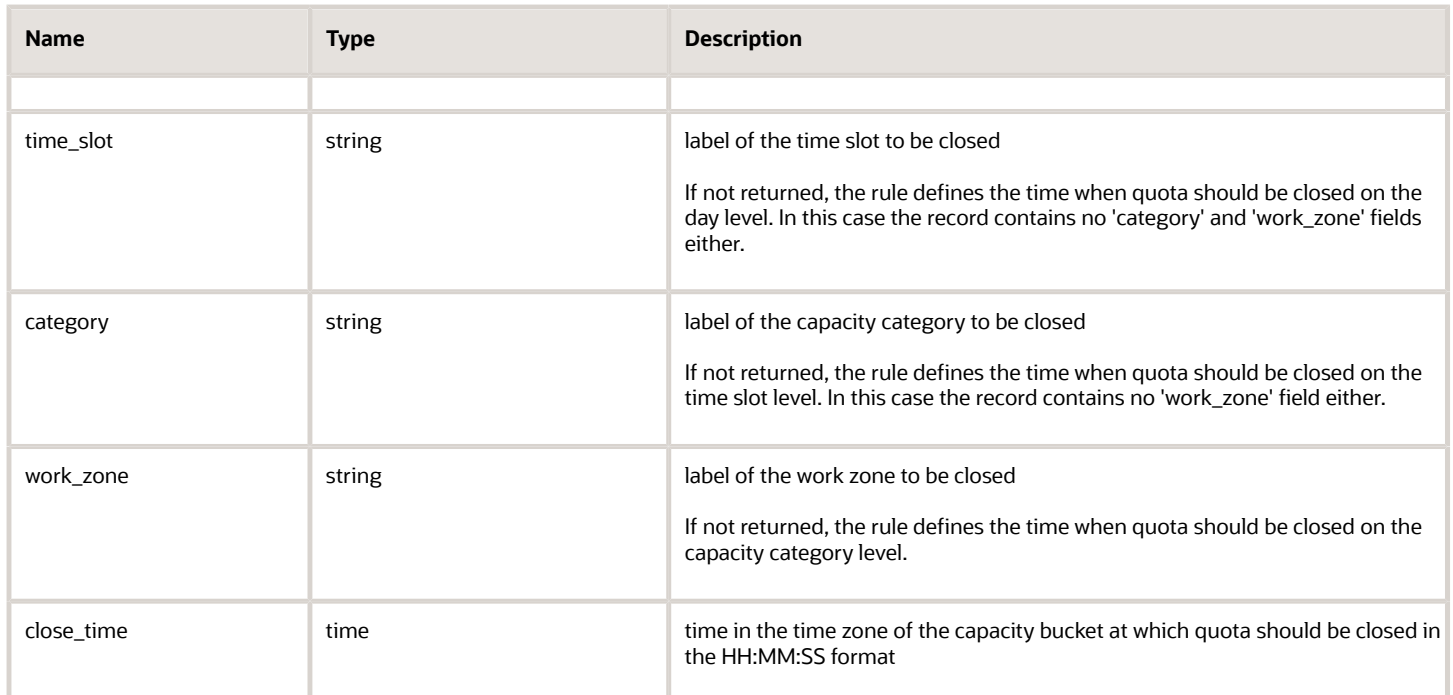

# 'get\_quota\_close\_time' Response Example

**<?xml version="1.0" encoding="UTF-8"?> <SOAP-ENV:Envelope xmlns:SOAP-ENV="http://schemas.xmlsoap.org/soap/envelope/" xmlns:ns1="urn:toa:capacity"> <SOAP-ENV:Body> <ns1:get\_quota\_close\_time\_response> <close\_schedule> <bucket\_id>routing</bucket\_id> <day\_offset>1</day\_offset> <time\_slot>08-10</time\_slot> <category>UP</category> <work\_zone>HEATHROW</work\_zone> <close\_time>12:00:00</close\_time> </close\_schedule> <close\_schedule> <bucket\_id>routing</bucket\_id> <day\_offset>2</day\_offset> <time\_slot>08-10</time\_slot> <category>IN</category> <work\_zone>SANFORD</work\_zone> <close\_time>13:00:00</close\_time> </close\_schedule> </ns1:get\_quota\_close\_time\_response> </SOAP-ENV:Body> </SOAP-ENV:Envelope>**

# 'get\_quota\_close\_time' Error Codes

The error codes returned to the 'get\_quota\_close\_time' request are listed below:

#### *'get\_quota\_close\_time' Error Codes*

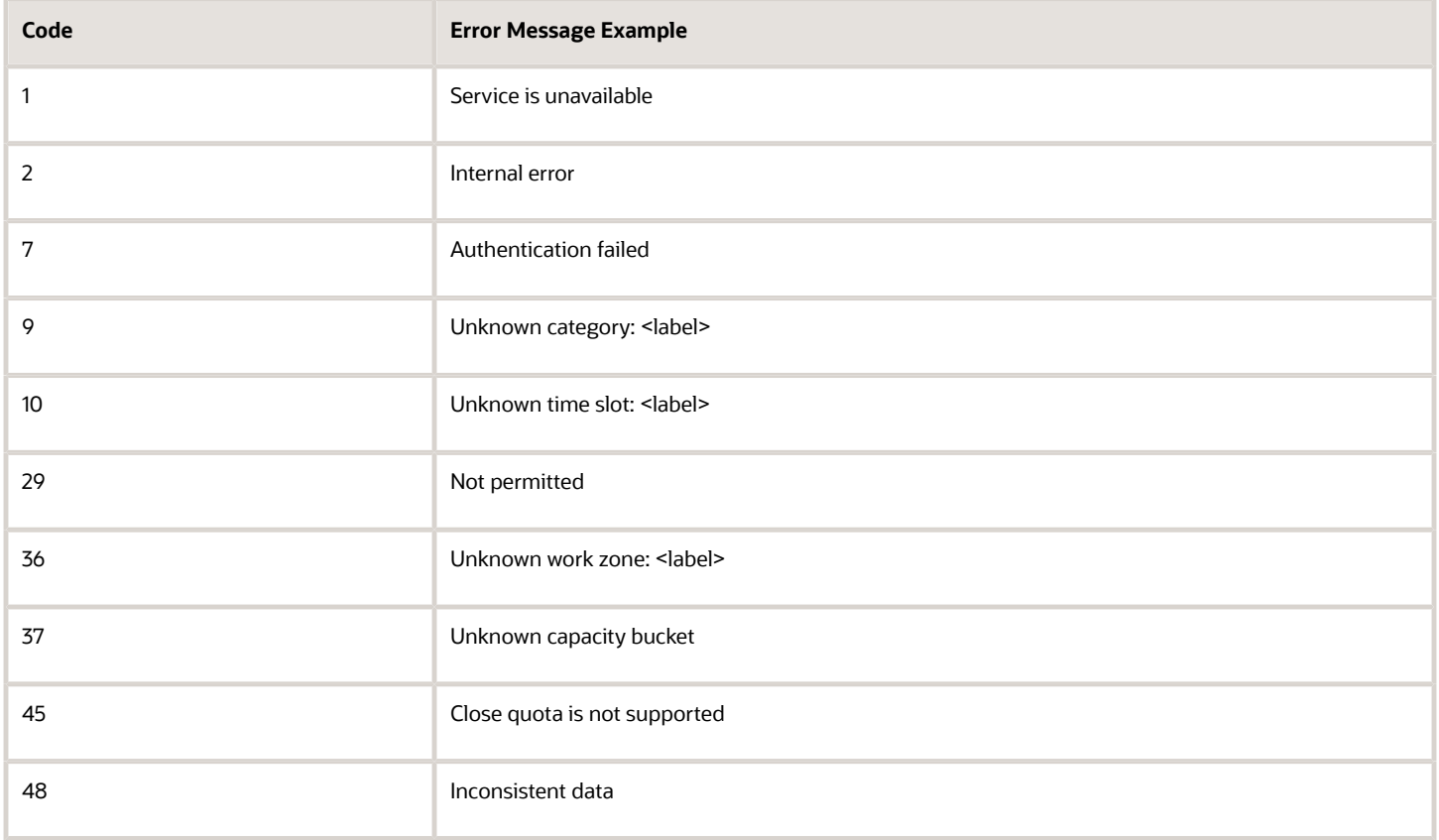

For the description of each error code please refer to Error Codes

# 'set\_quota\_close\_time' Method

The 'set\_quota\_close\_time' method is used to set or update the time when quota is to be closed automatically.

**Note:** set quota close time can only be set at the levels specified in the capacity bucket configuration (Manage Application → Resource Info → Quota can be closed for).

# 'set\_quota\_close\_time' Request

The 'set\_quota\_close\_time' request consists of one or several 'close\_schedule' elements containing the following data for a single quota cell:

#### *'set\_quota\_close\_time' request parameters*

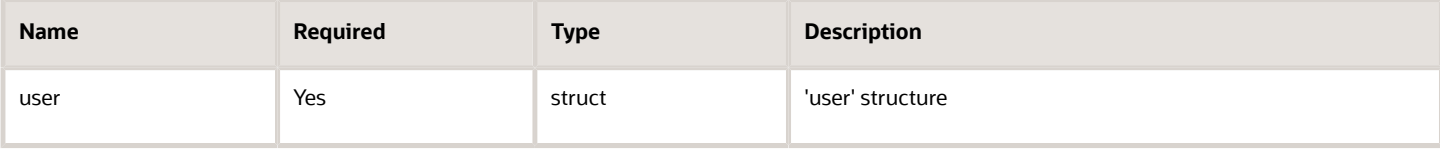

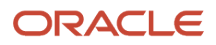

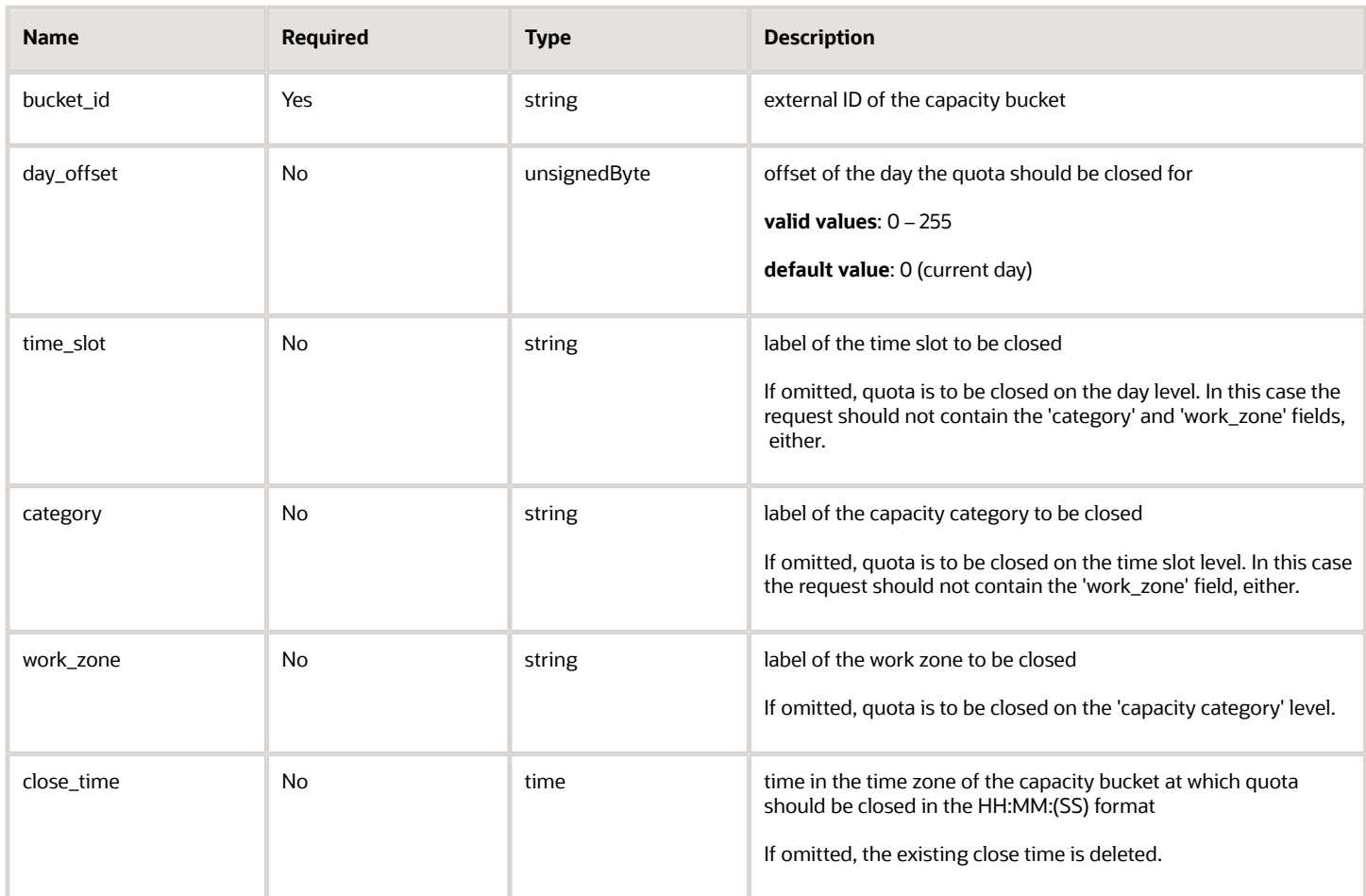

# 'set\_quota\_close\_time' Request Example

```
<?xml version="1.0" encoding="UTF-8"?> 
<SOAP-ENV:Envelope xmlns:SOAP-ENV="http://schemas.xmlsoap.org/soap/envelope/" xmlns:ns1="urn:toa:capacity"> 
  <SOAP-ENV:Body> 
  <ns1:set_quota_close_time> 
  <user> 
  <now>2014-01-27T15:56:59Z</now> 
  <login>soap</login> 
  <company>in132</company> 
  <auth_string>e8fe873cc5dd62e7eba52d620f5be797</auth_string> 
  </user> 
  <close_schedule> 
  <bucket_id>invalid_bucket</bucket_id> 
  <day_offset>1</day_offset> 
  <time_slot>08-10</time_slot> 
  <category>UP</category> 
  <work_zone>HEATHROW</work_zone> 
  <close_time>12:00</close_time> 
  </close_schedule> 
  <close_schedule> 
  <bucket_id>routing</bucket_id> 
  <day_offset>1</day_offset> 
  <time_slot>invalid_time_slot</time_slot> 
  <category>UP</category> 
  <work_zone>HEATHROW</work_zone> 
  <close_time>12:00</close_time>
```
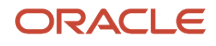

 **</close\_schedule> <close\_schedule> <bucket\_id>routing</bucket\_id> <day\_offset>1</day\_offset> <time\_slot>08-10</time\_slot> <category>UP</category> <work\_zone>HEATHROW</work\_zone> <close\_time>12:00</close\_time> </close\_schedule> <close\_schedule> <bucket\_id>routing</bucket\_id> <day\_offset>1</day\_offset> <time\_slot>08-10</time\_slot> <category>invalid\_category</category> <work\_zone>HEATHROW</work\_zone> <close\_time>12:00</close\_time> </close\_schedule> <close\_schedule> <bucket\_id>routing</bucket\_id> <day\_offset>2</day\_offset> <time\_slot>08-10</time\_slot> <category>IN</category> <work\_zone>SANFORD</work\_zone> <close\_time>13:00</close\_time> </close\_schedule> <close\_schedule> <bucket\_id>routing</bucket\_id> <day\_offset>1</day\_offset> <time\_slot>08-10</time\_slot> <category>UP</category> <work\_zone>invalid\_workzone</work\_zone> <close\_time>12:00</close\_time> </close\_schedule> </ns1:set\_quota\_close\_time> </SOAP-ENV:Body> </SOAP-ENV:Envelope>**

# 'set\_quota\_close\_time' Response

The 'set\_quota\_close\_time' response includes one or several 'result' elements containing the result of operation of setting close time for a single quota cell.

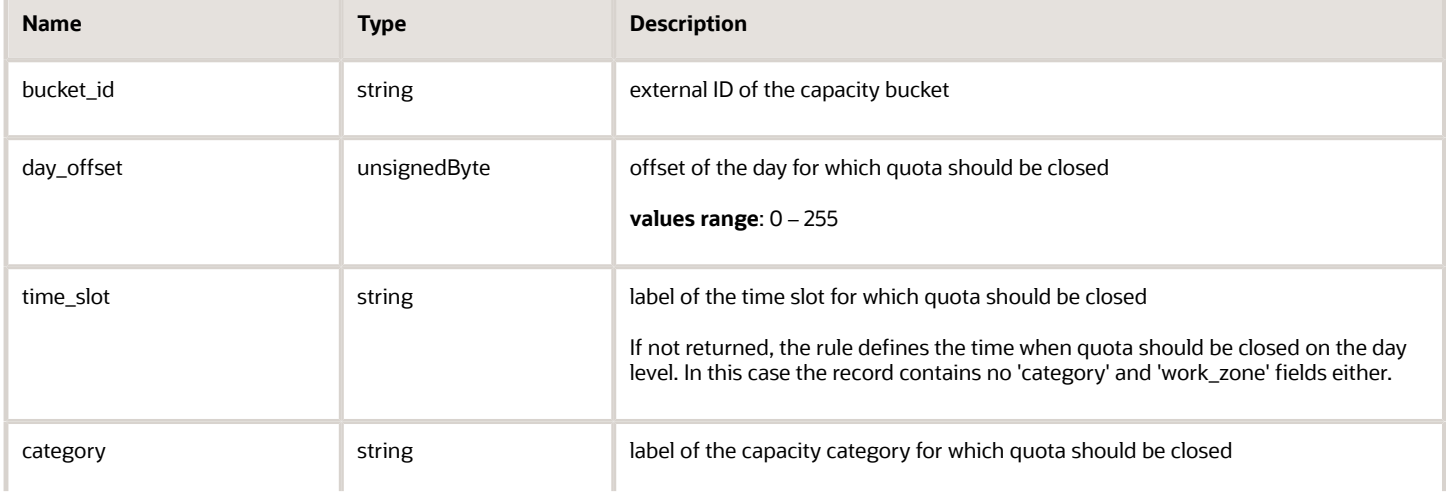

#### *'set\_quota\_close\_time' response parameters*

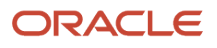

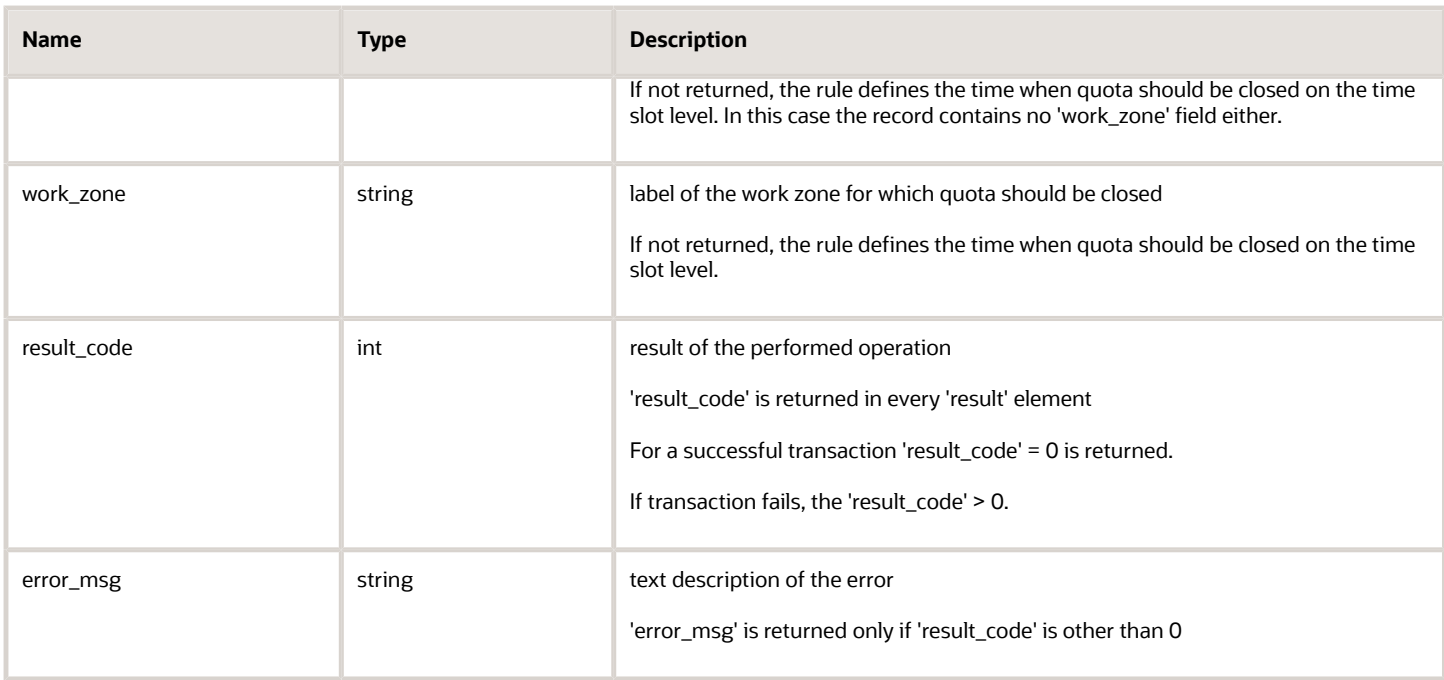

# 'set\_quota\_close\_time' Response Example

```
<?xml version="1.0" encoding="UTF-8"?> 
<SOAP-ENV:Envelope xmlns:SOAP-ENV="http://schemas.xmlsoap.org/soap/envelope/" xmlns:ns1="urn:toa:capacity"> 
 <SOAP-ENV:Body> 
 <ns1:set_quota_close_time_response> 
 <result> 
  <bucket_id>invalid_bucket</bucket_id> 
  <day_offset>1</day_offset> 
 <time_slot>08-10</time_slot> 
  <category>UP</category> 
  <work_zone>HEATHROW</work_zone> <
  result_code>37</result_code> 
  <error_msg>Unknown capacity bucket</error_msg> 
  </result> 
  <result> 
  <bucket_id>routing</bucket_id> 
  <day_offset>1</day_offset> 
 <time_slot>invalid_time_slot</time_slot> 
  <category>UP</category> 
  <work_zone>HEATHROW</work_zone> 
  <result_code>10</result_code> 
  <error_msg>Unknown time slot</error_msg> 
  </result> 
  <result> 
  <bucket_id>routing</bucket_id> 
  <day_offset>1</day_offset> 
  <time_slot>08-10</time_slot> 
  <category>UP</category> 
  <work_zone>HEATHROW</work_zone> 
  <result_code>0</result_code> 
  </result> 
  <result> 
  <bucket_id>routing</bucket_id> 
  <day_offset>1</day_offset> 
  <time_slot>08-10</time_slot> 
  <category>invalid_category</category>
```

```
 <work_zone>HEATHROW</work_zone>
```
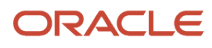

```
 <result_code>9</result_code>
 <error_msg>Unknown category</error_msg> 
 </result> 
  <result> 
 <bucket_id>routing</bucket_id> 
 <day_offset>2</day_offset> 
 <time_slot>08-10</time_slot> 
 <category>IN</category> 
 <work_zone>SANFORD</work_zone> 
  <result_code>0</result_code> 
 </result> 
 <result> 
 <bucket_id>routing</bucket_id> 
 <day_offset>1</day_offset> 
 <time_slot>08-10</time_slot> 
  <category>UP</category> 
  <work_zone>invalid_workzone</work_zone> 
 <result_code>36</result_code> 
 <error_msg>Unknown work zone</error_msg> 
 </result> 
 </ns1:set_quota_close_time_response> 
  </SOAP-ENV:Body> 
</SOAP-ENV:Envelope>
```
# 'set\_quota\_close\_time' Error Codes

The error codes returned to the 'set\_quota\_close\_time' request are listed below:

#### *'set\_quota\_close\_time' error codes' field*

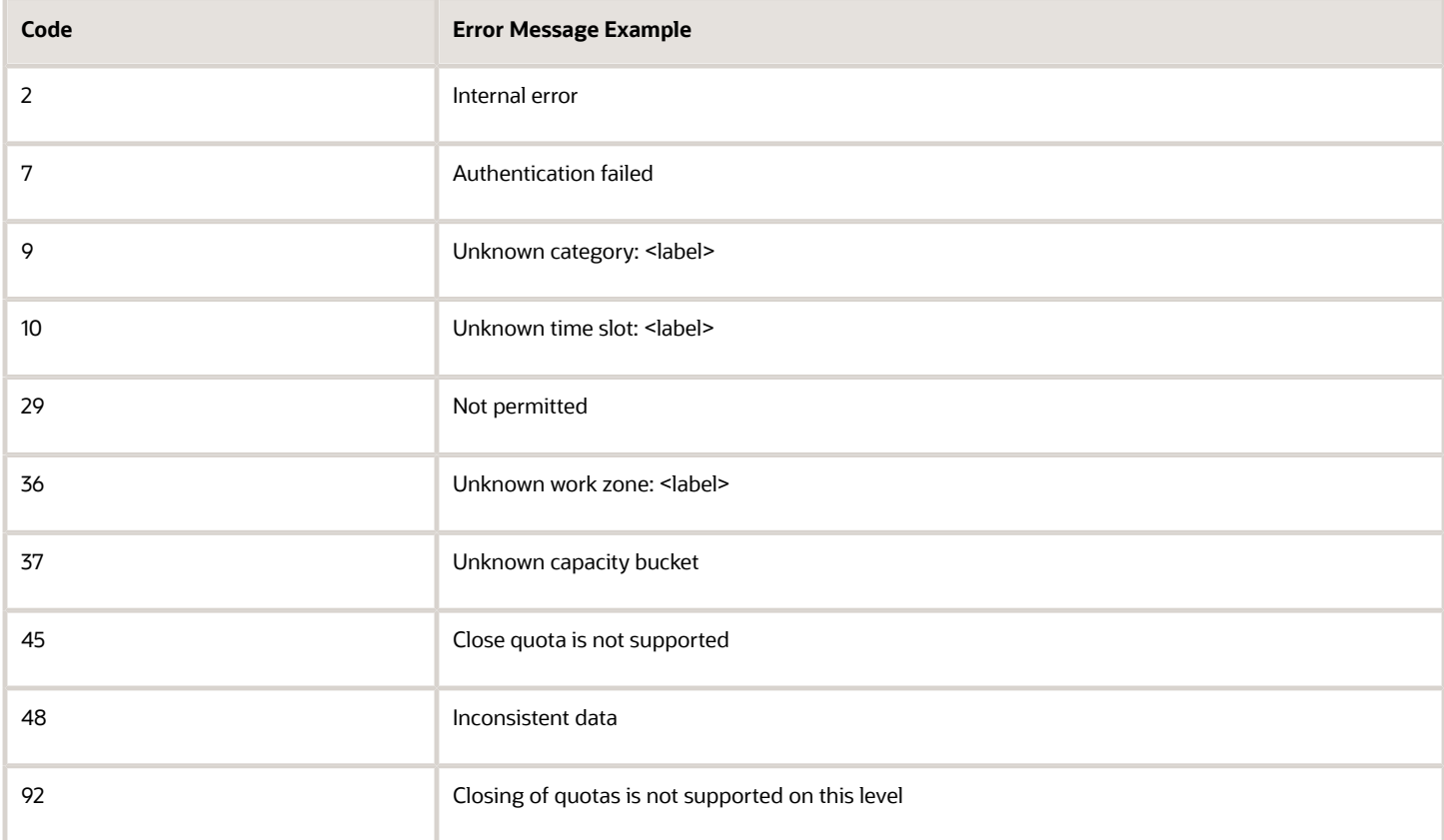

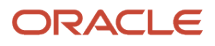

For the description of each error code please refer to Error Codes.

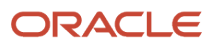

# **9 Errors**

# Transaction Errors

If an error occurs in the course of transaction processing, such that operation cannot be completed, then Soap Fault is returned.

Additionally for batch operations ('set\_quota', 'set\_quota\_close\_time') an operation may be partially successful. In this case normal response is returned, with an array of 'result' elements, each containing an individual result.

# SOAP Faults

The Capacity Management API returns standard SOAP faults in case of errors.

#### *Soap Fault Fields*

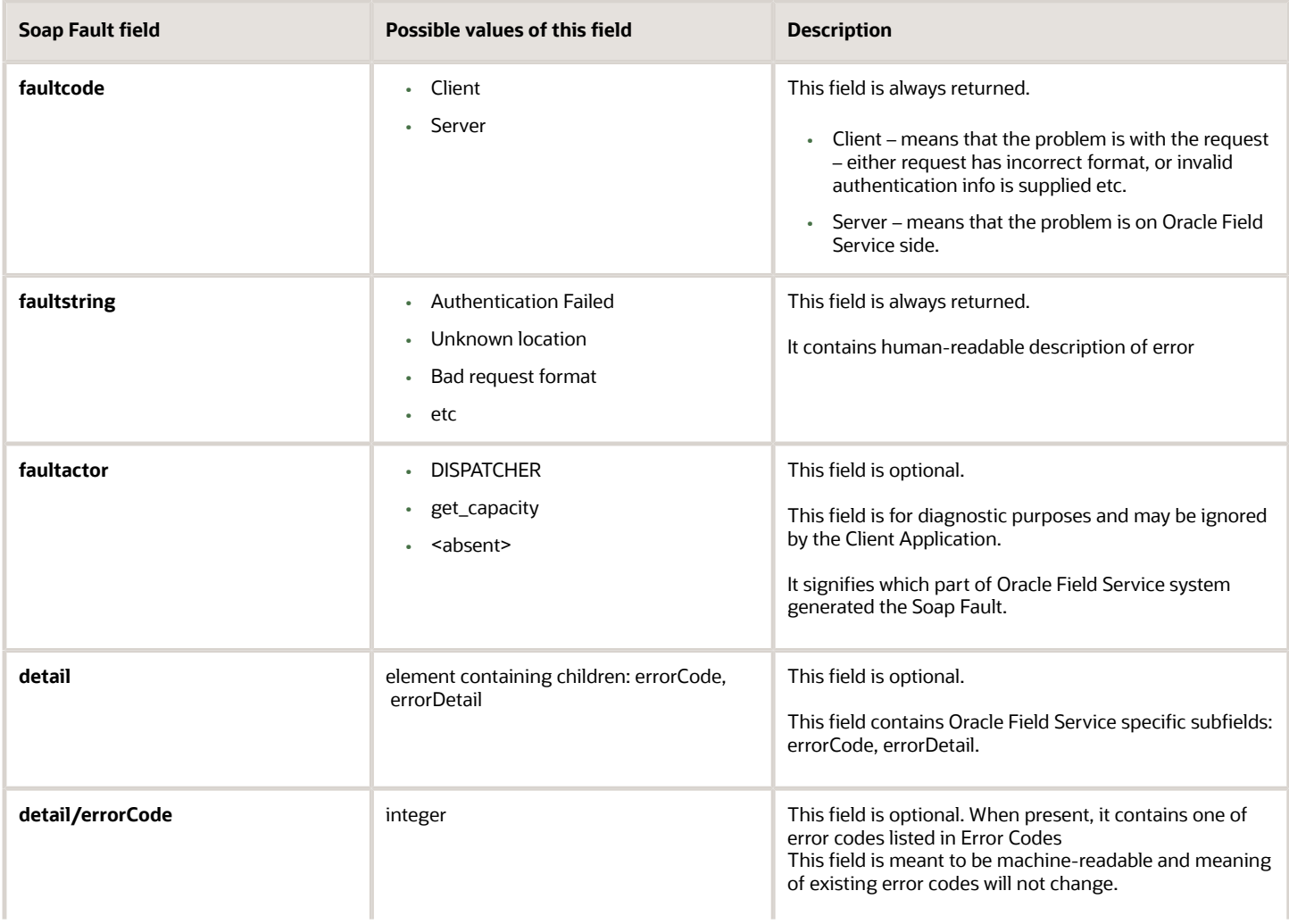

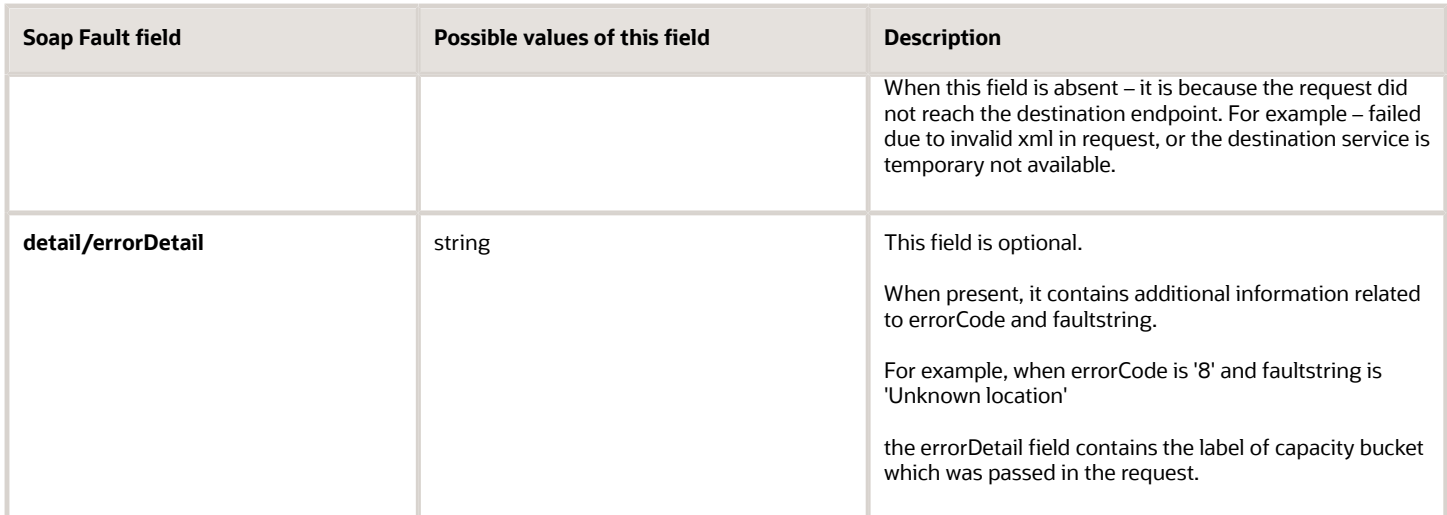

#### **SOAP Fault Example**

```
<?xml version="1.0"?> 
<SOAP-ENV:Envelope xmlns:SOAP-ENV="http://schemas.xmlsoap.org/soap/envelope/"> 
 <SOAP-ENV:Body> 
  <SOAP-ENV:Fault> 
  <faultcode>SOAP-ENV:Client</faultcode> 
  <faultstring>Unknown location</faultstring> 
  <faultactor>get_capacity</faultactor> 
  <detail> 
  <errorCode>8</errorCode> 
  <errorDetail>routi2ng</errorDetail> 
  </detail> 
  </SOAP-ENV:Fault> 
 </SOAP-ENV:Body> 
</SOAP-ENV:Envelope>
```
# Error Codes

#### *Error Codes*

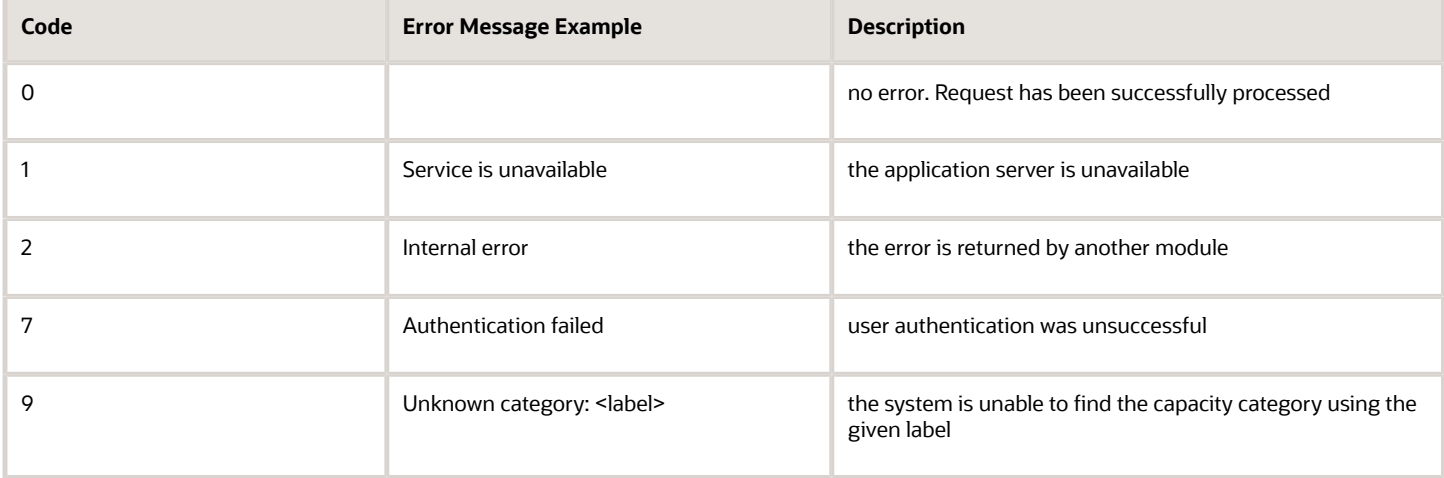

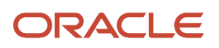
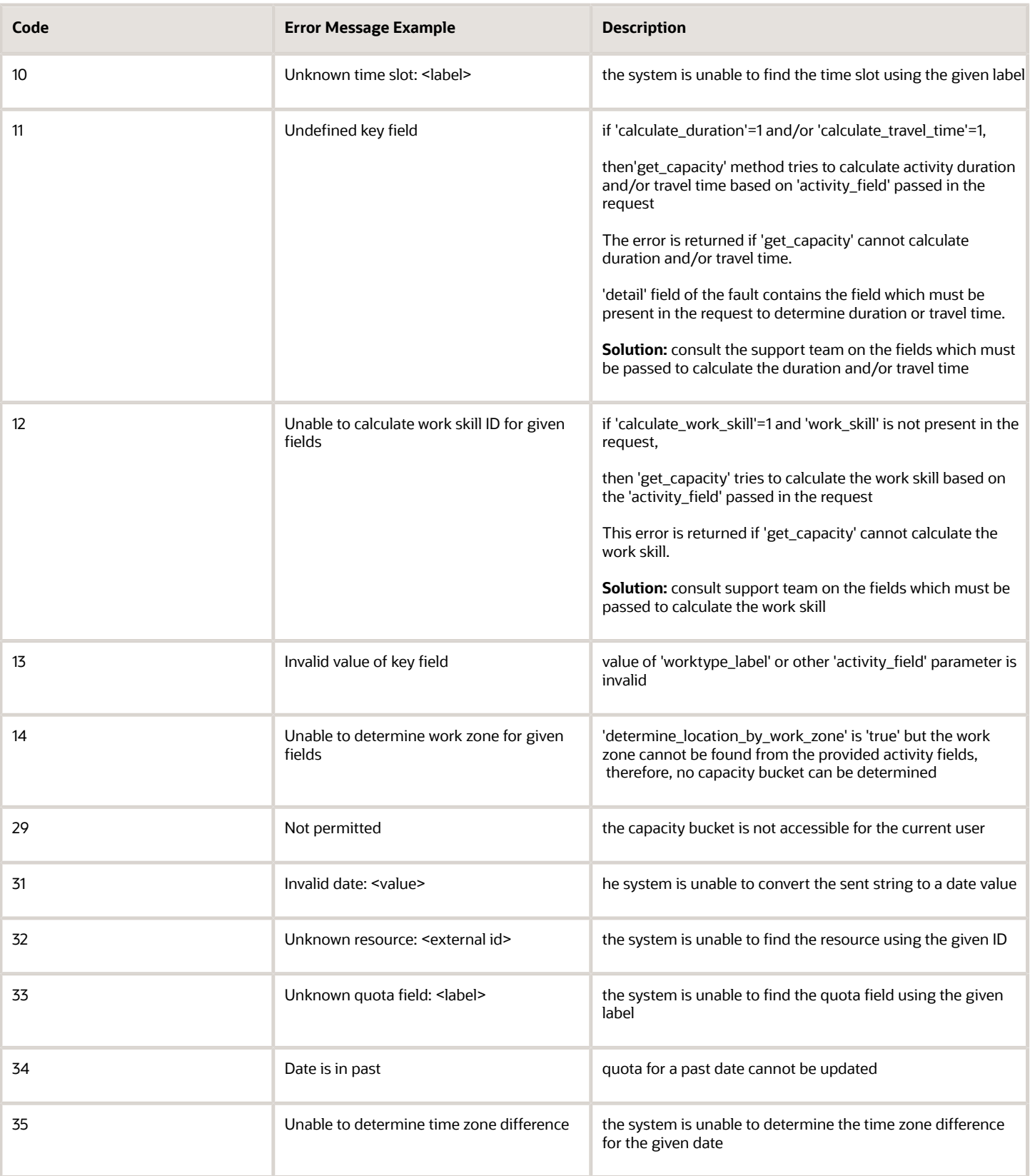

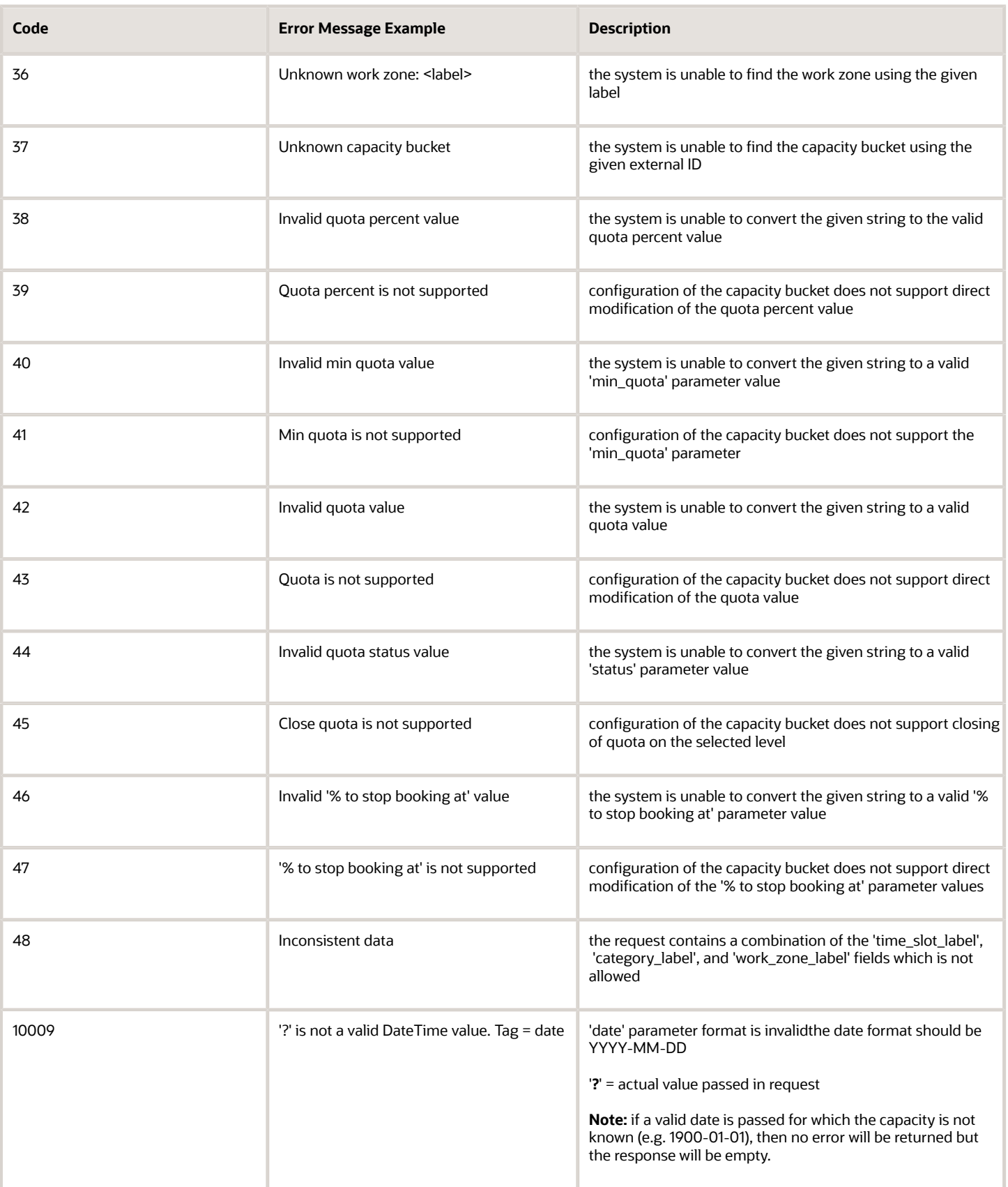

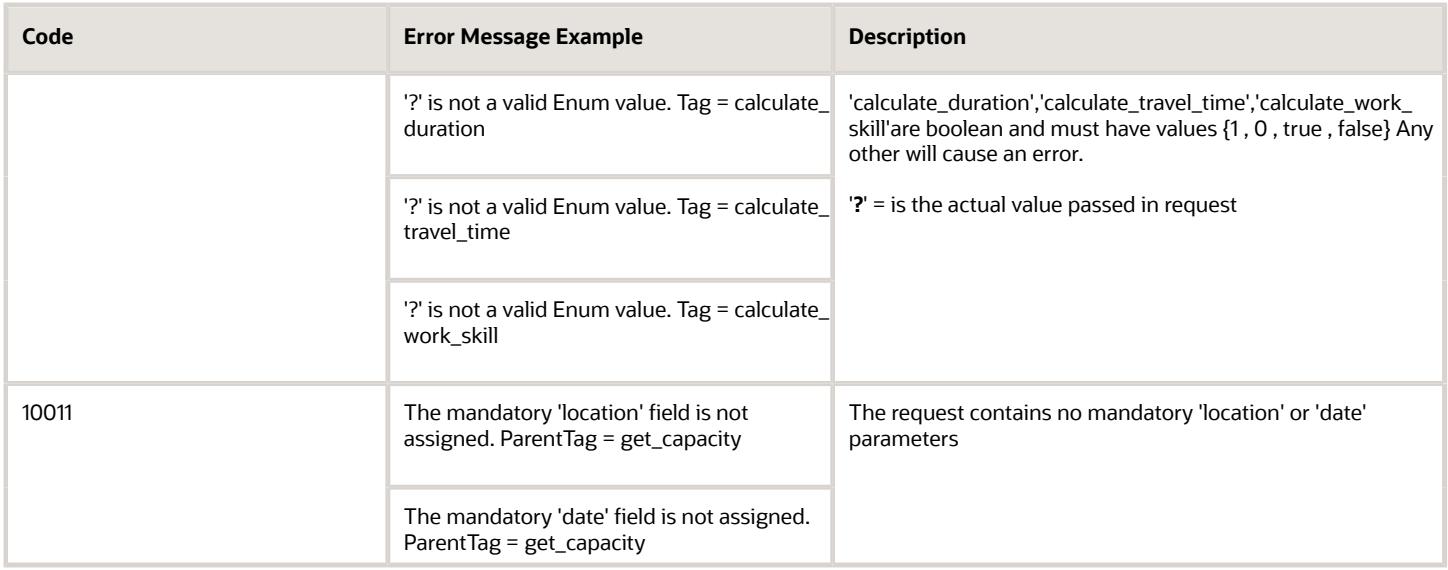

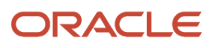

## **10 History**

## Previous Versions

In version 4.5 the Capacity Management API has been enhanced by adding the following options:

- option defining whether the time slot node containing its name, label and time interval is to be returned has been added
- option defining whether the capacity bucket is to be determined by the work zone of the activity has been added
- option defining whether the results for different buckets within the same request are to be aggregated has been added
- parameter defining the minimum remaining time of the time slot has been introduced possibility of defining the default activity duration has been added

Four new methods have been added:

- get\_quota\_data
- set\_quota
- get\_quota\_close\_time
- set quota close time

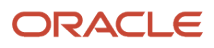

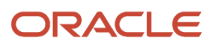